# marantz

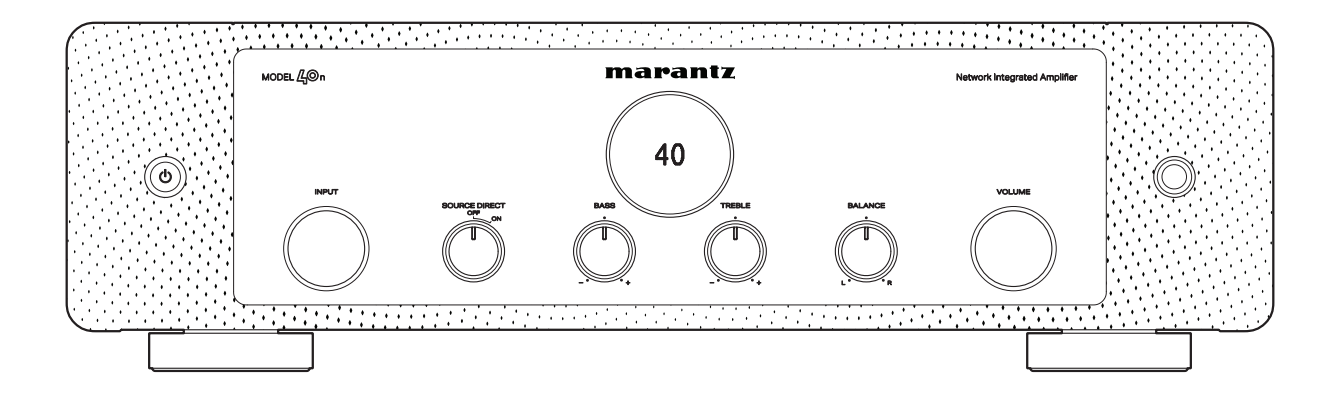

 $M$ МОDEL $\Delta Q$ оп | Сетевой интегральный усилитель

Руководство пользователя

## <span id="page-1-0"></span>**Содержание • [Соединения](#page-18-0)**  $\setminus$  [Воспроизведение](#page-32-0)  $\setminus$  [Установки](#page-65-0)  $\setminus$  [Рекомендации](#page-78-0)  $\setminus$  [Приложение](#page-101-0)

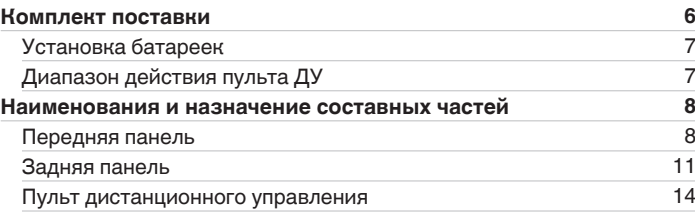

## **Соединения**

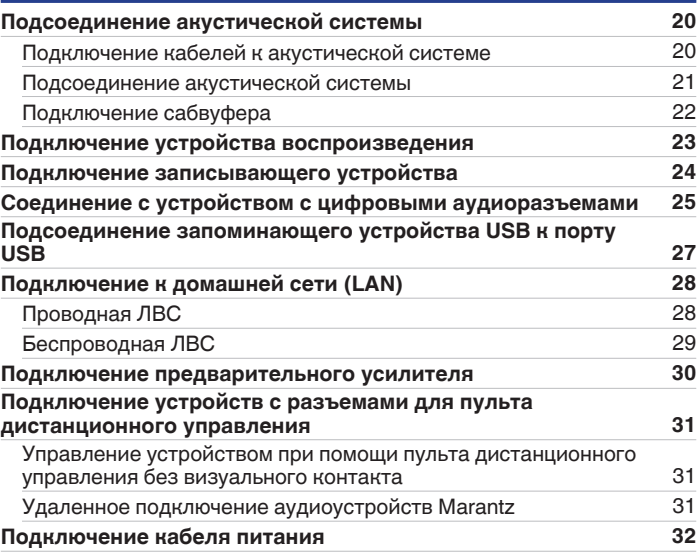

**[панель](#page-7-0)**

**[Передняя](#page-7-0)** 2 **[Пульт дистанционного](#page-13-0) [управления](#page-13-0)**

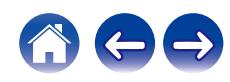

## **Воспроизведение**

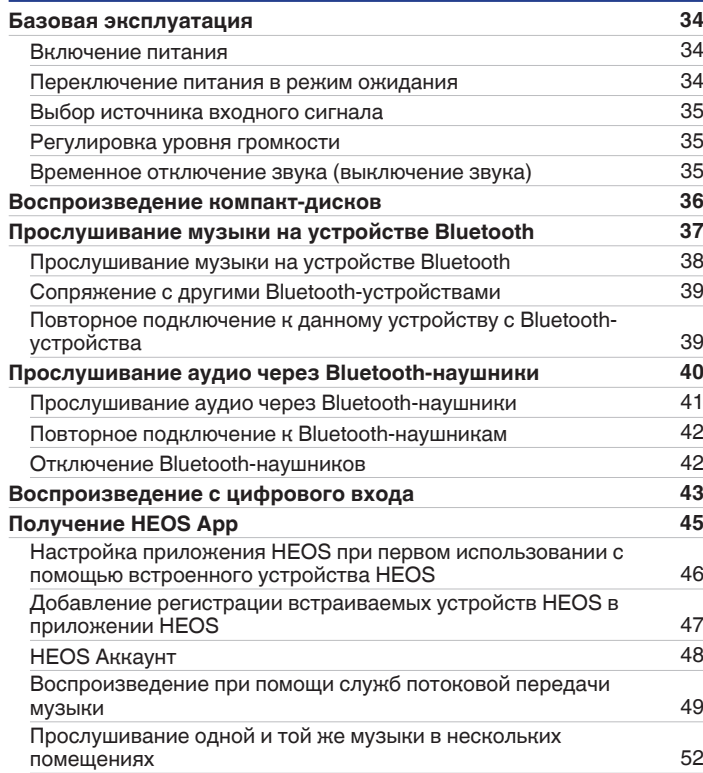

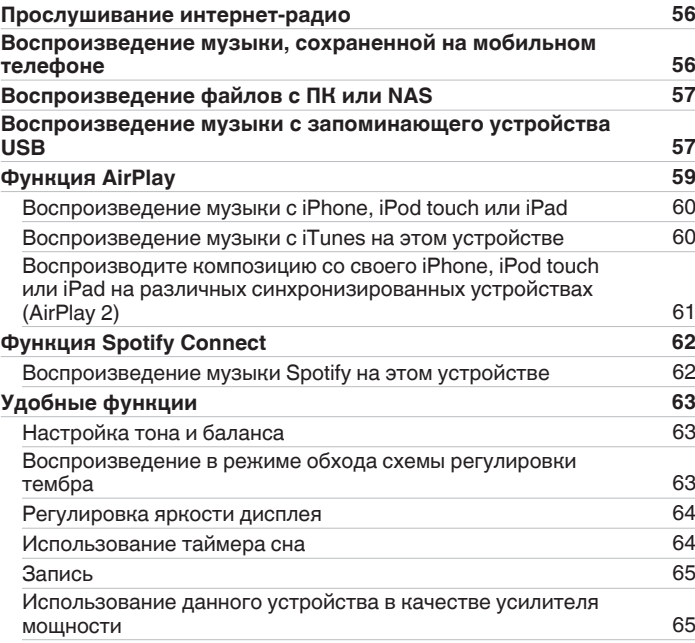

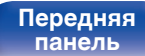

**[Передняя](#page-7-0)** 3 **[Пульт дистанционного](#page-13-0) [управления](#page-13-0)**

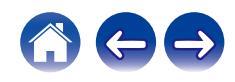

## **Установки**

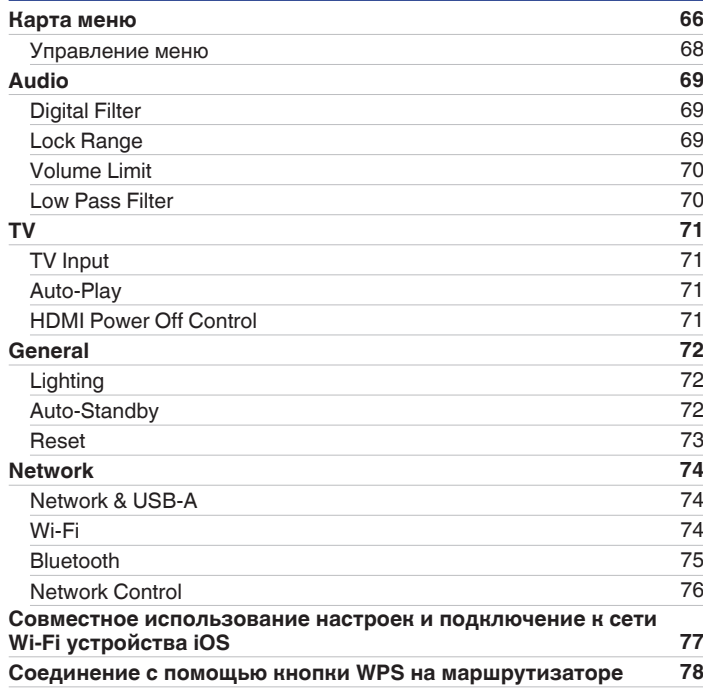

## **Рекомендации**

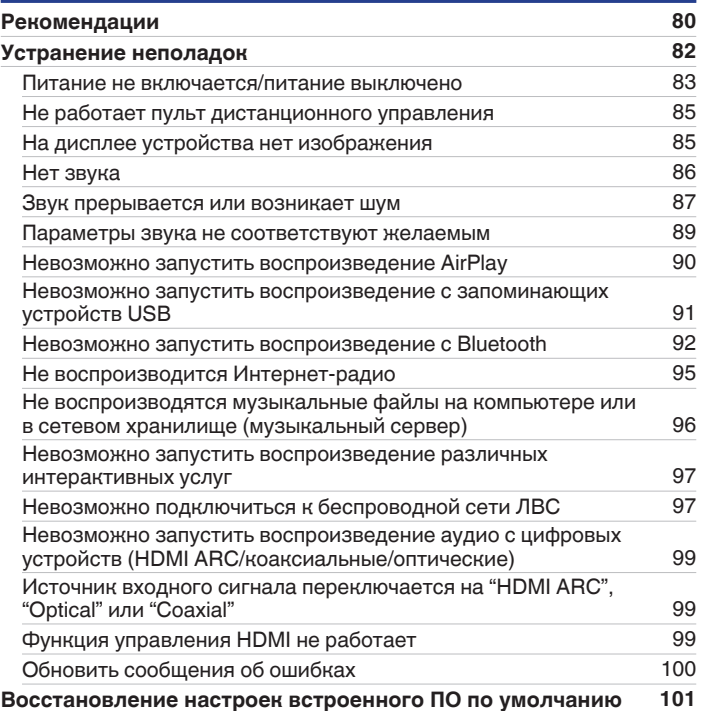

**[панель](#page-7-0)**

**[Задняя](#page-10-0) [панель](#page-10-0)**

**[Передняя](#page-7-0)** 4 **[Пульт дистанционного](#page-13-0) [управления](#page-13-0)**

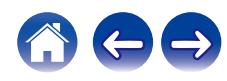

## **Приложение**

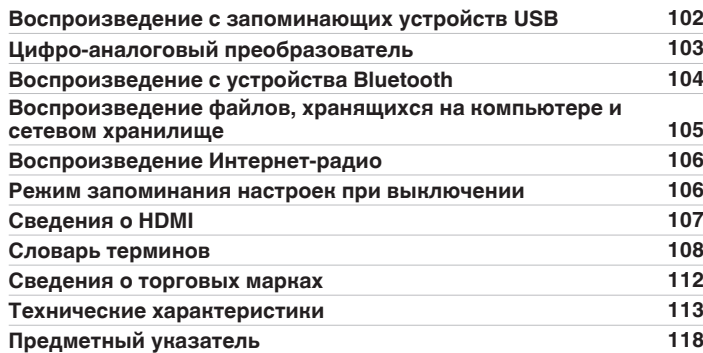

**[панель](#page-7-0)**

**[Передняя](#page-7-0)** 5 **[Пульт дистанционного](#page-13-0) [управления](#page-13-0)**

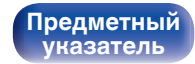

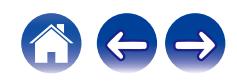

<span id="page-5-0"></span>**[Содержание](#page-1-0) [Соединения](#page-18-0) [Воспроизведение](#page-32-0) [Установки](#page-65-0) [Рекомендации](#page-78-0) [Приложение](#page-101-0)**

Благодарим за приобретение устройства Marantz.

Чтобы гарантировать его бесперебойную работу, пожалуйста, внимательно прочтите настоящее руководство пользователя, прежде чем приступить к эксплуатации изделия.

Ознакомившись с руководством, используйте его в дальнейшей работе с устройством.

## **Комплект поставки**

Убедитесь в наличии следующих компонентов в комплекте поставки изделия.

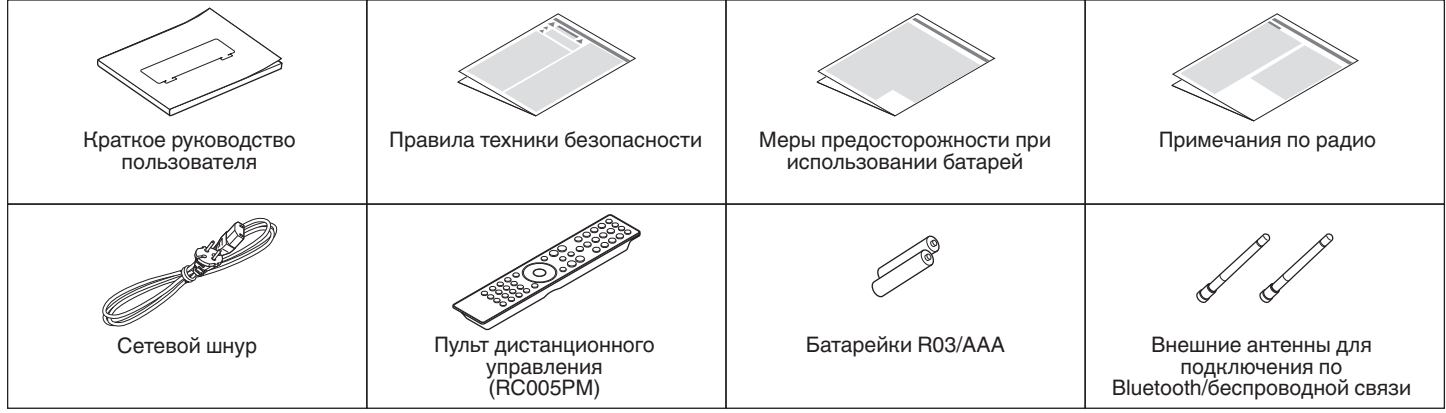

**[панель](#page-7-0)**

**[Задняя](#page-10-0) [панель](#page-10-0)**

**[Передняя](#page-7-0)** 6 **[Пульт дистанционного](#page-13-0) [управления](#page-13-0)**

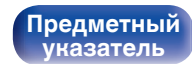

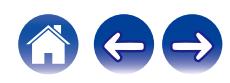

## <span id="page-6-0"></span>**Установка батареек**

**1 Подвиньте заднюю крышку в направлении стрелки и снимите ее.**

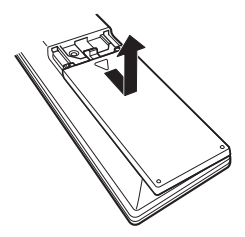

**2 Вставьте две батареи в отсек для батарей надлежащим образом как показано.**

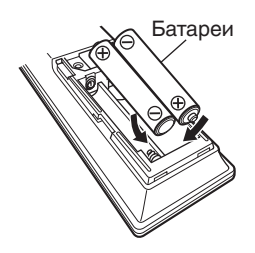

**3 Вставьте заднюю крышку на место.**

#### **ПРИМЕЧАНИЕ**

- Чтобы предотвратить ущерб или утечку жидкости из батареек:
	- 0 Запрещается пользоваться новой батарейкой вместе со старой.
	- Запрещается пользоваться батарейками разных типов.
- 0 Извлекайте батарейки из пульта ДУ при продолжительном перерыве в его использовании.
- 0 В случае утечки жидкости из батареек тщательно вытрите жидкость в отсеке для батареек и вставьте новые батарейки.

## **Диапазон действия пульта ДУ**

При управлении направляйте пульт ДУ на датчик ДУ.

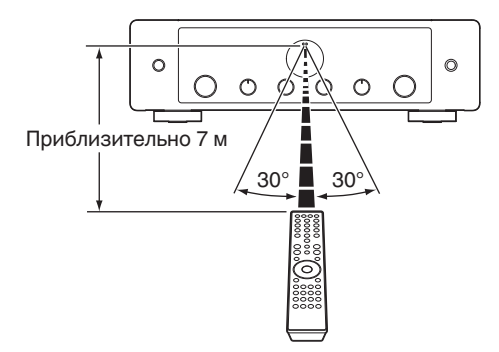

**[Задняя](#page-10-0) [панель](#page-10-0)**

**[Передняя](#page-7-0)** 7 **[Пульт дистанционного](#page-13-0) [управления](#page-13-0)**

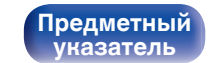

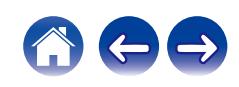

### <span id="page-7-0"></span>**[Содержание](#page-1-0) [Соединения](#page-18-0) [Воспроизведение](#page-32-0) [Установки](#page-65-0) [Рекомендации](#page-78-0) [Приложение](#page-101-0)**

## **Наименования и назначение составных частей**

**Передняя панель**

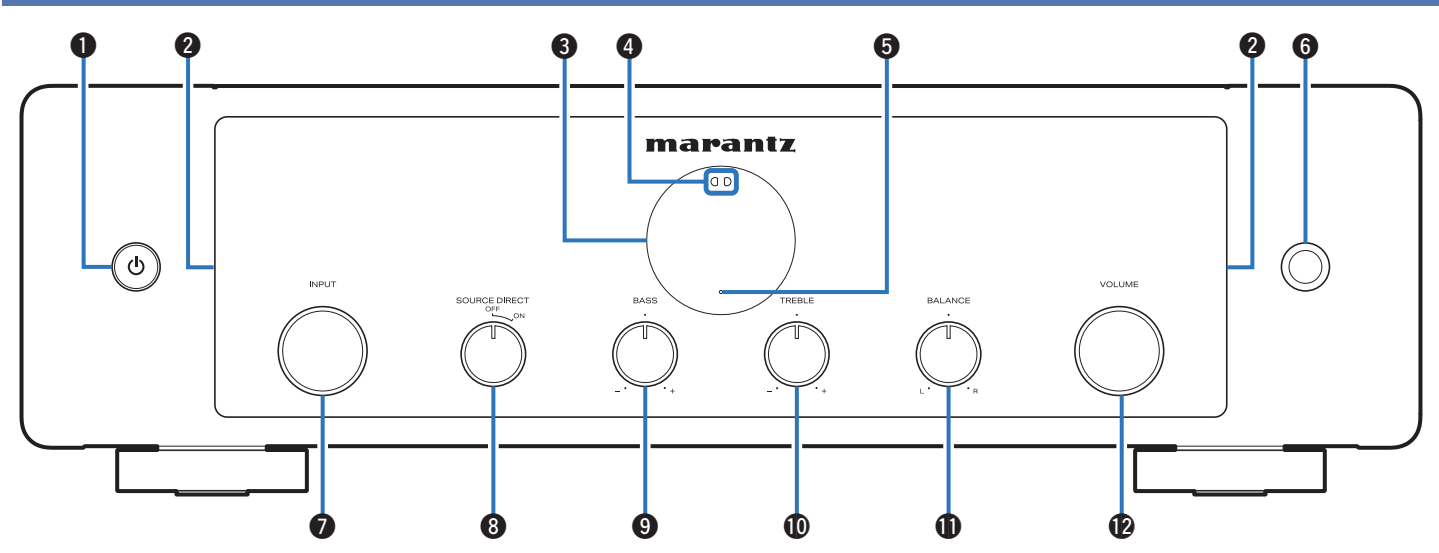

Подробности можно узнать на следующей странице.

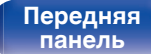

**[Задняя](#page-10-0) [панель](#page-10-0)**

**Передняя** 8 **[Пульт дистанционного](#page-13-0) [управления](#page-13-0)**

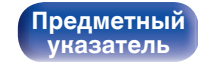

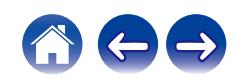

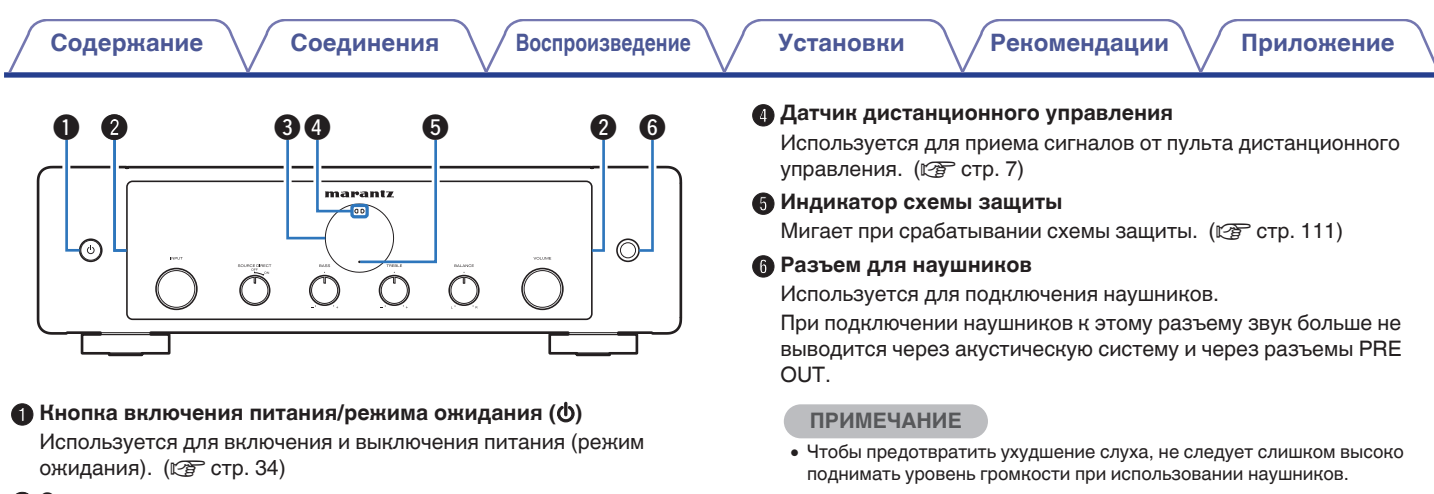

#### **• Светодиод подсветки**

Загорается при включении питания. Можно изменить яркость или выключить подсветку. (С [стр. 72\)](#page-71-0)

#### **© Дисплей**

**[панель](#page-7-0)**

Используется для отображения информации.

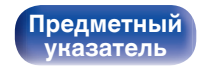

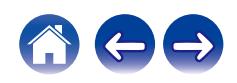

**[панель](#page-7-0)**

#### **[Задняя](#page-10-0) [панель](#page-10-0)**

**[Передняя](#page-7-0)** 10 **[Пульт дистанционного](#page-13-0) [управления](#page-13-0)**

**[Предметный](#page-117-0) [указатель](#page-117-0)**

Настройка уровня громкости низких частот. ( $\mathbb{C}\widehat{\mathbb{F}}$  [стр. 63\)](#page-62-0)

### **<sup>1</sup>** Регулятор TREBLE

Настройка уровня громкости высоких частот. (С [стр. 63\)](#page-62-0)

### **ПРегулятор BALANCE**

Корректирует баланс громкости звука из левой и правой колонки. (С [стр. 63\)](#page-62-0)

### **• Регулятор VOLUME**

Регулировка громкости звука. (С [стр. 35\)](#page-34-0)

 $\cdot$   $\mathbf{0}$ ,  $\mathbf{0}$  и  $\mathbf{0}$  можно отрегулировать, когда  $\mathbf{0}$  выключен (режим SOURCE  $D$ IRECT выключен). ( $\overline{C}$  [стр. 63\)](#page-62-0)

# marantz  $\odot$  $\circledcirc$

### G **Регулятор переключения INPUT**

Выполняет переключение между источниками входного сигнала. ( $\mathbb{C}$  [стр. 35\)](#page-34-0)

### H **Переключатель SOURCE DIRECT**

Используется для включения и выключения режима прямого источника.  $(\mathbb{Q}^2)$  [стр. 63\)](#page-62-0)

u ioQ0 Q1 Q2

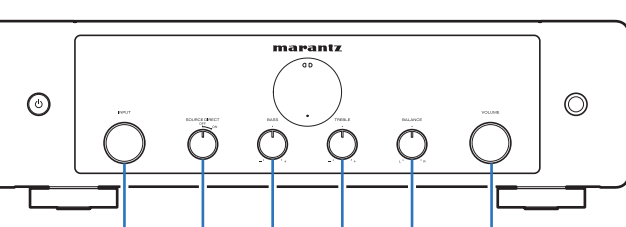

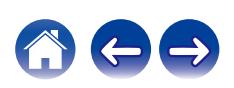

<span id="page-10-0"></span>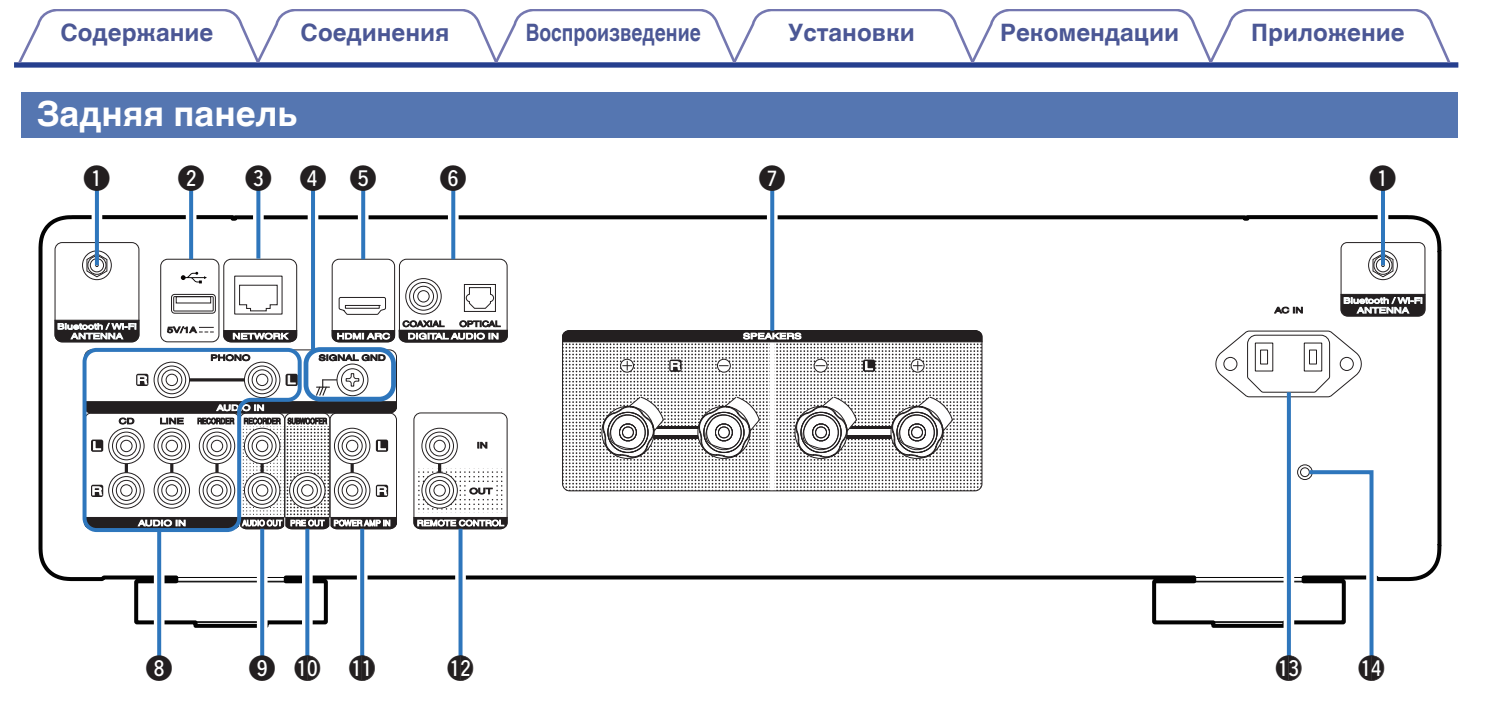

Подробности можно узнать на следующей странице.

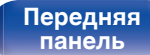

**Задняя панель**

**[Передняя](#page-7-0)** 11 **[Пульт дистанционного](#page-13-0) [управления](#page-13-0)**

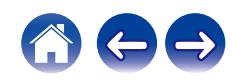

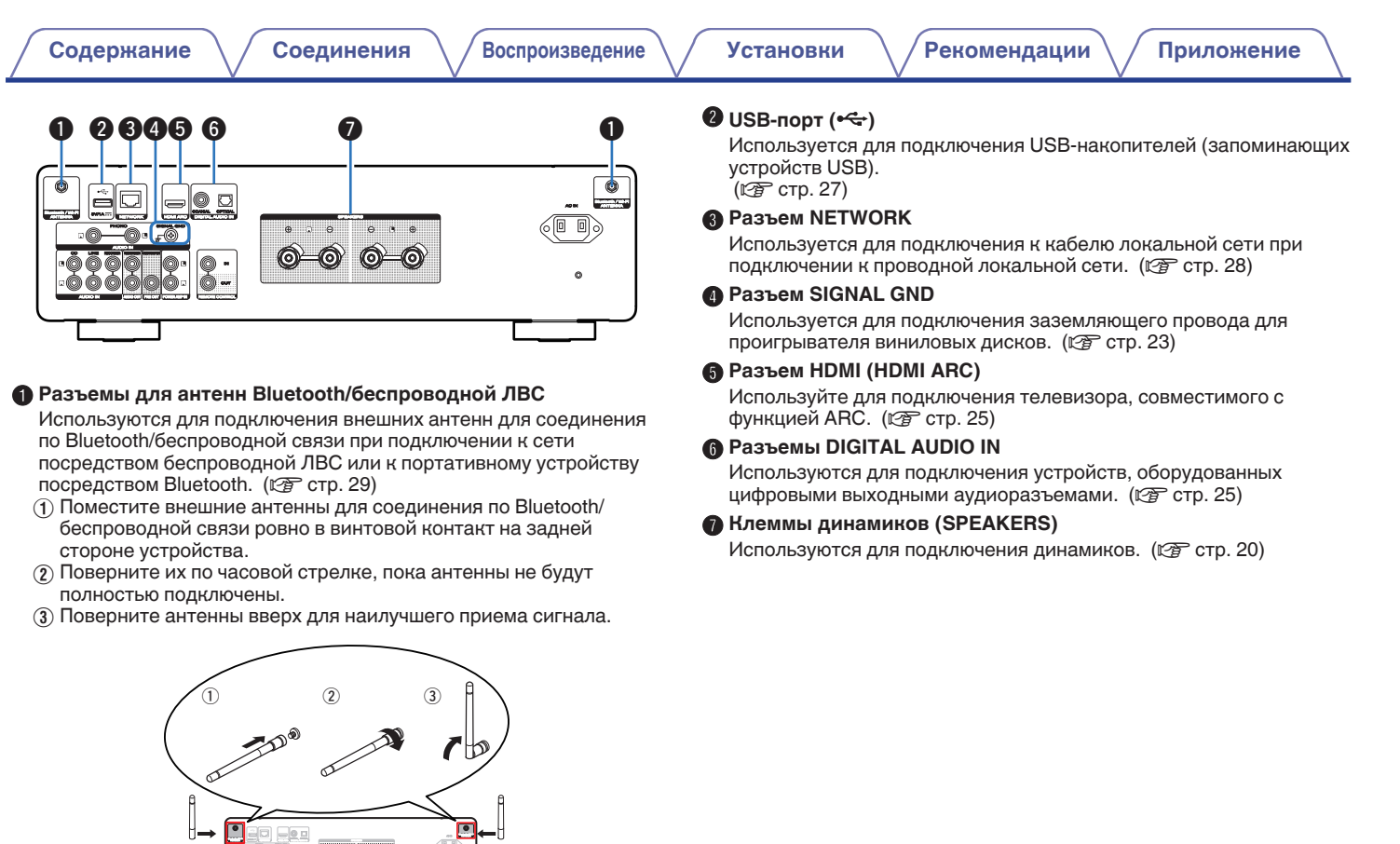

**[панель](#page-7-0)**

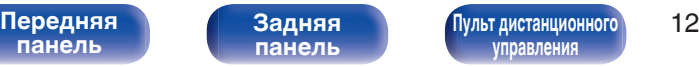

DIGITAL AUDIO IN COAXIAL OPTICAL HDMI ARC

SPEAKERS

AC IN Bluetooth / Wi-Fi ANTENNA

**[управления](#page-13-0)**

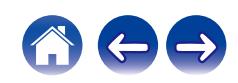

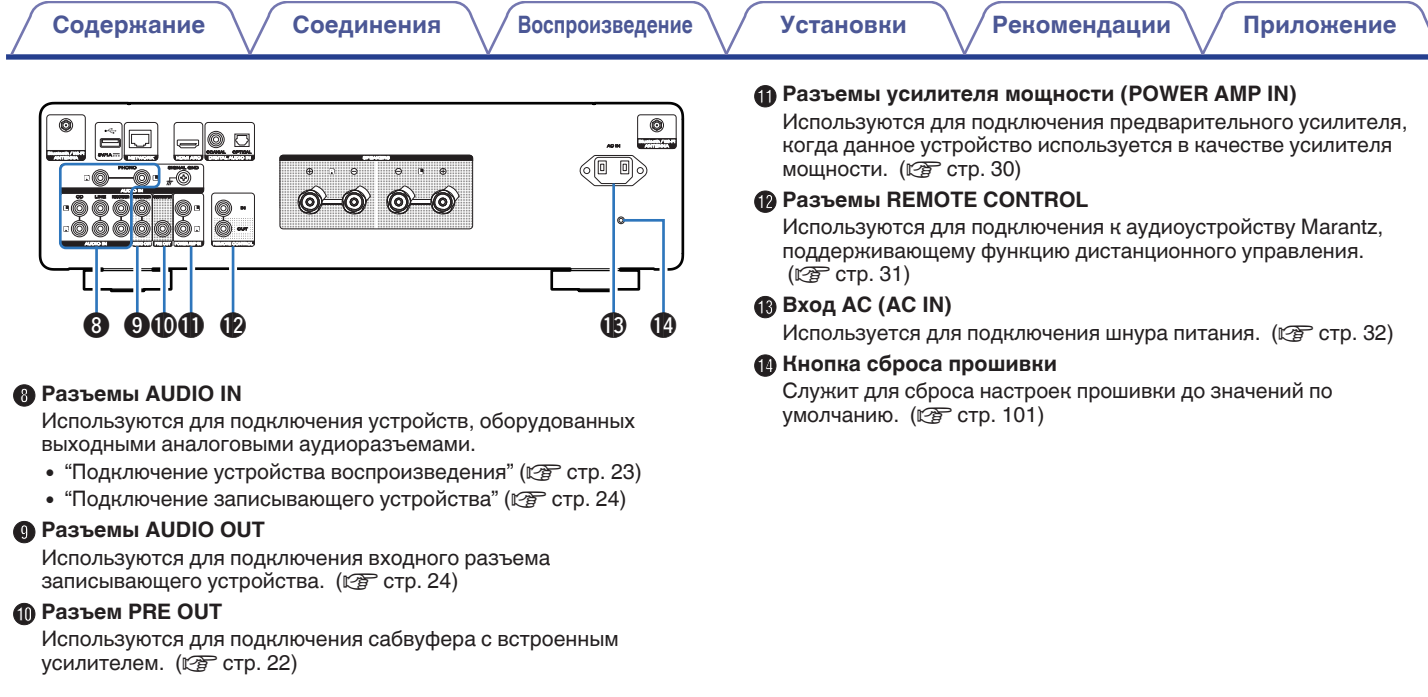

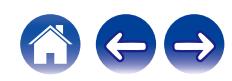

**[панель](#page-7-0)**

## <span id="page-13-0"></span>**Пульт дистанционного управления**

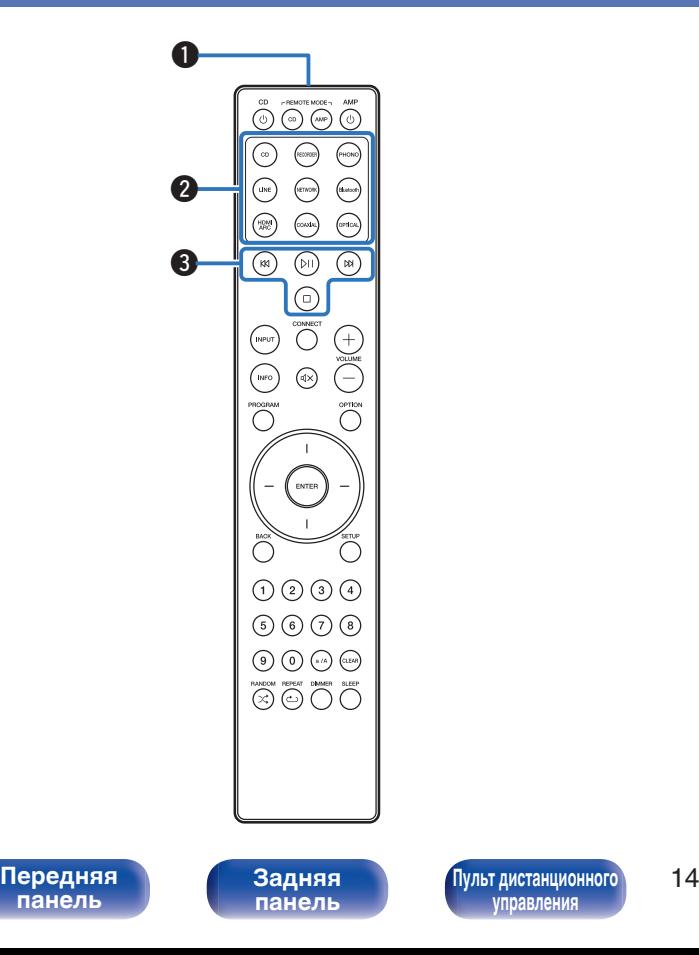

**управления**

Пульт ДУ, прилагаемый к данному устройству, позволяет управлять CDплеером Marantz.

• ["Управление CD-проигрывателем" \(](#page-16-0) $\mathbb{Z}$  стр. 17)

## o **Эксплуатация данного устройства**

Чтобы управлять данным устройством, нажмите кнопку REMOTE MODE AMP для переключения в режим дистанционного управления устройством.

#### A **Передатчик сигнала дистанционного управления**

Используется для передачи сигналов от пульта дистанционного управления. (С [стр. 7\)](#page-6-0)

#### **В Кнопки выбора источника входного сигнала**

Используются для выбора источника входного сигнала. (С [стр. 35\)](#page-34-0)

#### **• Системные кнопки**

Используются для выполнения операций воспроизведения.

 $\bullet$  Кнопка воспроизведения/паузы ( $\rho$ ))

Нажмите данную кнопку для приостановки текущего воспроизведения. При нажатии кнопки в режиме приостановки или остановки воспроизведения будет продолжено воспроизведение последней композиции.

 $\bullet$  Кнопка ускоренного перехода вперед (DX)

Нажмите данную кнопку во время воспроизведения для перехода к следующей композиции.

• Кнопка ускоренного перехода назад (KK)

Нажмите данную кнопку во время воспроизведения для повторного воспроизведения текущей композиции или воспроизведения предыдущей композиции.

 $\bullet$  Кнопка остановки ( $\Box$ )

Нажмите данную кнопку для остановки воспроизведения.

0 В зависимости от источника входного сигнала и онлайн-сервиса операция не может быть выполнена.

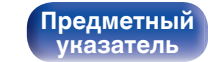

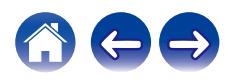

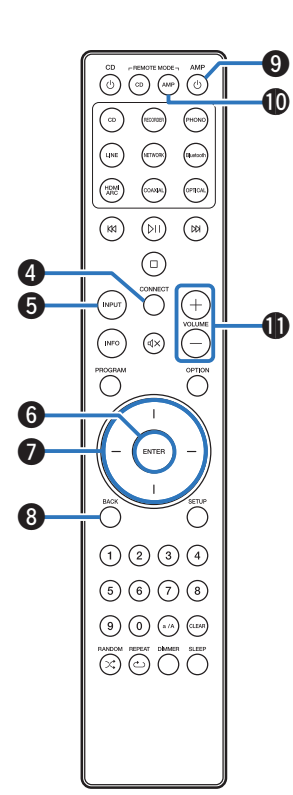

#### **O Кнопка CONNECT**

Используется для настройки Wi-Fi. (@ [стр. 78\)](#page-77-0)

### **В Кнопка выбора источника входного сигнала (INPUT)**

Выполняет переключение между источниками входного сигнала. (СБ) [стр. 35\)](#page-34-0)

**R** Кнопка ENTER

Определяет выбор.

## **B** Кнопки курсора

Используются для выбора пунктов.

**M** Кнопка BACK Возвращает к предыдущему пункту.

### **I Кнопка включения питания/режима ожидания (AMP**  $\phi$ **)**

Используется для включения и выключения питания (режим ожидания). (С [стр. 34\)](#page-33-0)

#### **M** Кнопка выбора дистанционного режима **(REMOTE MODE AMP)**

Переключает режим управления пульта ДУ на это устройство.

 $\bigoplus$  **Кнопки VOLUME (+-)** 

Используются для регулирования уровня громкости. (С [стр. 35\)](#page-34-0)

**[панель](#page-7-0)**

**[Передняя](#page-7-0)** 15 **[Пульт дистанционного](#page-13-0) [управления](#page-13-0)**

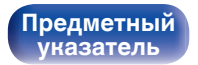

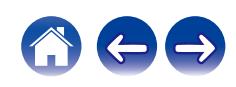

#### **D** Кнопка OPTION

Отображает на дисплее меню опций.

### $\overline{\mathscr{L}}$

• Меню опций не отображается для некоторых источников входного сигнала.

#### **9 Кнопка отключения звука (** $\triangleleft$ **X)**

Используется для отключения звука. (@ [стр. 35\)](#page-34-0)

#### N **Кнопка SETUP**

Меню настройки отображается на дисплее. (@ [стр. 68\)](#page-67-0)

#### **D** Кнопка SLEEP

Используется для установки таймера сна. (С [стр. 64\)](#page-63-0)

#### **© Кнопка DIMMER**

Регулировка яркости дисплея данного устройства. (С [стр. 64\)](#page-63-0)

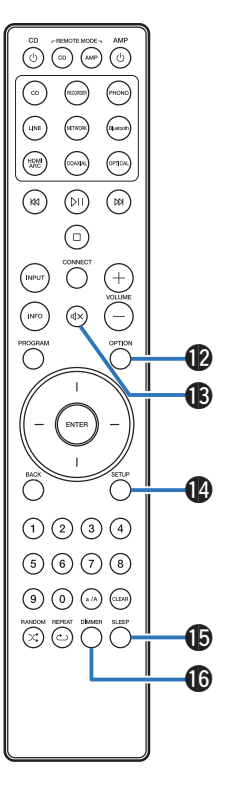

**[панель](#page-7-0)**

**[Передняя](#page-7-0)** 16 **[Пульт дистанционного](#page-13-0) [управления](#page-13-0)**

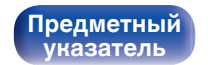

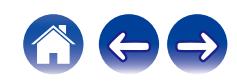

<span id="page-16-0"></span>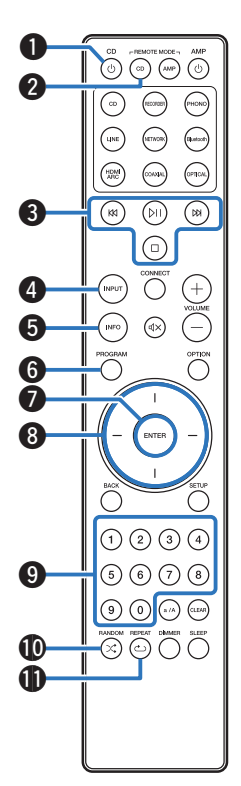

## ■ Управление CD-проигрывателем

Можно управлять CD-проигрывателем Marantz.

Чтобы управлять CD-проигрывателем, нажмите кнопку REMOTE MODE CD для переключения дистанционного управления в режим управления CD-проигрывателем.

**• Кнопка включения питания/режима ожидания (CD**  $\phi$ **)** 

- B **Кнопка выбора дистанционного режима (REMOTE MODE CD)**
- C **Системные кнопки**
- D **Кнопка выбора источника входного сигнала (INPUT)**
- E **Кнопка информации (INFO)**
- F **Кнопка PROGRAM**
- G **Кнопка ENTER**
- **Ннопки курсора**
- I **Кнопки с цифрами (0 9)**
- **Кнопка RANDOM (** $\leq$ **)**
- **M** Кнопка REPEAT (رث)

**[панель](#page-7-0)**

**[Задняя](#page-10-0) [панель](#page-10-0)**

**[Передняя](#page-7-0)** 17 **[Пульт дистанционного](#page-13-0) [управления](#page-13-0)**

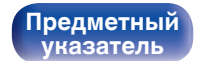

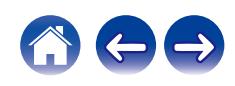

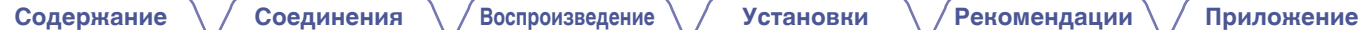

- **<sup>1</sup>** Кнопка OPTION (MODE)
- M **Кнопка SETUP**
- N **Кнопка CLEAR**
- **D** Кнопка DIMMER

## D

0 Пульт дистанционного управления может не работать с некоторыми продуктами.

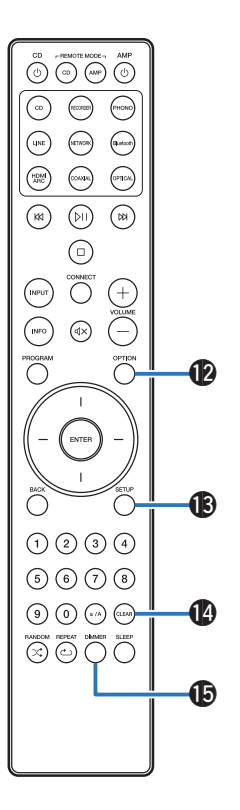

**[панель](#page-7-0)**

**[Задняя](#page-10-0) [панель](#page-10-0)**

**[Передняя](#page-7-0)** 18 **[Пульт дистанционного](#page-13-0) [управления](#page-13-0)**

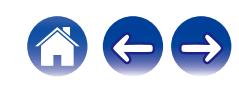

## <span id="page-18-0"></span>**• Содержание**

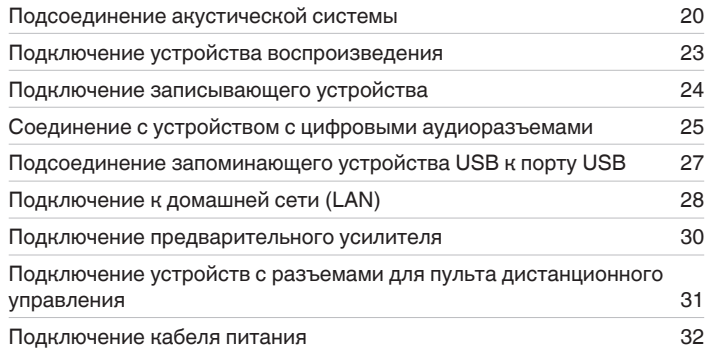

#### **ПРИМЕЧАНИЕ**

- 0 Не включайте устройство в розетку, пока не будут подсоединены все компоненты.
- 0 Не объединяйте в один жгут шнур питания и соединительные кабели. Это может привести к возникновению фона переменного тока или другим помехам.

## **• Кабели, используемые для подключения**

К подключаемым устройствам используйте предназначенные им кабели.

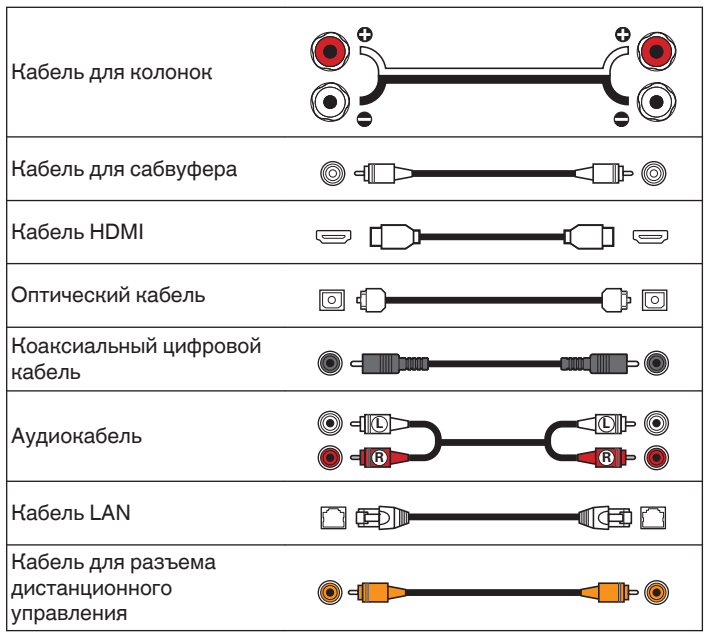

## **[панель](#page-7-0)**

**[Передняя](#page-7-0)** 19 **[Пульт дистанционного](#page-13-0) [управления](#page-13-0)**

## <span id="page-19-0"></span>**Подсоединение акустической системы**

### **ПРИМЕЧАНИЕ**

- Перед подключением акустической системы, отключите шнур питания устройства из розетки. Выключите сабвуфер.
- Выполняйте подсоединение таким образом, чтобы жилы кабелей акустической системы не выступали из клеммы динамика. Возможно срабатывание схемы защиты при соприкосновении центральных проводников с задней панелью или при соприкосновении проводов + и - друг с другом. ["Схема защиты" \(](#page-110-0) $\sqrt{\mathcal{F}}$  стр. 111)
- Запрещается прикасаться к клеммам акустической системы при включенном сетевом шнуре. Это может привести к поражению электрическим током.
- Используйте динамики с импедансом в диапазоне от 4 до 16  $\Omega$ /Ом.

## **Подключение кабелей к акустической системе**

Внимательно проверьте левый (Л) и правый (П) каналы и полярность + (красный) и – (белый) на колонках, присоединенных к устройству, и подключите каналы в соответствии с указанной маркировкой.

**1 Срежьте около 10 мм изоляции с провода колонок, затем или крепко скрутите сердечник провода, или воспользуйтесь клеммами для подключения.**

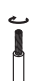

**2 На колонках поверните разъемы для подключения против часовой стрелки и немного ослабьте их.**

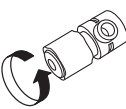

**3 Вставьте кабель от колонок в разъемы.**

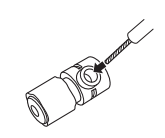

**[панель](#page-7-0)**

**[Передняя](#page-7-0)** 20 **[Пульт дистанционного](#page-13-0) [управления](#page-13-0)**

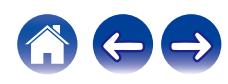

<span id="page-20-0"></span>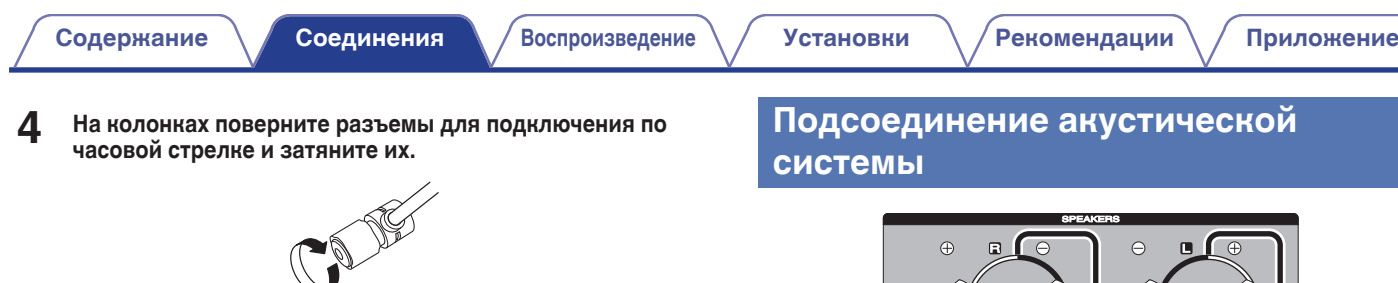

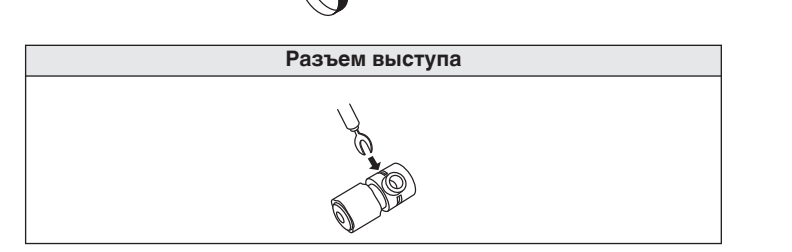

# **Подсоединение акустической**

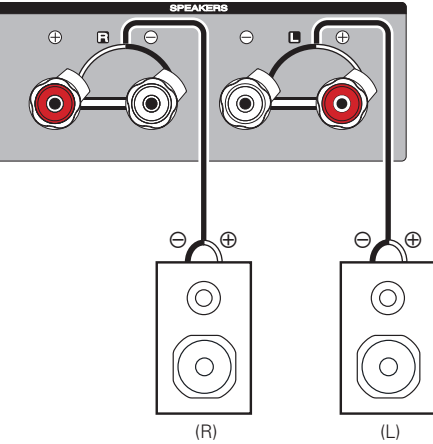

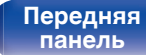

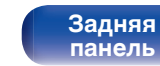

**[Передняя](#page-7-0)** 21 **[Пульт дистанционного](#page-13-0) [управления](#page-13-0)**

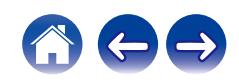

## <span id="page-21-0"></span>**Подключение сабвуфера**

Чтобы подключить сабвуфер, воспользуйтесь кабелем для сабвуфера.

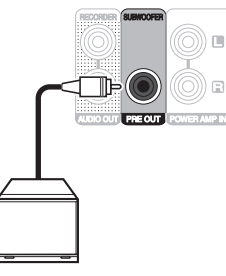

Сабвуфер

**[панель](#page-7-0)**

**[Задняя](#page-10-0) [панель](#page-10-0)**

**[Передняя](#page-7-0)** 22 **[Пульт дистанционного](#page-13-0) [управления](#page-13-0)**

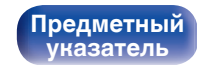

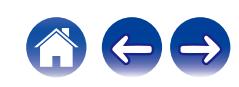

**[панель](#page-7-0)**

Проигрыватель виниловых

**[Задняя](#page-10-0) [панель](#page-10-0)** **[Предметный](#page-117-0) [указатель](#page-117-0)**

## <span id="page-22-0"></span>**Подключение устройства воспроизведения**

К данному устройству можно подключать проигрыватели виниловых дисков, тюнеры и CD-проигрыватели.

Данное устройство совместимо с проигрывателями, оснащенными головкой звукоснимателя с подвижным магнитом (MM). При подключении данного устройства к проигрывателю со звукоснимателем с подвижной катушкой низкого уровня выходного сигнала воспользуйтесь одним из имеющихся в продаже усилителей для головки типа MC или повышающим трансформатором.

Если установить PHONO в качестве источника входного сигнала устройства и случайно увеличить громкость без подключения проигрывателя, из колонок может раздаваться фоновый шум.

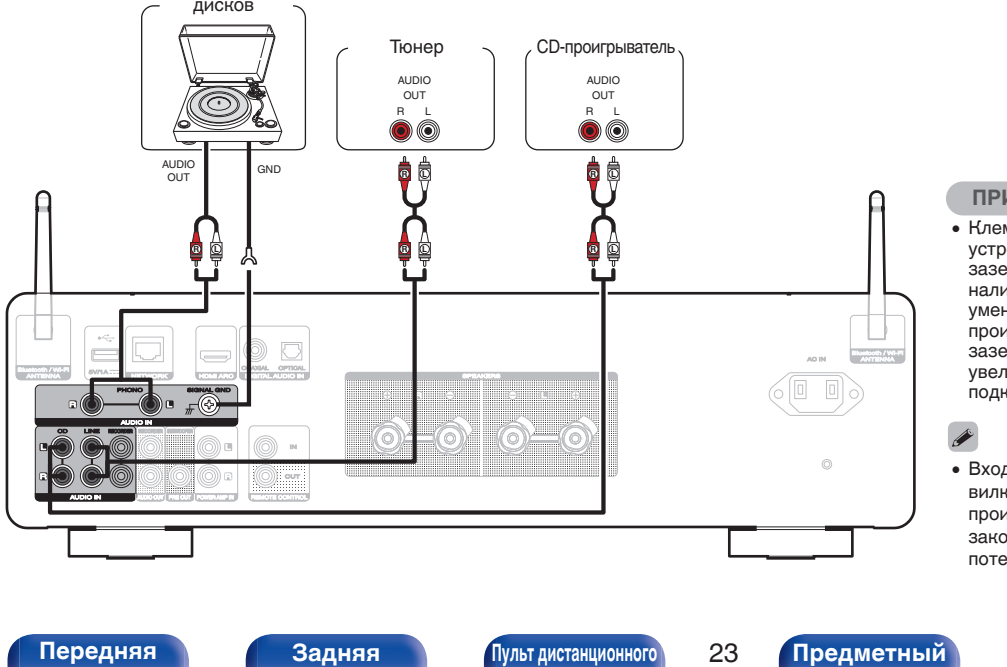

**[управления](#page-13-0)**

#### **ПРИМЕЧАНИЕ**

- Клемма заземления (SIGNAL GND) данного устройства не предназначена для защиты заземления. Если данный разъем подсоединен при наличии большого количества шума, шум можно уменьшить. Обратите внимание, что в зависимости от проигрывателя виниловых дисков подключение заземления может вызвать обратный эффект и увеличить шум. В таком случае необходимость подключения заземления отсутствует.
- 0 Входные клеммы PHONO закорочены специальной вилкой. Снимите эту вилку для подключения проигрывателя. Сохраните извлеченную закорачивающую вилку в безопасном месте и не потеряйте ее.

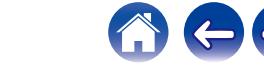

<span id="page-23-0"></span>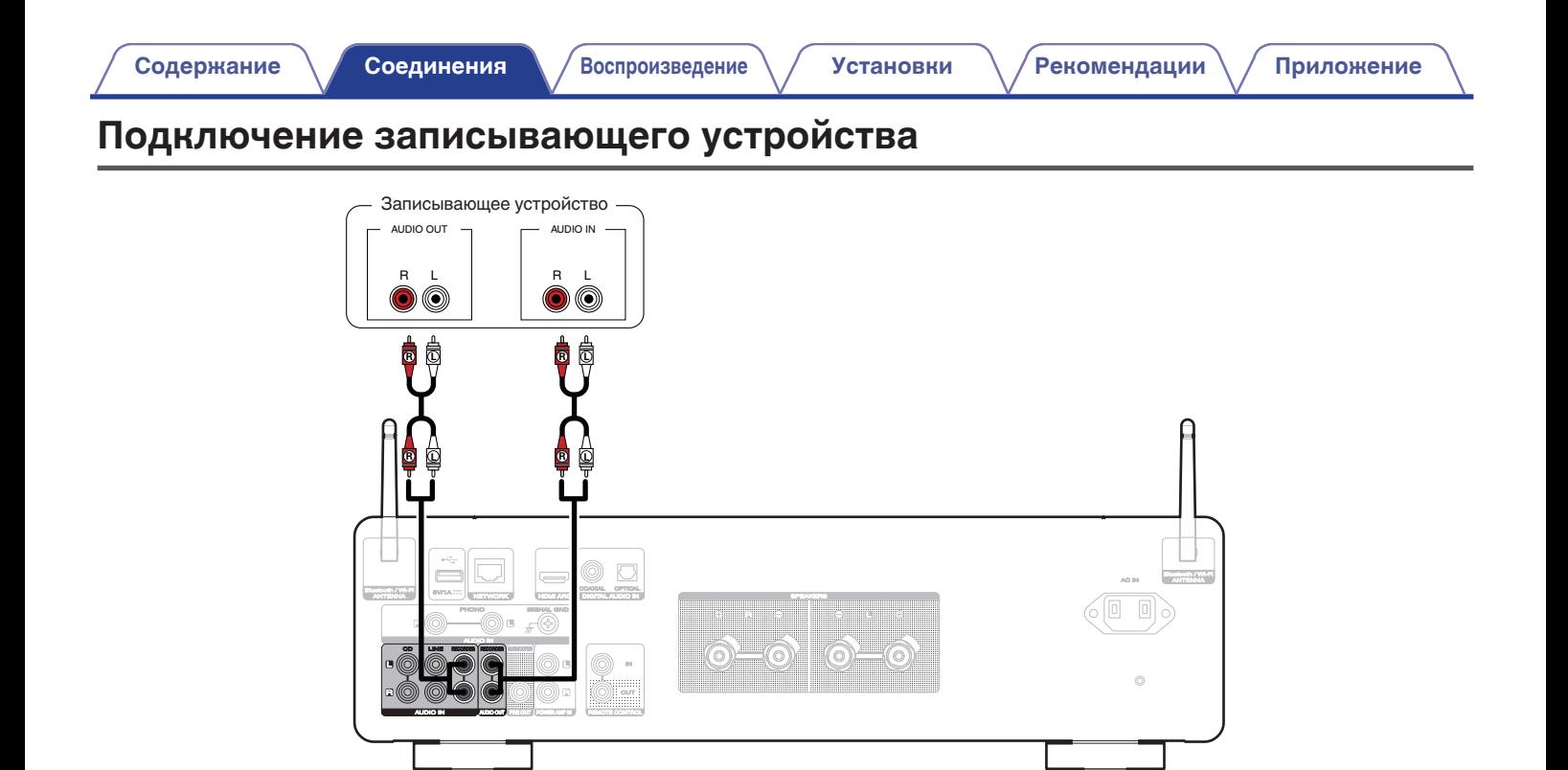

#### **ПРИМЕЧАНИЕ**

• Не допускается установка коротко замкнутого контактного разъема в выходные разъемы аналогового звука (AUDIO OUT RECORDER). Это может привести к повреждению.

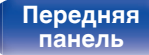

**[Задняя](#page-10-0) [панель](#page-10-0)**

**[Передняя](#page-7-0)** 24 **[Пульт дистанционного](#page-13-0) [управления](#page-13-0)**

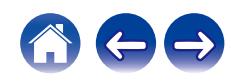

<span id="page-24-0"></span>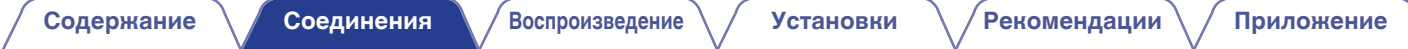

## **Соединение с устройством с цифровыми аудиоразъемами**

Используйте данное соединение для ввода цифровых аудиосигналов в данное устройство и их преобразования для воспроизведения с помощью цифро-аналогового преобразователя данного устройства. (С [стр. 43\)](#page-42-0)

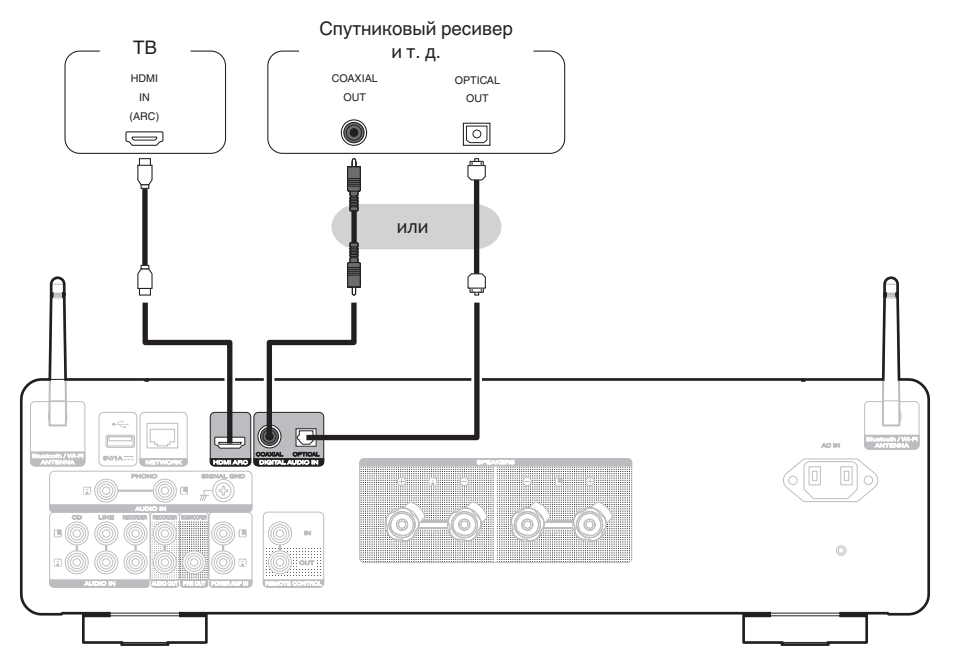

**[панель](#page-7-0)**

**[Задняя](#page-10-0) [панель](#page-10-0)**

**[Передняя](#page-7-0)** 25 **[Пульт дистанционного](#page-13-0) [управления](#page-13-0)**

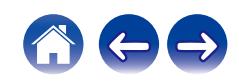

- Подключая данное устройство к телевизору, отключите выходной аудиовыход от внутренних динамиков телевизора. Для получения дополнительной информации см. руководство пользователя имеющегося телевизора.
- 0 При подключении клеммы HDMI ARC данного устройства к телевизору подсоедините ее к входной клемме HDMI телевизора, поддерживающего функцию ARC.
- При подключении к телевизору, не поддерживающему функцию ARC или не снабженному клеммой HDMI, используйте оптическое или коаксиальное соединение для воспроизведения аудиосигнала телевизора.

#### **ПРИМЕЧАНИЕ**

- 0 Линейные сигналы PCM с частотой дискретизации 32 кГц, 44,1 кГц, 48 кГц, 88,2 кГц, 96 кГц, 176,4 кГц или 192 кГц могут служить входными сигналами для этого устройства.
- Не следует подавать на вход сигналы, отличные от PCM, например Dolby Digital, DTS и ААС. Это приведет к возникновению шумов и возможному повреждению акустической системы.
- 0 Для воспроизведения звука от телевизора через функцию HDMI ARC может использоваться только 2-канальная настройка PCM. Установите "PCM 2ch" в качестве формата аудио в настройках телевизора.

## o **Технические характеристики поддерживаемых форматов аудио**

См. ["Цифро-аналоговый преобразователь" \(](#page-102-0)С стр. 103).

**[панель](#page-7-0)**

**[Передняя](#page-7-0)** 26 **[Пульт дистанционного](#page-13-0) [управления](#page-13-0)**

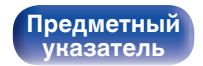

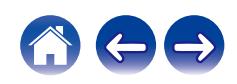

## <span id="page-26-0"></span>**[Содержание](#page-1-0) [Соединения](#page-18-0) [Воспроизведение](#page-32-0) [Установки](#page-65-0) [Рекомендации](#page-78-0) [Приложение](#page-101-0)**

## **Подсоединение запоминающего устройства USB к порту USB**

Инструкции по эксплуатации см. в разделе ["Воспроизведение музыки с запоминающего устройства USB" \(](#page-56-0) $\mathbb{F}$  стр. 57).

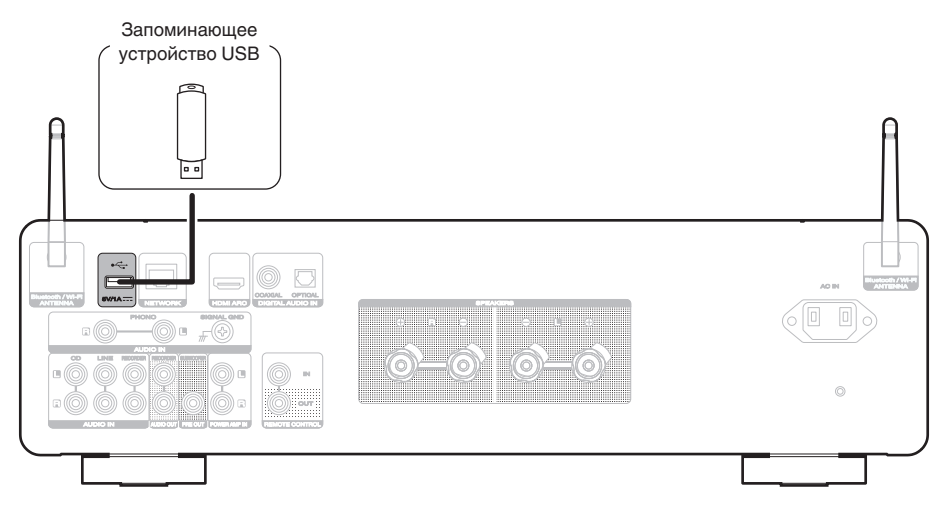

0 Компания Marantz не гарантирует, что все запоминающие устройства USB будут работать или получать электропитание. При использовании портативного жесткого диска с USB-соединением, который поставлялся в комплекте с блоком питания, используйте блок питания из комплекта.

#### **ПРИМЕЧАНИЕ**

- Запоминающие устройства USB не будут работать через USB концентратор (хаб).
- Данное устройство не поддерживает подключение к компьютеру с помощью кабеля USB через USB порт на устройстве.
- Запрещается пользоваться кабельными удлинителями при подсоединении запоминающих устройств USB. Это может привести к созданию радиопомех для другой аппаратуры.

**[Передняя](#page-7-0)** 27 **[Пульт дистанционного](#page-13-0) [управления](#page-13-0)**

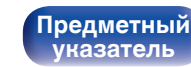

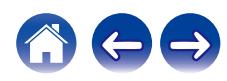

## <span id="page-27-0"></span>**Подключение к домашней сети (LAN)**

Данное устройство можно подключить к сети при помощи проводной или беспроводной ЛВС.

Для прослушивания различных записей, можно подключить данное устройство к домашней сети (LAN) в порядке, описанном ниже.

- Воспроизведение звука по сети из таких источников, как интернет-радио или ваш медиасервер
- Воспроизведение при помощи служб потоковой передачи музыки
- Использование функции Apple AirPlay
- 0 Управление устройством через сеть
- Использование беспроводной многокомнатной аудиосистемы **HFOS**
- Обновление встроенного программного обеспечения

**По вопросам подключения к интернету обращайтесь к провайдеру интернета или в компьютерный магазин.**

• Если на дисплее устройства отображается  $\heartsuit$ , это означает, что оно не подключено к сети.

## **Проводная ЛВС**

Для выполнения соединений посредством проводной ЛВС, используйте LAN-кабель, чтобы подключить маршрутизатор к данному устройству как показано на рисунке ниже.

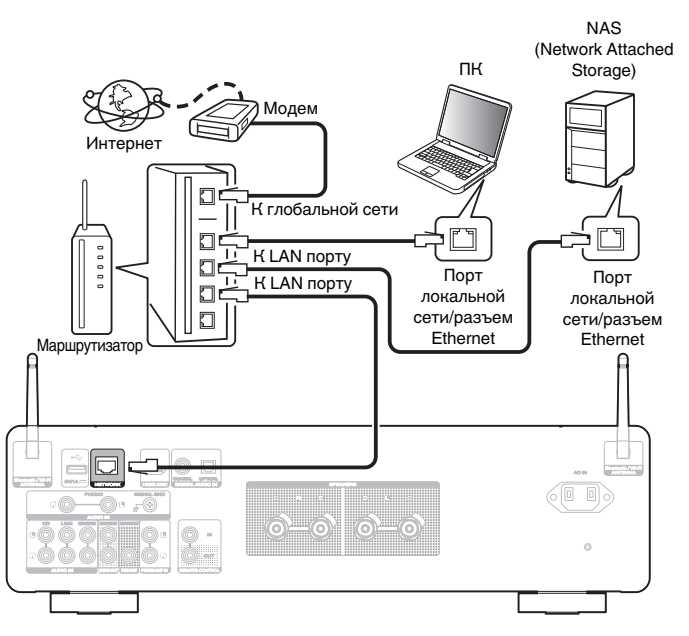

## **[панель](#page-7-0)**

**[Задняя](#page-10-0) [панель](#page-10-0)**

**[Передняя](#page-7-0)** 28 **[Пульт дистанционного](#page-13-0) [управления](#page-13-0)**

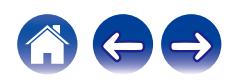

## <span id="page-28-0"></span>**Беспроводная ЛВС**

При подключении к сети через беспроводную ЛВС подключите внешние антенны для соединения по Bluetooth/беспроводной связи на задней панели и установите их в вертикальное положение. Для подключения к беспроводному маршрутизатору LAN загрузите приложение HEOS на смартфон и выполните настройку данного устройства.  $(\sqrt{pT})$  [стр. 45\)](#page-44-0)

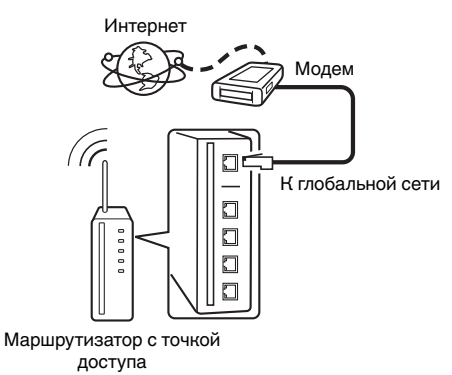

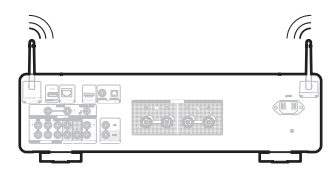

- 0 При совместном использовании с данным устройством мы рекомендуем Вам воспользоваться маршрутизатором, обладающим следующими возможностями:
	- Встроенный сервер DHCP Эта возможность позволяет автоматически распределять IP адреса в локальной сети.
	- Встроенный коммутатор 100BASE-TX При подключении нескольких устройств рекомендуется концентраторкоммутатор со скоростью 100 Мбит/с или выше.
- 0 Пользуйтесь только экранированными сетевыми кабелями STP или ScTP LAN (доступны в свободной продаже в магазинах электроники). (рекомендуется CAT-5 или более высокая категория)
- 0 Рекомендуется использовать обычный экранированный кабель LAN. Если используется кабель квартирного типа или неэкранированный кабель, электромагнитный шум может оказывать влияние на другие устройства.

#### **ПРИМЕЧАНИЕ**

- 0 Типы маршрутизаторов, которыми можно пользоваться, зависят от требований провайдера интернета. Дополнительные сведения можно получить у интернет-провайдера или у консультантов в магазине электроники.
- 0 Данное устройство несовместимо с протоколом PPPoE. Требуется совместимый с PPPoE маршрутизатор, если Ваша контрактная линия не установлена при помощи PPPoE.
- Запрещается подключать разъем NETWORK непосредственно к порту LAN/ Ethernet компьютера.
- Может прерваться обеспечение различных интерактивных услуг без предварительного уведомления.

**[панель](#page-7-0)**

**[Задняя](#page-10-0) [панель](#page-10-0)**

**[Передняя](#page-7-0)** 29 **[Пульт дистанционного](#page-13-0) [управления](#page-13-0)**

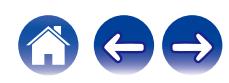

<span id="page-29-0"></span>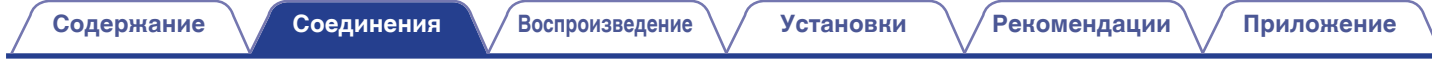

## **Подключение предварительного усилителя**

Подключите предварительный усилитель к устройству, чтобы использовать его в качестве усилителя мощности.

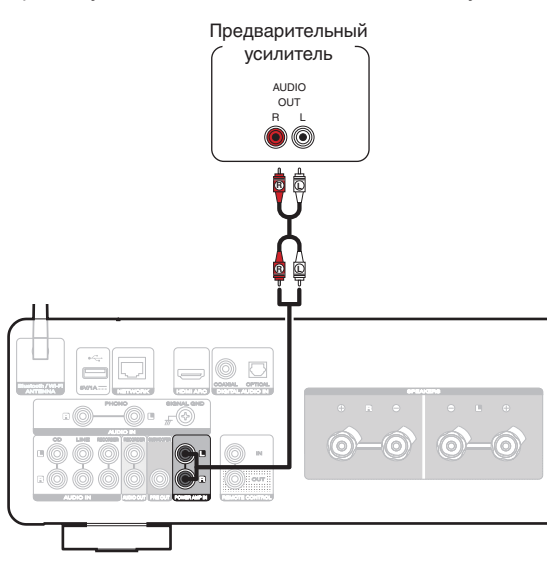

• При подключении предусилителя и использовании устройства в качестве усилителя мощности переключите источник входного сигнала на "PWR AMP". (СБ) [стр. 65\)](#page-64-0)

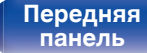

**[Задняя](#page-10-0) [панель](#page-10-0)**

[Передняя](#page-7-0) **Велика Велика (Гляндистанционного** 30 **[управления](#page-13-0)**

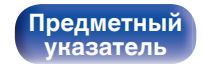

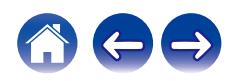

## <span id="page-30-0"></span>**Подключение устройств с разъемами для пульта дистанционного управления**

## **Управление устройством при помощи пульта дистанционного управления без визуального контакта**

Для управления данным устройством без визуального контакта при помощи входящего в комплект пульта ДУ вы можете подключить внешний ИК-приемник к разъемам REMOTE CONTROL. Это необходимо в том случае, если устройство расположено в шкафу или в углу и недоступно для сигнала пульта ДУ.

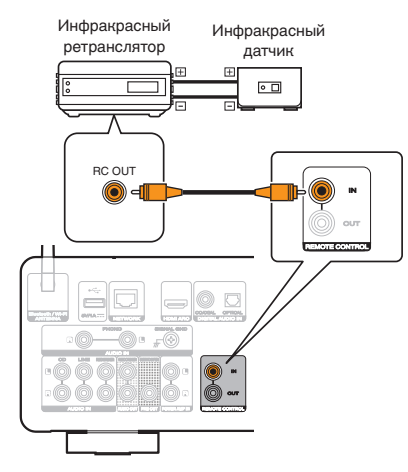

## **Удаленное подключение аудиоустройств Marantz**

Передавать сигналы дистанционного управления можно, просто подключив аудиоустройство Marantz к разъемам REMOTE CONTROL IN/OUT с помощью прилагаемого к устройству кабеля для пульта ДУ. Установите переключатель дистанционного управления на задней панели подключенной аудиосистемы в положение "EXTERNAL", чтобы использовать эту функцию.

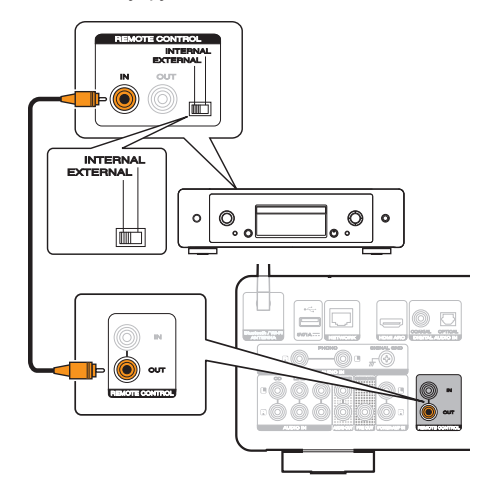

**[панель](#page-7-0)**

[Передняя](#page-7-0) **Велика Велика ([Пульт дистанционного](#page-13-0)** 31 **[управления](#page-13-0)**

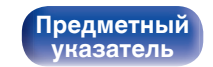

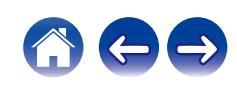

<span id="page-31-0"></span>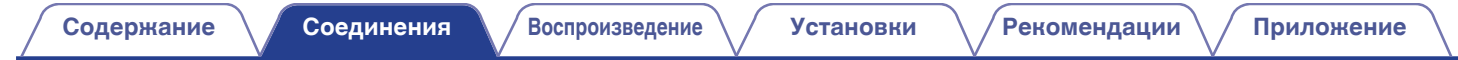

## **Подключение кабеля питания**

После подключения всех компонентов, включите устройство в розетку.

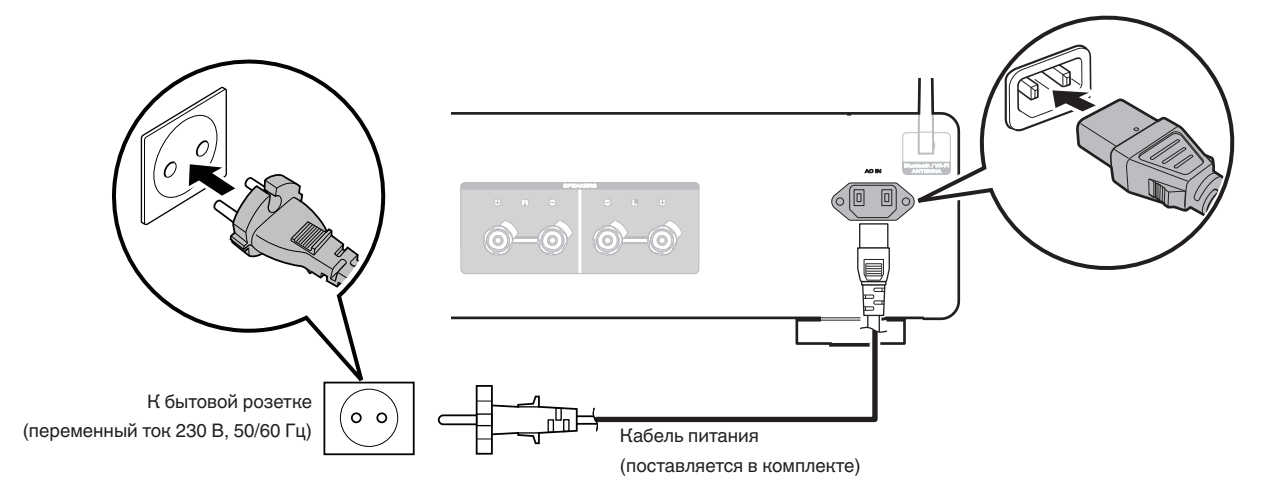

**[панель](#page-7-0)**

**[Задняя](#page-10-0) [панель](#page-10-0)**

**[Передняя](#page-7-0)** 32 **[Пульт дистанционного](#page-13-0) [управления](#page-13-0)**

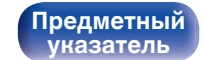

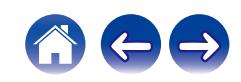

## <span id="page-32-0"></span>**• Содержание**

## **Базовая эксплуатация**

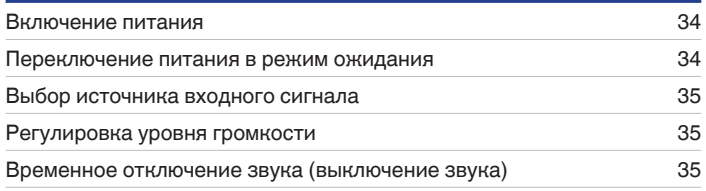

## **Воспроизведение сетевого аудио/ обслуживание**

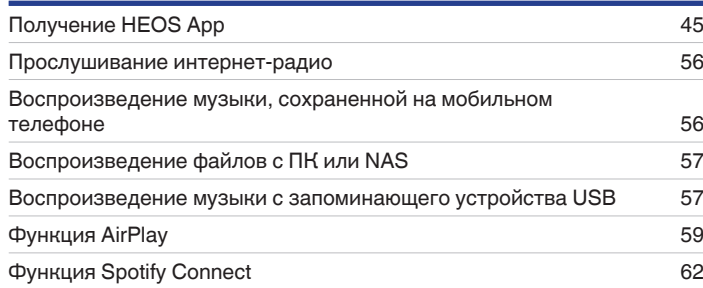

## **Воспроизведение устройства**

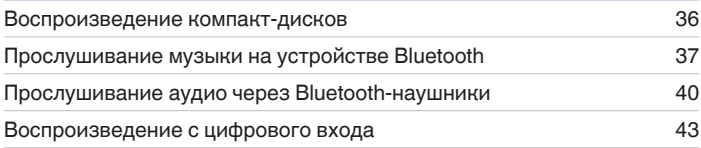

## **Удобные функции**

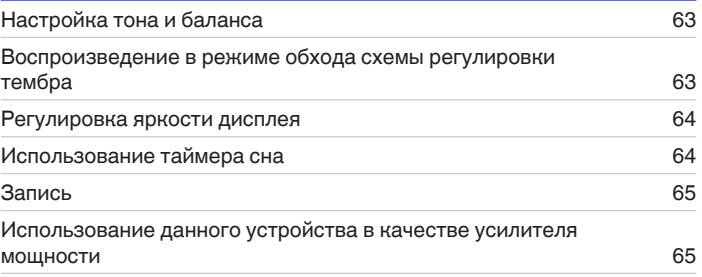

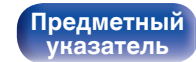

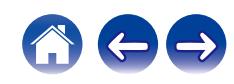

## <span id="page-33-0"></span>**Базовая эксплуатация**

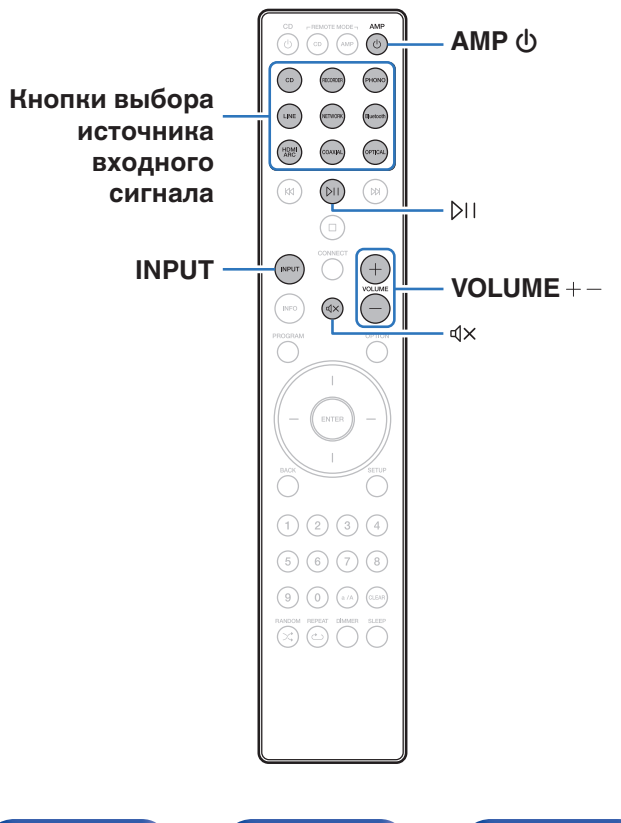

## **Включение питания**

### **Для включения нажмите AMP**  $\phi$ **.**

- Также можно нажать  $\Phi$  на устройстве, чтобы включить питание из режима ожидания.
- Также можно нажать  $\mathbb{M}$ , чтобы включить питание из режима ожидания.

## **Переключение питания в режим ожидания**

## **Нажмите кнопку АМР**  $\phi$ **.**

Устройство переключится в режим ожидания.

• Вы также можете переключить питание в режим ожидания, нажав  $\Phi$  на основном блоке.

#### **ПРИМЕЧАНИЕ**

0 Питание продолжает подаваться на некоторые цепи даже тогда, когда питание находится в режиме ожидания. При отъезде из дома на длительное время или в отпуск отсоедините шнур питания от розетки.

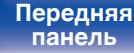

**[Задняя](#page-10-0) [панель](#page-10-0)**

**[Передняя](#page-7-0)** 34 **[Пульт дистанционного](#page-13-0) [управления](#page-13-0)**

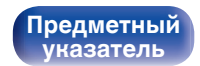

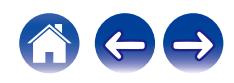

## <span id="page-34-0"></span>**Выбор источника входного сигнала**

```
1 Для начала воспроизведения нажмите кнопку
выбора источника входного сигнала.
```
На дисплее появится выбранный источник входного сигнала.

- 0 Можно также нажать кнопку INPUT, чтобы выбрать источник входного сигнала.
- Источник входного сигнала также можно выбрать, повернув регулятор переключения INPUT на основном блоке.
- При нажатии кнопки NETWORK источник входного сигнала переключается на устройство, которое последним использовалось для воспроизведения в сети. Если не удается получить доступ к источнику входного сигнала, который ранее использовался для воспроизведения в сети, откройте "HEOS Music" на дисплее.
- 0 Для трансляции воспроизведения или воспроизведения с запоминающего устройства USB с помощью сетевой функции используйте приложение  $HEOS.$  ( $\sqrt{\mathcal{F}}$  [стр. 45\)](#page-44-0)
- 0 Во время воспроизведения через приложение HEOS при включении питания данного устройства оно автоматически переключится на используемый источник входного сигнала.

## **Регулировка уровня громкости**

### **1 Для регулирования уровня громкости используйте кнопки VOLUME +-..**

Уровень громкости отображается на дисплее.

• Громкость также можно настроить, повернув регулятор VOLUME на основном блоке.

## **Временное отключение звука (выключение звука)**

## $H$ ажмите  $d$ Х.

На дисплее отобразится "Mute".

• Чтобы отменить беззвучный режим, отрегулируйте громкость или нажмите кнопку  $dx$  еще раз.

**[панель](#page-7-0)**

**[Передняя](#page-7-0)** 35 **[Пульт дистанционного](#page-13-0) [управления](#page-13-0)**

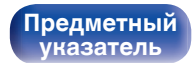

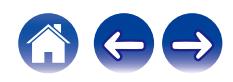

#### <span id="page-35-0"></span>**[Содержание](#page-1-0) [Соединения](#page-18-0) [Воспроизведение](#page-32-0) [Установки](#page-65-0) [Рекомендации](#page-78-0) [Приложение](#page-101-0)**

**[панель](#page-7-0)**

**[Предметный](#page-117-0) [указатель](#page-117-0)**

## **Воспроизведение компакт-дисков**

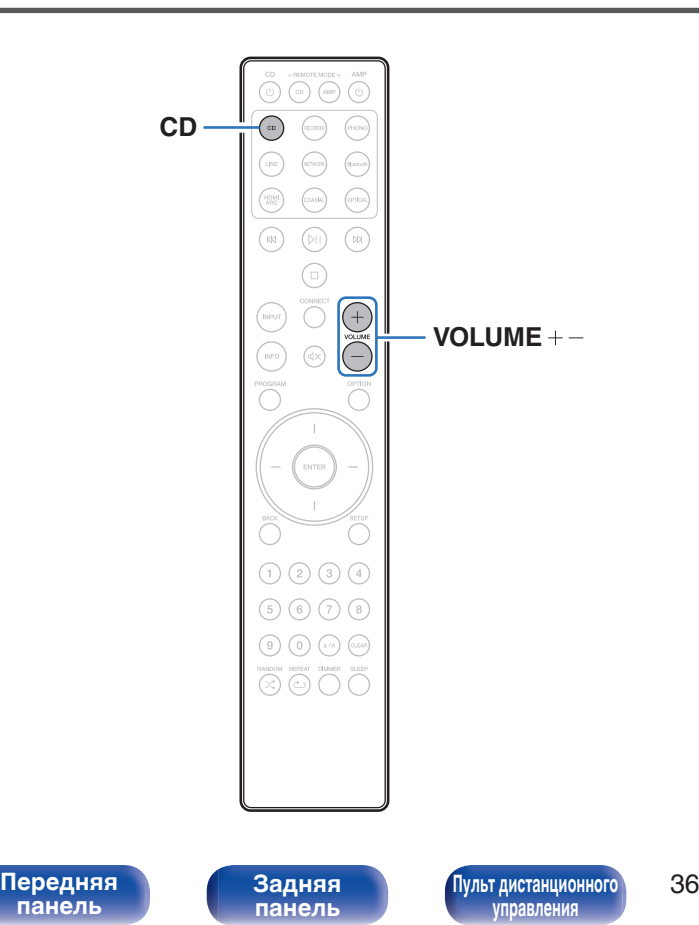

**1 Подготовьтесь к воспроизведению.**

Проверьте соединение, затем включите устройства. (["Подключение устройства воспроизведения" \(](#page-22-0)С стр. 23))

- **2** Для включения нажмите AMP  $\phi$ .
- **3 Нажмите кнопку выбора источника входного сигнала (CD), чтобы переключить источник входного сигнала на "CD".** На дисплее отобразится "CD".
- **4 Включите воспроизведение компакт-диска.**
- **5 Для регулирования уровня громкости используйте кнопки VOLUME +-.**
**[панель](#page-7-0)**

# **Прослушивание музыки на устройстве Bluetooth**

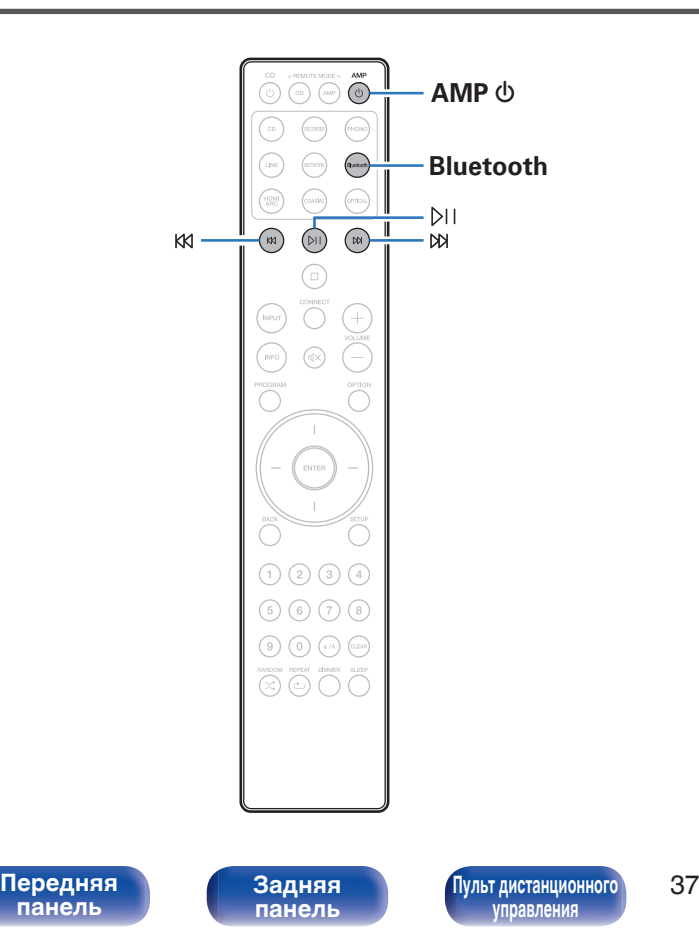

Музыкальными файлами, сохраненными на устройствах с Bluetooth, таких как смартфоны, цифровые проигрыватели музыки и т.д., можно наслаждаться на данном устройстве посредством сопряжения и подключения данного устройства к устройству с Bluetooth.

Соединение возможно в радиусе примерно 30 м.

#### **ПРИМЕЧАНИЕ**

**[Предметный](#page-117-0) [указатель](#page-117-0)**

• Для воспроизведения музыки с устройства с Bluetooth, устройство с Bluetooth должно поддерживать профиль A2DP.

## **Прослушивание музыки на устройстве Bluetooth**

Чтобы наслаждаться музыкой с устройства с Bluetooth на данном устройстве, сначала устройство с Bluetooth должно быть сопряжено с данным устройством.

Как только устройство с Bluetooth будет сопряжено, его не нужно снова сопрягать.

### **1 Подготовьтесь к воспроизведению.**

- A Подсоедините входящие в комплект внешние антенны для соединения по Bluetooth/беспроводной связи к разъемам антенн для соединения по Bluetooth/беспроводной связи на задней панели. (С [стр. 12\)](#page-11-0)
- $(2)$  Нажмите кнопку AMP  $\phi$ , чтобы включить устройство.

### **2 Нажмите кнопку Bluetooth.**

При воспроизведении контента через Bluetooth на данном устройстве в первый раз устройство перейдет в режим сопряжения автоматически, а на дисплее устройства появится "Bluetoorh Pairing...".

### **3 Включите настройки Bluetooth на мобильном устройстве.**

### **4 Выберите данное устройство, когда его название появится в списке устройств, отображенном на экране устройства с Bluetooth.**

Подключите к устройству с Bluetooth, когда "Bluetoorh Pairing..." отображается на дисплее устройства.

Выполните соединение с устройством Bluetooth рядом с устройством (примерно 1 м).

- **5 Воспроизведите музыку с помощью какого-либо приложения на используемом Bluetoothустройстве.**
	- Устройством с Bluetooth также можно управлять при помощи пульта дистанционного управления данного устройства.
	- При последующем нажатии на кнопку Bluetooth на пульте дистанционного управления данное устройство автоматически подключается к последнему Bluetoothустройству, с которым было установлено соединение.

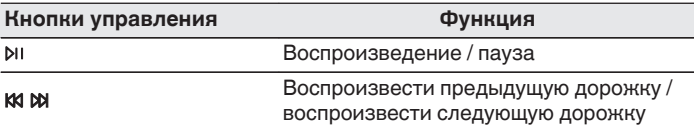

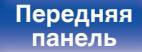

**[Задняя](#page-10-0) [панель](#page-10-0)**

**[Передняя](#page-7-0)** 38 **[Пульт дистанционного](#page-13-0) [управления](#page-13-0)**

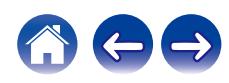

# **Сопряжение с другими Bluetoothустройствами**

Сопрягите устройство с Bluetooth с данным устройством.

- **1 Включите настройки Bluetooth на мобильном устройстве.**
- **2 Нажмите на пульте дистанционного управления и удерживайте не менее 3 секунд кнопку Bluetooth.** Данное устройство войдет в режим сопряжения.
- **3 Выберите данное устройство, когда его название появится в списке устройств, отображенном на экране устройства с Bluetooth.**

0 Данное устройство может быть сопряжено максимум с 8 устройствами с Bluetooth. Когда сопрягается 9-ое устройство с Bluetooth, оно будет зарегистрировано вместо самого старого зарегистрированного устройства.

#### **ПРИМЕЧАНИЕ**

- $\bullet$  Чтобы управлять устройством с Bluetooth при помощи пульта ДУ данного устройства, устройство с Bluetooth должно поддерживать профиль AVRCP.
- 0 Пульт ДУ данного устройства не гарантирует работу со всеми устройствами с Bluetooth.
- В зависимости от типа устройства с Bluetooth, данное устройство выводит звук, который соединен с настройкой громкости в устройстве с Bluetooth.

# **Повторное подключение к данному устройству с Bluetooth-устройства**

После выполнения сопряжения Bluetooth-устройство можно подключить, не выполняя каких-либо действий на данном устройстве.

Эту процедуру также необходимо выполнить при переключении Bluetooth-устройства в режим воспроизведения.

- **1 Если в настоящий момент подключено Bluetoothустройство, выключите настройку Bluetooth этого устройства, чтобы отключить его.**
- **2 Включите настройку Bluetooth на Bluetoothустройстве, которое требуется подключить.**
- **3 Выберите данное устройство в списке Bluetoothустройств используемого Bluetooth-устройства.**
- **4 Воспроизведите музыку с помощью какого-либо приложения на используемом Bluetoothустройстве.**

- 0 Когда на данном устройстве включено питание и активирована функция Bluetooth, источник входного сигнала будет автоматически переключаться на "Bluetooth", если подключено Bluetooth-устройство и на нем включено воспроизведение.
- $\bullet$  Когда настройка "Network Control" данного устройства установлена на "On", а Bluetooth-устройство подключено к устройству в состоянии режима ожидания, питание устройства будет включено автоматически. (к [стр. 76\)](#page-75-0)

**[панель](#page-7-0)**

**[Задняя](#page-10-0) [панель](#page-10-0)**

**[Передняя](#page-7-0)** 39 **[Пульт дистанционного](#page-13-0) [управления](#page-13-0)**

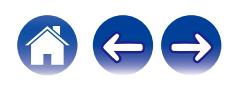

# **Прослушивание аудио через Bluetooth-наушники**

Звук, воспроизводимый при помощи данного устройства, можно прослушивать через Bluetooth-наушники.

Воспроизведение звука может происходить через подключенные динамики и Bluetooth-наушники одновременно или только через Bluetoothнаушники.

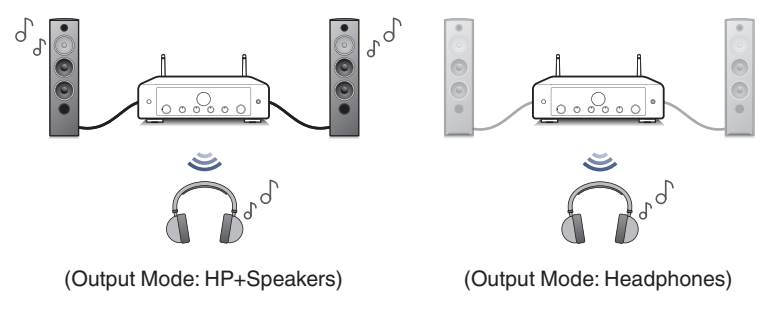

• Эта функция добавляется после запуска обновления системного программного обеспечения от декабря 2023 г. Проверьте в приложении HEOS, установлено ли последнее системное программное обеспечение.

**[Передняя](#page-7-0)** 40 **[Пульт дистанционного](#page-13-0) [управления](#page-13-0)**

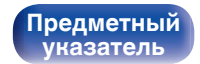

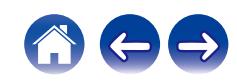

## **Прослушивание аудио через Bluetooth-наушники**

**1 Переключите "Headphone" на "On" через настройку "Network" - "Bluetooth" в меню настроек. (** $C\overline{T}$  [стр. 75\)](#page-74-0)

#### **2 Выберите "Output Mode" и задайте выход аудиосигнала.**

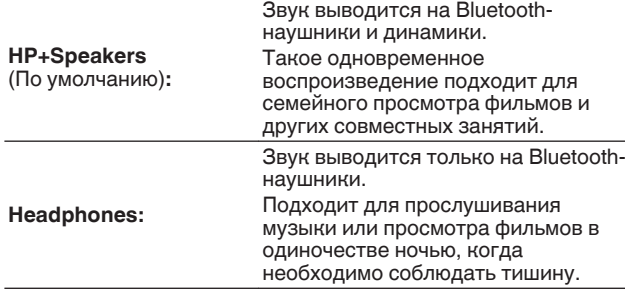

- **3 Включите режим сопряжения на Bluetoothнаушниках, которые необходимо подключить к данному устройству.**
- **4 Выберите "Devices" и выберите название Bluetoothнаушников в списке устройств.**
- **5 После подключения Bluetooth-наушников отрегулируйте их громкость.**

0 Bluetooth-динамики, совместимые с профилем A2DP, можно подключить в том же порядке, что и Bluetooth-наушники.

### **ПРИМЕЧАНИЕ**

- Громкость Bluetooth-наушников с этого устройства регулировать нельзя. Отрегулируйте громкость Bluetooth-наушников.
- Настройки "Audio" в меню настройки, заданные на данном устройстве, не влияют на воспроизведение звука через Bluetooth-наушники.
- Настройки BASS, TREBLE и BALANCE или режим прямого источника, заданные на данном устройстве, не влияют на воспроизведение звука через Bluetooth-наушники.
- При передаче звука через Bluetooth возможна задержка.
- Передача аудио AirPlay невозможна.
- 0 Подключение Bluetooth-наушников при использовании Bluetooth-источника входного сигнала невозможно. Кроме того, при выборе Bluetooth-источника входного сигнала соединение между данным устройством и Bluetooth-наушниками будет прервано.
- 0 Подключение Bluetooth-наушников невозможно, если данное устройство объединено в группу в приложении HEOS.
- 0 Bluetooth-наушники нельзя подключить, если встроенное устройство HEOS воспроизводит источник входного сигнала с данного устройства.

### **ВНИМАНИЕ:**

#### **Использование Bluetooth-наушников без функции регулировки громкости**

- Во избежание потери слуха не подключайте Bluetooth-наушники без функции регулировки громкости.
- 0 Громкость воспроизведения звука через Bluetooth-наушники может оказаться неожиданно высокой при их подключении к данному устройству.
- 0 Громкость Bluetooth-наушников с этого устройства регулировать нельзя.

**[панель](#page-7-0)**

**[Задняя](#page-10-0) [панель](#page-10-0)**

**[Передняя](#page-7-0)** 41 **[Пульт дистанционного](#page-13-0) [управления](#page-13-0)**

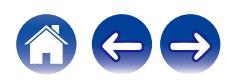

## **Повторное подключение к Bluetoothнаушникам**

Выполните любое из описанных ниже действий, чтобы повторно подключить Bluetooth-наушники, использовавшиеся последними:

- Подключитесь к данному устройству с помощью функции повторного подключения Bluetooth-наушников.
- 0 Если для параметра "Output Mode" установлено значение "HP +Speakers", при включении питания данное устройство автоматически подключится к недавно использованным Bluetoothнаушникам.
- 0 Выберите устройство для подключения из списка "Devices" в "Bluetooth" в меню настройки.  $(\mathbb{Q}^{\mathcal{F}})$  [стр. 75\)](#page-74-0)

## **Отключение Bluetooth-наушников**

Выполните любое из описанных ниже действий, чтобы отсоединить Bluetooth-наушники:

- Выключите Bluetooth-наушники
- В меню настройки перейдите к пункту "Network" "Bluetooth" и установите "Headphone" на "Off". (С [стр. 75\)](#page-74-0)

**[панель](#page-7-0)**

**[Передняя](#page-7-0)** 42 **[Пульт дистанционного](#page-13-0) [управления](#page-13-0)**

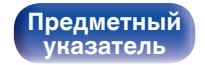

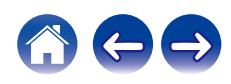

#### **[Содержание](#page-1-0) [Соединения](#page-18-0) [Воспроизведение](#page-32-0) [Установки](#page-65-0) [Рекомендации](#page-78-0) [Приложение](#page-101-0)**

**[Предметный](#page-117-0) [указатель](#page-117-0)**

# **Воспроизведение с цифрового входа**

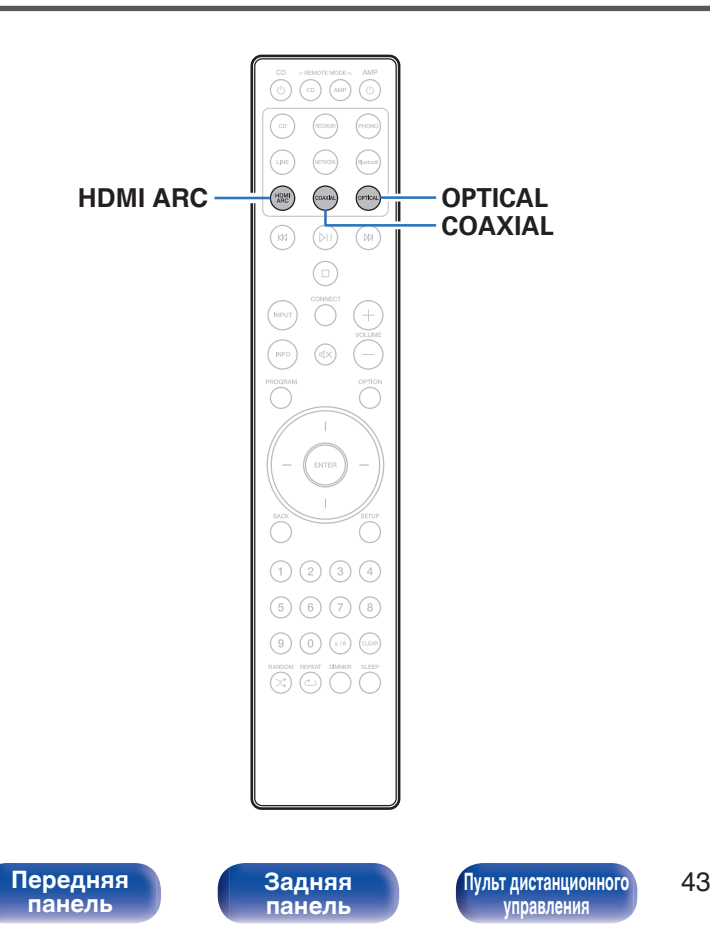

### **1 Подготовьтесь к воспроизведению.**

Проверьте соединение, затем включите устройства. (["Соединение с устройством с цифровыми](#page-24-0) аудиоразъемами"  $(\sqrt{pT}$  стр. 25))

- **2 Нажмите кнопку HDMI ARC, COAXIAL или OPTICAL, чтобы переключить источник входного сигнала на "HDMI ARC", "COAXIAL" или "OPTICAL".**
- **3 Воспроизведите устройство, подключенное к установке.**
	- Если частоту дискретизации невозможно определить, отобразится "Unlocked".
	- 0 "Unsupported" отображается, когда входящие аудиосигналы не поддерживаются этим устройством.

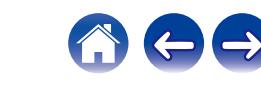

- При установке в меню "TV Input" данное устройство будет включаться автоматически при включении телевизора и переключении источника входного сигнала на "HDMI ARC", "COAXIAL" или "OPTICAL". (С [стр. 71\)](#page-70-0)
- При подключении телевизора посредством оптического или коаксиального соединения данное устройство не сможет перейти в режим ожидания после выключения телевизора. Чтобы автоматически перевести данное устройство в режим ожидания, настройте параметр "Auto-Standby" в меню настроек.  $(\sqrt{2}T$  [стр. 72\)](#page-71-0)

#### **ПРИМЕЧАНИЕ**

- $\bullet$  Не следует подавать на вход сигналы, отличные от PCM, например Dolby Digital, DTS или AAC. Это приведет к возникновению шумов и возможному повреждению акустической системы.
- 0 Для воспроизведения звука от телевизора через функцию ARC может использоваться только 2-канальная настройка PCM. Установите "PCM 2ch" в качестве формата аудио в настройках телевизора.

## $\blacksquare$  **Технические характеристики поддерживаемых форматов аудио**

См. ["Цифро-аналоговый преобразователь" \(](#page-102-0)СФ стр. 103).

## **• Режим управления HDMI**

Подключите данное устройство к телевизору, поддерживающему функцию управления по интерфейсу HDMI. Для этого воспользуйтесь кабелем HDMI и активируйте настройку управления HDMI на телевизоре, чтобы выполнять базовые операции на этом устройстве (изменение источника входного сигнала, включение и выключение питания, регулировка громкости) с помощью пульта ДУ телевизора. Подробнее о режиме управления HDMI см. в разделе ["Сведения о](#page-106-0)  $HDMI''$  ( $\mathcal{F}$  [стр. 107\).](#page-106-0)

# **[панель](#page-7-0)**

**[Передняя](#page-7-0)** 44 **[Пульт дистанционного](#page-13-0) [управления](#page-13-0)**

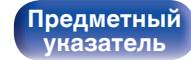

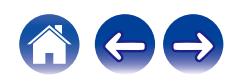

<span id="page-44-0"></span>Вы можете воспользоваться большим количеством онлайн-служб потоковой передачи музыки с помощью HEOS App. В зависимости от географического положения имеется несколько вариантов для выбора.

Загрузите HEOS App для iOS или Android – для этого введите в строке поиска "HEOS" в App Store, Google Play или Amazon Appstore.

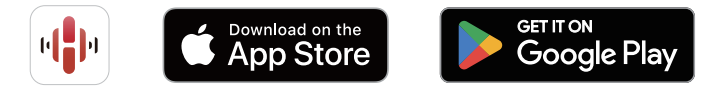

• Технические характеристики приложения HEOS могут меняться без предварительного уведомления в целях улучшения его работы.

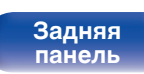

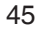

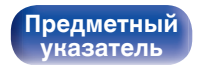

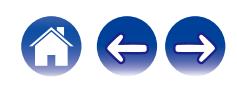

# **Настройка приложения HEOS при первом использовании с помощью встроенного устройства HEOS**

После установки данного устройства в помещении для прослушивания и загрузки HEOS App можно выполнить настройку данного устройства для воспроизведения музыки. Для этого необходимо выполнить несколько простых операций для подключения данного устройства к существующей домашней сети:

• НЕ подключайте кабель Ethernet при подключении данного устройства к беспроводной сети. При подключении данного устройства к проводной сети используйте кабель Ethernet (приобретается отдельно) для подключения данного устройства к сети или маршрутизатору.

**1 Убедитесь, что мобильное устройство подключено к беспроводной сети (сети, к которой необходимо подключить данное устройство).**

Это можно проверить в меню "Параметры" - "Wi-Fi" вашего устройства iOS или Android.

- 0 Включите настройки Bluetooth на мобильном устройстве.
- 0 Если используется защищенная беспроводная сеть, убедитесь в наличии пароля для подключения к сети.

#### **2 Запустите HEOS App на мобильном устройстве.**

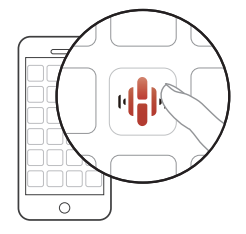

- **3 Коснитесь кнопки "Установить сейчас" в верхней части экрана.**
- **4 Следуйте инструкциям для подключения данного устройства к беспроводной сети и выбора входного сигнала на устройстве.**

# **[панель](#page-7-0)**

**[Задняя](#page-10-0) [панель](#page-10-0)**

**[Передняя](#page-7-0)** 46 **[Пульт дистанционного](#page-13-0) [управления](#page-13-0)**

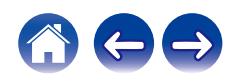

# **Добавление регистрации встраиваемых устройств HEOS в приложении HEOS**

Система HEOS – это настоящая многокомнатная аудиосистема, которая автоматически синхронизирует воспроизведение аудио между несколькими встраиваемыми устройствами HEOS таким образом, что аудиосигнал, поступающий из различных помещений, оказывается точно синхронизированным и всегда звучит отменно! Вы можете легко добавить до 32 встраиваемых устройств HEOS к своей системе HEOS.

## ■ Добавление проводных встраиваемых **устройств HEOS**

Просто подключите встраиваемые устройства HEOS к домашней сети с помощью кабеля Ethernet — встраиваемое устройство HEOS появится в HEOS App в качестве новой комнаты на экране комнат. Дополнительные сведения о проводных соединениях LAN см. в разделе ["Подключение к домашней сети](#page-27-0)  $(LAN)"$  ( $\sqrt{2}$  [стр. 28\).](#page-27-0)

Для удобства использования можно присвоить имя встраиваемому устройству HEOS для обозначения комнаты, в которой находится устройство.

## ■ Добавление беспроводных встраиваемых **устройств HEOS**

Можно добавить дополнительные встраиваемые устройства HEOS в систему HEOS, выбрав "Добавить устройство" в меню настроек приложения HEOS и следуя инструкциям на экране:

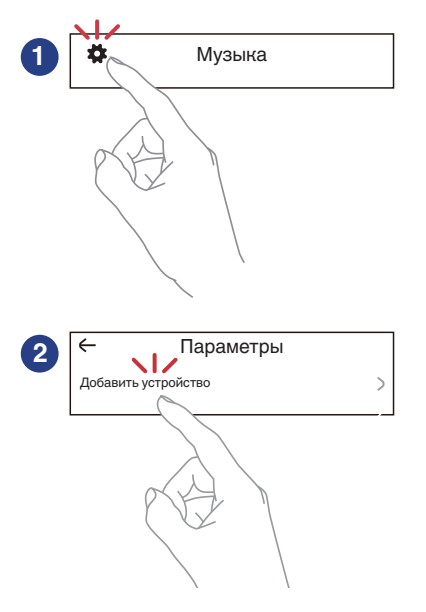

**[панель](#page-7-0)**

**[Передняя](#page-7-0)** 47 **[Пульт дистанционного](#page-13-0) [управления](#page-13-0)**

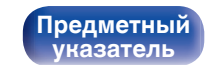

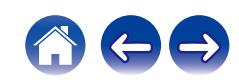

#### **[Содержание](#page-1-0) [Соединения](#page-18-0) [Воспроизведение](#page-32-0) [Установки](#page-65-0) [Рекомендации](#page-78-0) [Приложение](#page-101-0)**

# **HEOS Аккаунт**

Учетные записи HEOS можно зарегистрировать в "HEOS Аккаунт" (v стр. 48) в меню данного устройства или коснувшись "Музыка" значка – "Настройки" вкладки **В** в приложении HEOS.

## ■ Что такое HEOS Аккаунт?

HEOS Аккаунт – это основная учетная запись или "связка ключей" для управления всеми Вашими музыкальными службами HEOS при помощи одного единственного имени пользователя и пароля.

## **• Зачем мне нужен HEOS Аккаунт?**

При наличии HEOS Аккаунт Вам необходимо будет ввести свое имя пользователя для входа в систему музыкальных служб и пароль только один раз. Это позволит Вам просто и быстро пользоваться большим количеством приложений управления на различных устройствах.

Вы просто входите в систему под своим HEOS Аккаунт на любом устройстве и получаете доступ ко всем связанным музыкальным службам, истории воспроизведения и пользовательским спискам воспроизведения, даже если Вы слушаете музыку у друга дома при помощи его системы HEOS.

## **• Регистрация HEOS Аккаунт**

Вам будет предложено зарегистрировать HEOS Аккаунт, когда вы впервые попытаетесь получить доступ к каким-либо музыкальным службам из главного меню "Музыка" приложения HEOS App. Чтобы завершить выполнение операции, следуйте инструкциям в приложении HEOS App.

## o **Изменение Вашего HEOS Аккаунт**

- **1 Нажмите вкладку "Музыка".**
- **2 Выберите значок Настройки в верхнем левом углу экрана.**
- **3 Выберите "HEOS Аккаунт".**
- **4 Измените свое местоположение, измените свой пароль, удалите свою учетную запись или выйдите из своей учетной записи.**

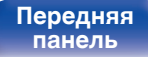

**[Передняя](#page-7-0)** 48 **[Пульт дистанционного](#page-13-0) [управления](#page-13-0)**

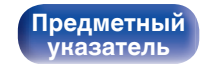

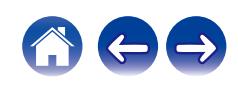

# **Воспроизведение при помощи служб потоковой передачи музыки**

Музыкальная служба – это музыкальная компания, предоставляющая доступ к обширным музыкальным коллекциям посредством бесплатной и/или платной подписки в режиме онлайн. В зависимости от географического положения имеется несколько вариантов для выбора.

### **ПРИМЕЧАНИЕ**

• Приложение и торговая марка HEOS не принадлежат ни одному из производителей мобильных устройств. Доступность музыкальных служб может быть разной в зависимости от региона. Не все службы могут быть доступны на момент покупки. Некоторые службы время от времени могут появляться или прекращать свое действие на основании решений поставщиков музыкальных служб или других сторон.

## **Выбор помещения/устройства**

- **1 Нажмите вкладку "Помещения". Выберите "Marantz MODEL 40n", если имеется несколько устройств HEOS.**
- 
- $\bullet$  Коснитесь значка карандаша  $\bullet$  в верхнем правом углу, чтобы переключиться в режим правки. Вы можете изменить отображаемое имя.

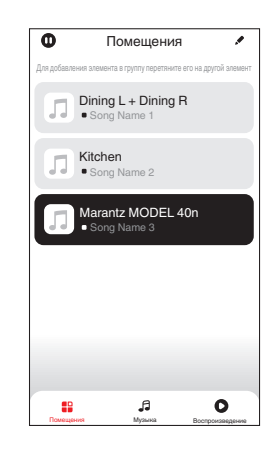

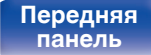

**[Задняя](#page-10-0) [панель](#page-10-0)**

**[Передняя](#page-7-0)** 49 **[Пульт дистанционного](#page-13-0) [управления](#page-13-0)**

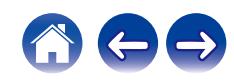

## **Выбор музыкальной дорожки или станции из музыкальных источников**

**1 Коснитесь вкладки "Музыка" и выберите музыкальный источник.**

### $\overline{\mathcal{L}}$

0 Все музыкальные сервисы, отображаемые могут быть недоступны в вашем регионе.

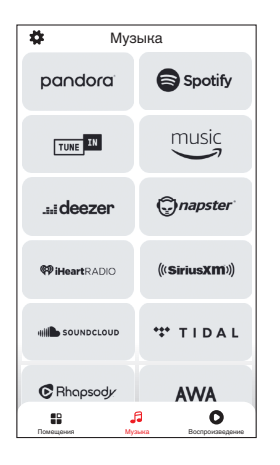

**[панель](#page-7-0)**

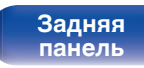

**[Передняя](#page-7-0)** 50 **[Пульт дистанционного](#page-13-0) [управления](#page-13-0)**

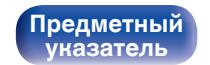

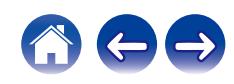

### **2 Выполните поиск музыки для воспроизведения.**

После выбора музыкальной дорожки или радиостанции приложение автоматически перейдет к экрану "Воспроизведение".

0 При выборе музыкальной дорожки для воспроизведения Вам будет задан вопрос о желаемой Вами очередности воспроизведения.

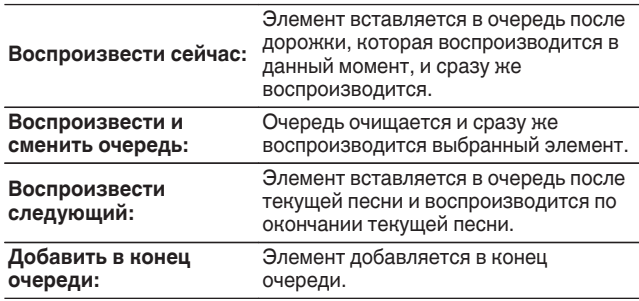

0 При выборе радиостанции отображаются следующие элементы.

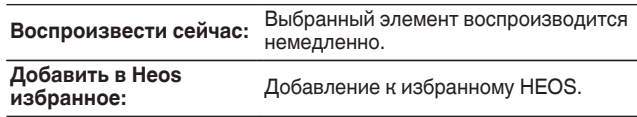

• Задайте параметру "Network Control" в меню настроек значение "On", чтобы при выборе воспроизведения через приложение HEOS, когда данное устройство находится в режиме ожидания, устройство включалось автоматически. (["Network Control" \(](#page-75-0) $\circled{r}$  стр. 76))

**[панель](#page-7-0)**

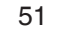

**[Предметный](#page-117-0) [указатель](#page-117-0)**

1 Track 1 2 Track 2 0:50 Track 01 0:20 Воспроизвести сейчас Отмена Воспроизвести и сменить очередь Воспроизвести следующий Добавить в конец очереди Помещения Альбом Альбом 10 Tracks,60 Mins.,2014 Исполнитель

помещение Music в помещение Music в помещение Music в помещение Music в помещение Music в помещение Music в по

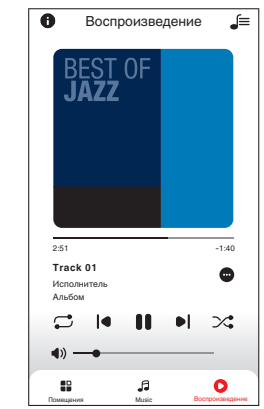

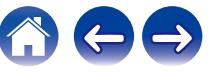

# **Прослушивание одной и той же музыки в нескольких помещениях**

Система HEOS – это настоящая многокомнатная аудиосистема, которая автоматически синхронизирует воспроизведение аудио между несколькими устройствами HEOS таким образом, что аудио, поступающее из различных помещений, оказывается точно синхронизированным и всегда звучит отменно! Вы можете легко добавить до 32 устройств HEOS к своей системе HEOS. Вы можете объединить или сгруппировать до 16 отдельных устройств HEOS в группу устройств HEOS, которая будет работать так, как если бы это было одно единственное устройство HEOS.

## **П** Группирование помещений

- **1 Нажмите и удерживайте палец на помещении, в котором не воспроизводится музыка.**
- **2 Перетяните его на помещение, в котором воспроизводится музыка и поднимите палец.**
- **3 В результате эти два помещения будут сгруппированы в одну группу устройств, и в обоих помещениях будет воспроизводиться одна и та же точно синхронизированная музыка.**

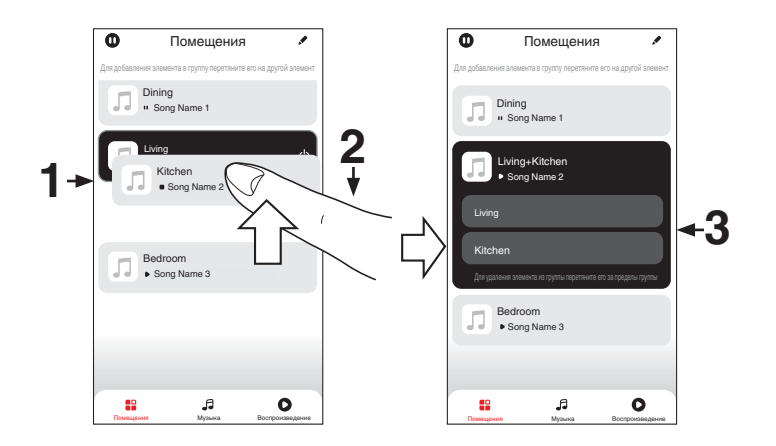

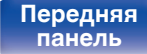

**[Передняя](#page-7-0)** 52 **[Пульт дистанционного](#page-13-0) [управления](#page-13-0)**

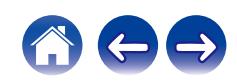

## **• Разгруппирование помещений**

- **1 Нажмите и удерживайте палец на помещении, которое Вы хотите удалить из группы.**
- **2 Перетяните его по направлению из группы и поднимите палец.**

#### **ПРИМЕЧАНИЕ**

0 Вы не можете удалить первое помещение, в котором началось воспроизведение музыки до создания группы.

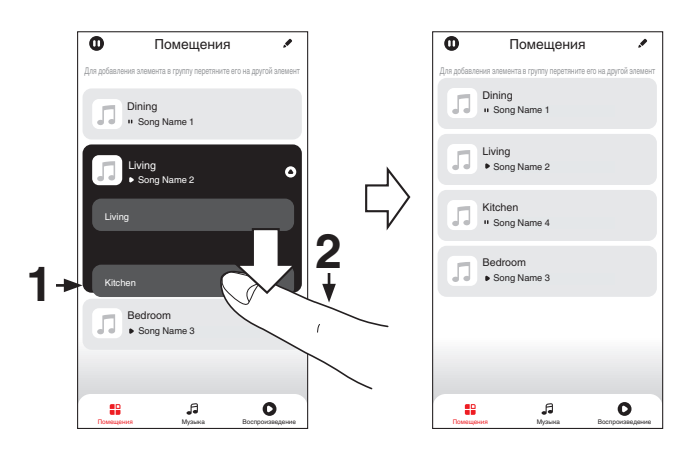

**[панель](#page-7-0)**

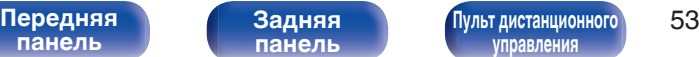

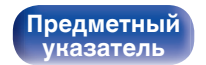

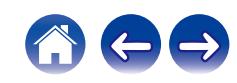

## **П** Группирование всех помещений (режим **вечеринки)**

Вы можете легко сгруппировать вместе 16 помещений в режиме вечеринки при помощи движения "стягивания".

- **1 Поставьте два пальца на экран, охватив список помещений.**
- **2 Быстро сведите два пальца вместе и поднимите.**
- **3 Все Ваши помещения будут объединены и начнут воспроизводить одну и ту же точно синхронизированную музыку.**

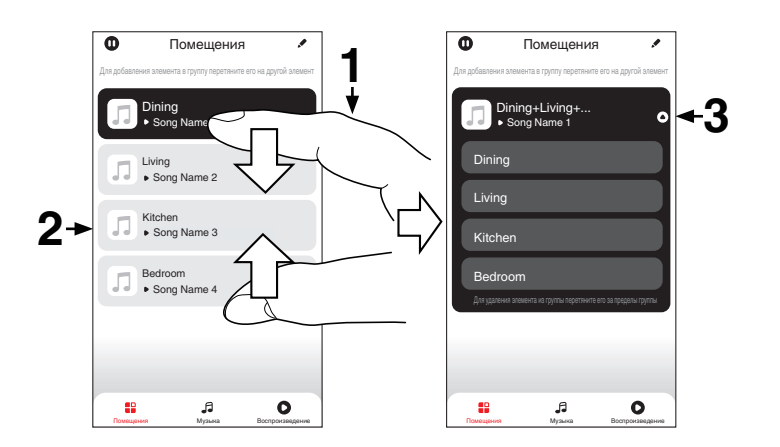

**[панель](#page-7-0)**

**[Передняя](#page-7-0)** 54 **[Пульт дистанционного](#page-13-0) [управления](#page-13-0)**

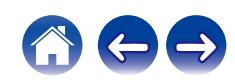

## **• Разгруппирование всех помещений**

Вы можете легко разгруппировать все свои помещения и выйти из режима вечеринки при помощи движения "растягивания".

- **1 Поставьте рядом два пальца на экран, охватив список помещений.**
- **2 Быстро разведите два пальца в стороны и поднимите.**
- **3 Все помещения будут разгруппированы.**

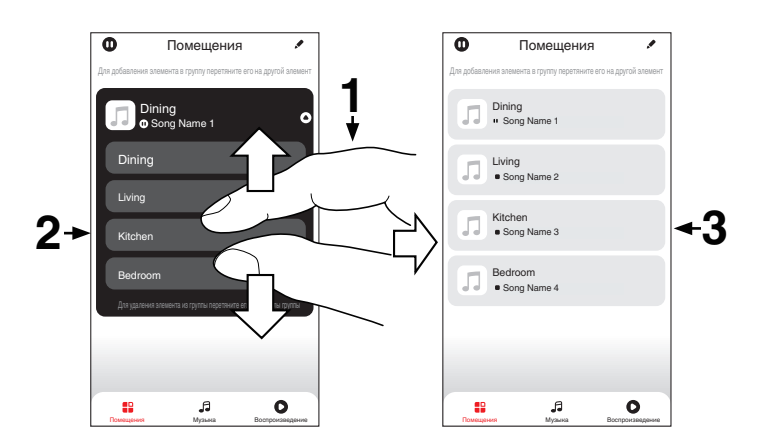

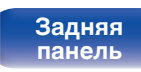

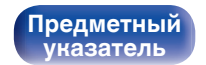

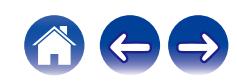

# **Прослушивание интернет-радио**

Выполните данную операцию в HEOS App. Заранее загрузите HEOS App для iOS или устройств на платформе Android. (С [стр. 45\)](#page-44-0) Система HEOS предоставляет доступ к более 100 000 бесплатных потоковых интернет-радиостанций со всех уголков мира посредством радио-службы TuneIn. Просто выберите логотип TuneIn в главном меню "Музыка" и выберите станцию под настроение из 100 000 радиостанций, сгруппированных по популярным категориям.

- При наличии учетной записи TuneIn можно войти в службу TuneIn в меню "Настройки" - "Источники музыки" - "TuneIn" и получить доступ ко всем станциям "Избранное" TuneIn.
- Информацию о типах и характеристиках аудиоформатов, доступных для воспроизведения данным устройством, см. в разделе ["Воспроизведение](#page-105-0) [Интернет-радио" \(](#page-105-0)№ стр. 106).

#### **ПРИМЕЧАНИЕ**

0 Служба базы данных радиостанций может приостановить работу или быть недоступна по иным причинам без предварительного уведомления.

# **Воспроизведение музыки, сохраненной на мобильном телефоне**

Выполните данную операцию в HEOS App. Заранее загрузите HEOS App для iOS или устройств на платформе Android. (С [стр. 45\)](#page-44-0)

- **1 Нажмите вкладку "Музыка".**
- **2 Выберите "Данный iPhone/iPod/iPad/телефон".**
- **3 Выполните поиск местной музыки на своем телефоне и выберите какое-либо произведение для воспроизведения.**

**[панель](#page-7-0)**

**[Передняя](#page-7-0)** 56 **[Пульт дистанционного](#page-13-0) [управления](#page-13-0)**

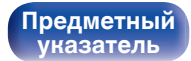

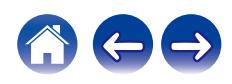

# **Воспроизведение файлов с ПК или NAS**

Выполните данную операцию в HEOS App. Заранее загрузите HEOS App для iOS или устройств на платформе Android. ( $\mathbb{Q}$  [стр. 45\)](#page-44-0)

- **1 Выберите "Музыкальные сервера" во вкладке "Музыка".**
- **2 Выберите имя подключенного к сети ПК или сервера NAS (Network Attached Storage).**
- **3 Выполните поиск музыки на своем ПК/NAS и выберите какое-либо произведение для воспроизведения.**
- 
- Информацию о типах и характеристиках аудиоформатов, доступных для воспроизведения данным устройством, см. в разделе ["Воспроизведение](#page-104-0) [файлов, хранящихся на компьютере и сетевом хранилище" \(](#page-104-0)С стр. 105).

# **Воспроизведение музыки с запоминающего устройства USB**

Выполните данную операцию в HEOS App. Заранее загрузите HEOS App для iOS или устройств на платформе Android. (С [стр. 45\)](#page-44-0)

- **1 Вставьте отформатированное запоминающее устройство USB FAT32 или NTFS в порт USB на задней панели данного устройства.**
- **2 Выберите "Музыка на USB" во вкладке "Музыка".**
- **3 Выберите имя данного устройства.**
- **4 Выполните поиск музыки на своем запоминающем устройстве USB и выберите какое-либо произведение для воспроизведения.**

**[панель](#page-7-0)**

**[Передняя](#page-7-0)** 57 **[Пульт дистанционного](#page-13-0) [управления](#page-13-0)**

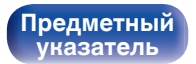

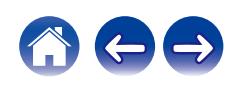

- 0 Процесс отображения названия данного устройства в списке "Музыка на USB" может занять несколько минут, если на запоминающем устройстве USB хранится большое количество файлов.
- Подключение компьютера через порт USB данного устройства с помощью кабеля USB и последующее использование компьютера не поддерживается.
- Информацию о типах и характеристиках аудиоформатов, доступных для воспроизведения данным устройством, см. в разделе ["Воспроизведение с](#page-101-0) [запоминающих устройств USB" \(](#page-101-0)С стр. 102).

#### **ПРИМЕЧАНИЕ**

- 0 Обратите внимание, что компания Marantz не несет никакой ответственности за возникновение каких-либо неполадок, связанных с данными на запоминающем устройстве USB, при совместном использовании запоминающего устройства USB и данного устройства.
- 0 Если запоминающее устройство USB подключено к данному устройству, это устройство загружает все файлы с запоминающего устройства USB. Загрузка может занять некоторое время, если запоминающее устройство USB содержит большое количество папок и/или файлов.

**[панель](#page-7-0)**

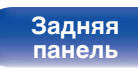

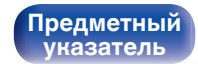

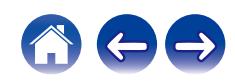

# **Функция AirPlay**

Музыкальные файлы, сохраненные на iPhone, iPod touch, iPad или iTunes, могут воспроизводиться на данном устройстве через сеть.

### $\overline{\rightarrow}$

- Когда начнется воспроизведение AirPlay, источник входного сигнала переключится на "AirPlay".
- 0 Остановить воспроизведение AirPlay можно посредством выбора другого источника сигнала.
- Подробнее об использовании приложения iTunes см. Помощь для iTunes.
- Вид экрана может быть разным в зависимости от версий операционной системы и программного обеспечения.

### **ПРИМЕЧАНИЕ**

0 При воспроизведении с помощью функции AirPlay звук выводится с громкостью, настроенной на iPhone, iPod touch, iPad или в iTunes. До начала воспроизведения вам необходимо снизить громкость iPhone, iPod touch, iPad или iTunes, а затем настроить ее на нужный уровень.

#### **Данное устройство поддерживает AirPlay 2.**

Синхронизируйте совместимые с AirPlay 2 устройства/динамики для одновременного воспроизведения.

• Данное устройство поддерживает AirPlay 2 и требует iOS 11.4 или более позднюю версию.

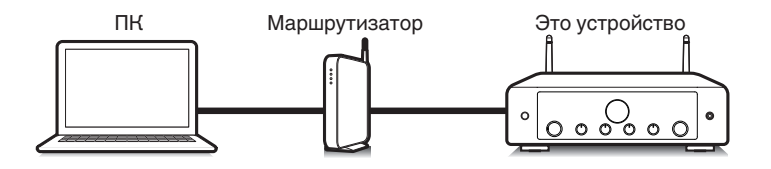

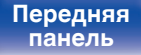

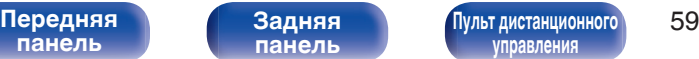

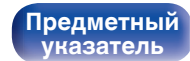

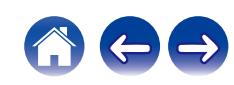

# **Воспроизведение музыки с iPhone, iPod touch или iPad**

После обновления "iPhone/iPod touch/iPad" до версии iOS 10.0.2 или более поздней можно транслировать музыку, хранящуюся в "iPhone/ iPod touch/iPad", непосредственно на это устройство.

- **1 Подключите ваш iPhone, iPod touch или iPad Wi-Fi к той же сети, к которой подключено данное устройство.**
	- Подробнее см. в руководстве пользователя к устройству.
- **2 Включите композицию на iPhone, iPod touch или iPad.**

Значок AirPlay отображается на экране iPhone, iPod touch или iPad.

## **3 Нажмите значок AirPlay и выберите устройство.**

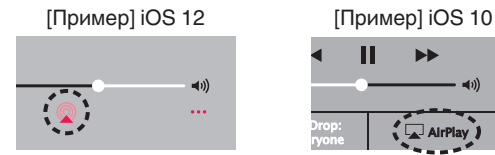

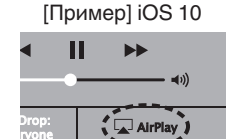

## **Воспроизведение музыки с iTunes на этом устройстве**

- **1 Установите приложение iTunes 10 или более новую версию на персональный компьютер Mac или Windows, который подключен к той же самой сети, что и данное устройство.**
- **2 Запустите iTunes и щелкните значок AirPlay, чтобы выбрать главное устройство.**

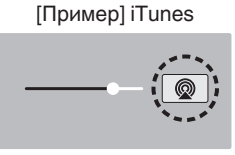

**3 Выберите композицию и щелкните на значке воспроизведения в окне iTunes.**

Музыка будет пересылаться в данное устройство в виде потока данных.

• Когда "Network Control" установлен на значение "On", вы можете включить данное устройство через iTunes. (С [стр. 76\)](#page-75-0)

**[панель](#page-7-0)**

**[Задняя](#page-10-0) [панель](#page-10-0)**

[Передняя](#page-7-0) **Велика Велика (Гляндистанционного** 60 **[управления](#page-13-0)**

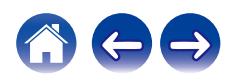

# **Воспроизводите композицию со своего iPhone, iPod touch или iPad на различных синхронизированных устройствах (AirPlay 2)**

Композиции с iPhone, iPod touch или iPad с iOS 11.4 или более поздней версии можно синхронизировать с различными поддерживаемыми устройствами, совместимыми с AirPlay 2, и воспроизводить их одновременно.

### **1 Включите композицию на iPhone, iPod touch или iPad.**

Значок AirPlay отображается на экране iPhone, iPod touch или iPad.

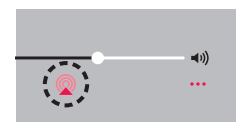

## **2 Щелкните значок AirPlay.**

На дисплей выводится список устройств/динамиков, через которые можно воспроизводить аудио в той же сети.

0 Кружок отображается справа от устройств, совместимых с AirPlay 2.

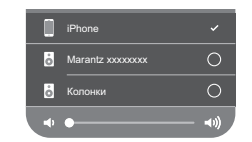

- **3 Коснитесь устройств/динамиков, которые хотите использовать.**
	- 0 Можно выбрать различные устройства, совместимые с AirPlay 2.
	- Уровень громкости можно регулировать как отдельно для каждого устройства, так и одновременно для всех синхронизированных устройств.

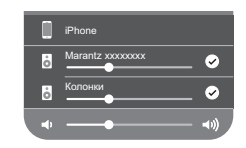

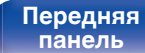

[Передняя](#page-7-0) **[Пульт дистанционного](#page-13-0)** 61 **[управления](#page-13-0)**

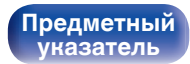

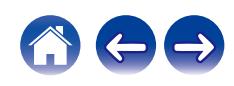

# **Функция Spotify Connect**

В Spotify вы найдете музыку на любой вкус. Миллионы композиций доступны в любой момент. Просто выполните поиск любимой музыки или просто разрешите Spotify воспроизвести для вас что-то потрясающее. Spotify работает на телефонах, планшетах, компьютерах и бытовых акустических системах. Чем бы вы ни занимались, у вас всегда будет под рукой отличная музыка. Spotify можно пользоваться бесплатно, но есть и аккаунты "Премиум". В качестве пульта дистанционного управления Spotify можно использовать телефон, планшет или компьютер.

Чтобы узнать, как это сделать, перейдите на сайт **www.spotify.com/ connect**.

Программное обеспечение Spotify используется в соответствии с лицензиями третьих лиц, для получения дополнительной информации см.:

#### **www.spotify.com/connect/third-party-licenses**

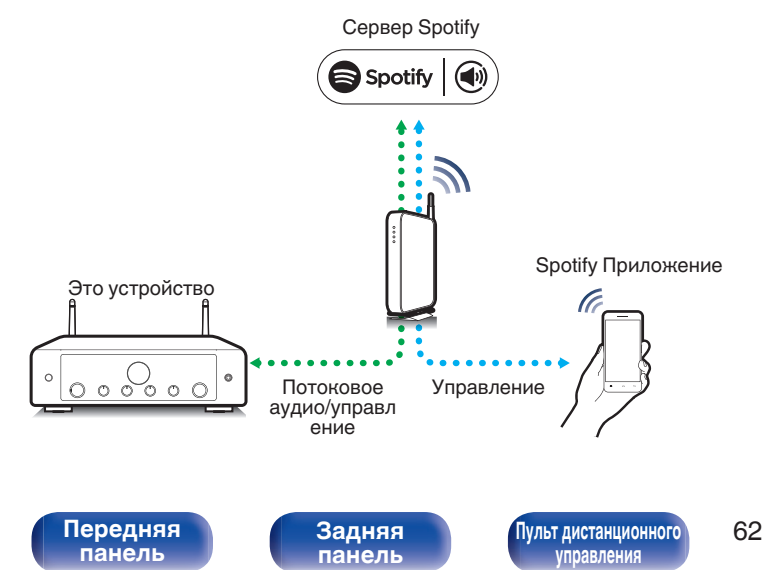

# **Воспроизведение музыки Spotify на этом устройстве**

Загрузите приложение "Spotify App" на свой iOS или Android заранее.

- **1 Подключите настройки Wi-Fi устройства iOS или Android к той же сети, что и данное устройство.**
- **2 Запустите Spotify App.**

**[Предметный](#page-117-0) [указатель](#page-117-0)**

- **3 Воспроизведите дорожку Spotify.**
- **4 Нажмите значок Spotify <sup>●</sup>, чтобы выбрать устройство.**

Музыка будет пересылаться в данное устройство в виде потока данных.

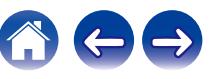

**[панель](#page-7-0)**

# **Удобные функции**

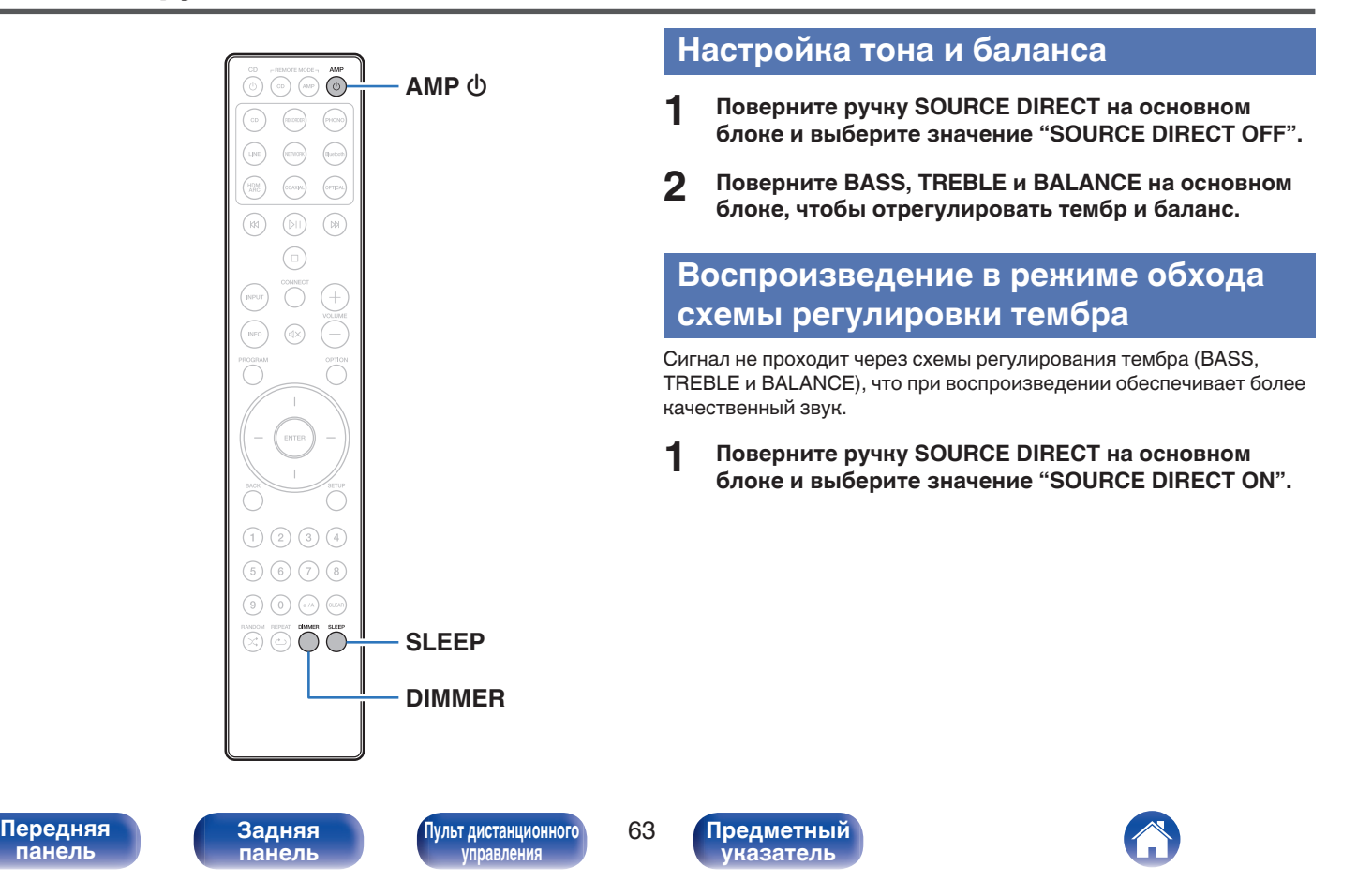

## <span id="page-63-0"></span>**Регулировка яркости дисплея**

Яркость дисплея можно отрегулировать, выбрав один из четырех уровней. Выключение дисплея устраняет один из источников шума, влияющих на качество звука, повышая качество воспроизведения звука.

### **1 Нажмите кнопку DIMMER.**

• Каждый раз при нажатии кнопки яркость дисплея меняется.

- 0 Если во время работы с выключенным дисплеем нажимать кнопки, индикация будет временно включаться.
- Яркость дисплея по умолчанию установлена на максимальное значение.

## **Использование таймера сна**

По истечении заданного времени устройство может быть автоматически переведено в режим ожидания. Это удобно для прослушивания музыки во время засыпания.

### **1 Нажмите кнопку SLEEP во время воспроизведения и выберите время установки.**

- Таймер отключения может быть установлен до 90 минут с интервалами в 10 минут.
- Примерно через 5 секунд вводится значение, и дисплей возвращается к предыдущему состоянию.

## $\blacksquare$  **Для отмены автоматического отключения**

**1 Нажмите SLEEP и выберите значение "Sleep Off".**

- 0 Настройка таймера сна отменяется, когда устройство переключается на режим ожидания.
- Для проверки времени, оставшегося до включения таймера автоматического отключения, нажмите кнопку SLEEP.

**[панель](#page-7-0)**

[Передняя](#page-7-0) **Велика Велика (Гляндистанционного** 64 **[управления](#page-13-0)**

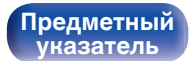

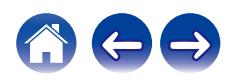

## **Запись**

Аудиосигналы, входящие в данное устройство, можно вывести на внешнее устройство записи. При записи звука из устройства воспроизведения, подключенного к данному устройству, звук можно записать с помощью устройства воспроизведения все еще подключенного к данному устройству.

### **Для включения нажмите AMP**  $\phi$ **.**

### **2 Нажмите кнопку выбора источника входного сигнала, чтобы выбрать записываемый источник входного сигнала.**

На дисплее появится выбранный источник входного сигнала.

- **3 Начнется запись.**
	- Сведения о необходимых действиях см. в руководстве пользователя записывающего устройства.

## **Использование данного устройства в качестве усилителя мощности**

При подключении предусилителя и использовании устройства в качестве усилителя мощности, переключите источник входного сигнала этого устройства на "PWR AMP".

### **1 Поверните регулятор INPUT на основном блоке, чтобы установить источник входного сигнала на "PWR AMP".**

На дисплее отобразится "PWR AMP".

0 Если источником входного сигнала является "PWR AMP", регулирование громкости, баланса и тембра не оказывает никакого воздействия. Отрегулируйте эти параметры на предусилителе.

#### **ПРИМЕЧАНИЕ**

- 0 Если источником входного сигнала является "PWR AMP", то основной блок выводит звуки с максимальной громкостью. Перед воспроизведением проверьте выходной уровень на устройстве ввода и соответствующим образом отрегулируйте громкость.
- 0 Если в качестве источника входного сигнала выбран "PWR AMP", сетевая функция данного устройства будет выключена. При переключении на другой источник входного сигнала с "PWR AMP" будет выполнен перезапуск данного устройства, и сетевая функция будет включена.
- 0 Если в качестве источника входного сигнала выбран "PWR AMP", функция "Auto-Play" данного устройства будет выключена. ( $\mathbb{Z}$  [стр. 71\)](#page-70-0)

**[панель](#page-7-0)**

**[Задняя](#page-10-0) [панель](#page-10-0)**

[Передняя](#page-7-0) **Велика Велика (Гляндистанционного** 65 **[управления](#page-13-0)**

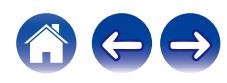

### <span id="page-65-0"></span>**[Содержание](#page-1-0)**  $\setminus$  [Соединения](#page-18-0)  $\setminus$  [Воспроизведение](#page-32-0) **Установки [Рекомендации](#page-78-0)** / [Приложение](#page-101-0)

# **Карта меню**

Для работы с меню см. следующую страницу.

По умолчанию, на устройстве установлены рекомендованные настройки. Можно настроить устройство в соответствии с существующей системой и Вашими предпочтениями.

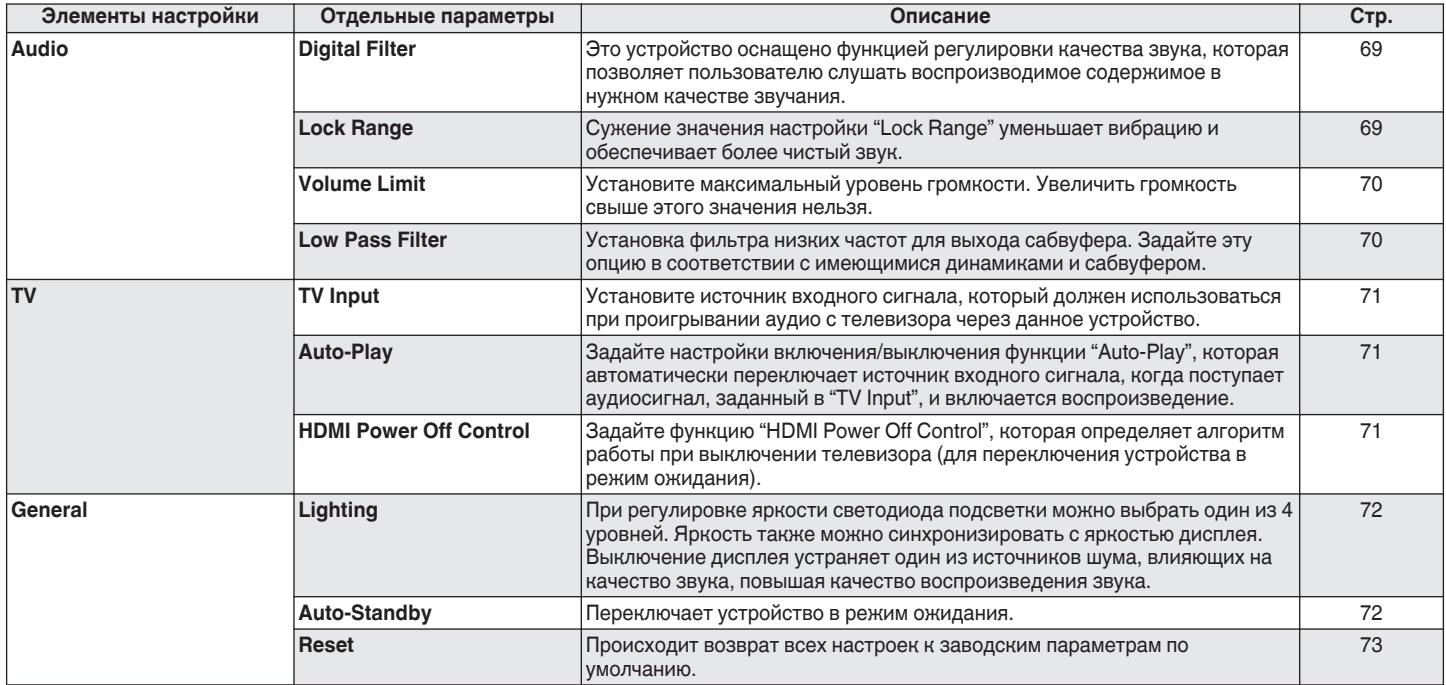

**[панель](#page-7-0)**

[Передняя](#page-7-0) **Веропания** [Пульт дистанционного](#page-13-0) 66 **[управления](#page-13-0)**

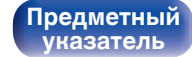

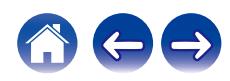

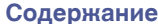

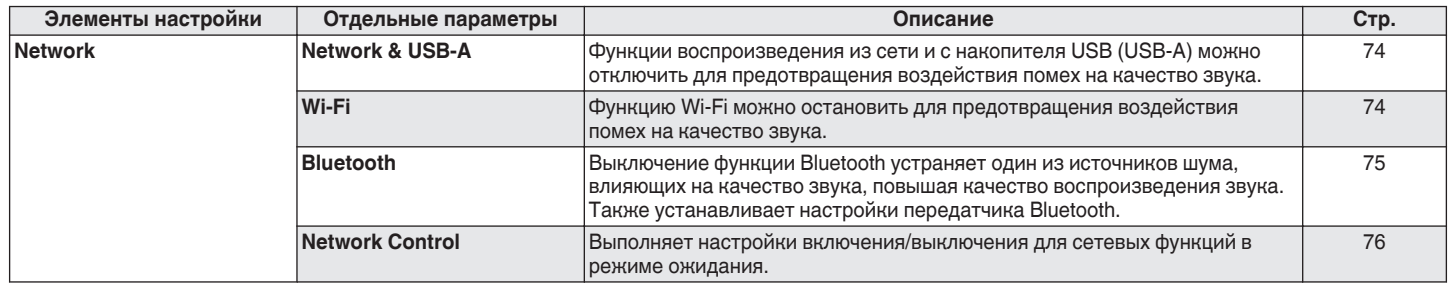

**[панель](#page-7-0)**

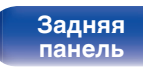

[Передняя](#page-7-0) **[Пульт дистанционного](#page-13-0)** 67 **[управления](#page-13-0)**

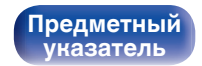

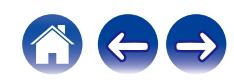

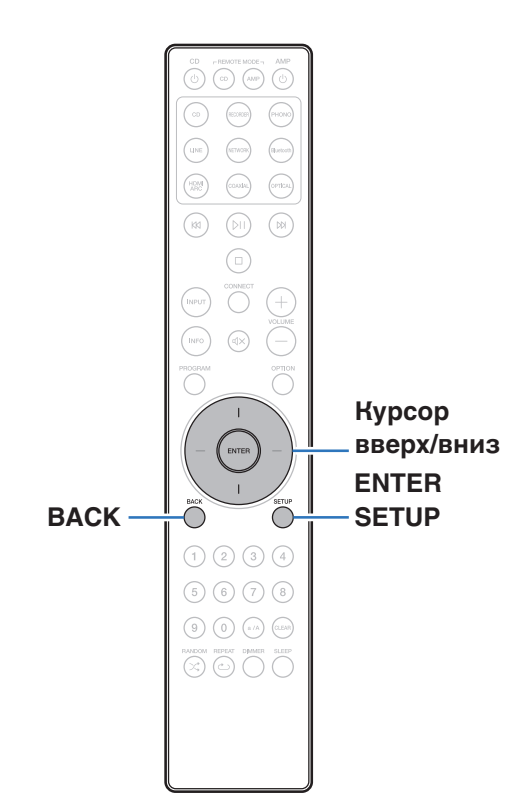

## **Управление меню**

**1 Нажмите кнопку SETUP.**

На дисплее появится меню.

- **2 С помощью кнопок курсора вверх/вниз выберите пункт меню для настройки или управления, а затем нажмите ENTER.**
- **3 С помощью кнопок курсора вверх/вниз измените необходимую настройку.**
- **4 Нажмите кнопку ENTER, чтобы ввести параметр.**
	- Для возврата к предыдущему элементу нажмите кнопку BACK.
	- Для выхода из меню нажмите кнопку SETUP во время отображения меню. Дисплей возвращается к обычному состоянию.

**[панель](#page-7-0)**

**[Задняя](#page-10-0) [панель](#page-10-0)**

[Передняя](#page-7-0) **Веропания** [Пульт дистанционного](#page-13-0) 68 **[управления](#page-13-0)**

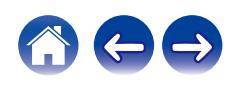

# <span id="page-68-0"></span>**Audio**

Настройки, связанные со звуком.

# **Digital Filter**

Это устройство оснащено функцией регулировки качества звука, которая позволяет пользователю слушать воспроизводимое содержимое в нужном качестве звучания. Устройство поддерживает сигналы PCM.

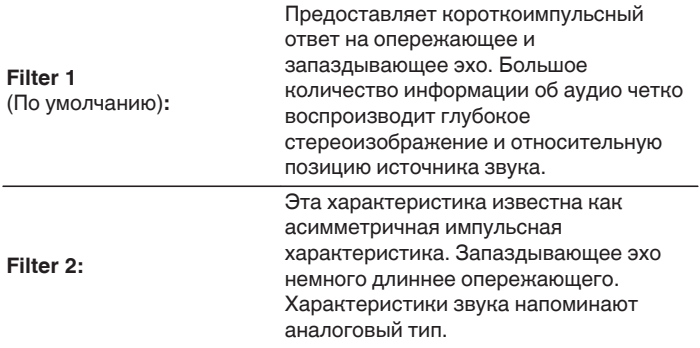

# **Lock Range**

Сужение значения настройки "Lock Range" уменьшает вибрацию и обеспечивает более чистый звук. Однако при этом чрезмерное сужение настройки "Lock Range" может стать причиной прерывистого звучания и помех во время воспроизведения или при переключении на песню с другой частотой дискретизации. В таком случае следует расширять настройку "Lock Range" до тех пор, пока звучание воспроизводимой музыки не установится на нормальном уровне.

**Narrow / Medium / Wide** (По умолчанию : Wide)

- 0 Отдельное значение "Lock Range" сохраняется для каждого источника входного сигнала, кроме воспроизведения сети, устройства памяти USB и Bluetooth, для которых сохраняется общее значение.
- 0 Для источников аналогового входного аудиосигнала настройка "Lock Range" недоступна.

**[панель](#page-7-0)**

**[Задняя](#page-10-0) [панель](#page-10-0)**

[Передняя](#page-7-0) **Веропания** [Пульт дистанционного](#page-13-0) 69 **[управления](#page-13-0)**

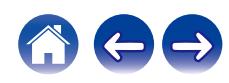

<span id="page-69-0"></span>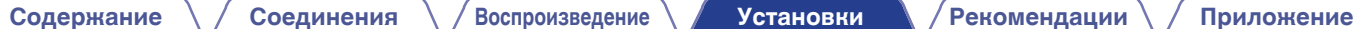

# **Volume Limit**

Установите максимальный уровень громкости. Увеличить громкость свыше этого значения нельзя.

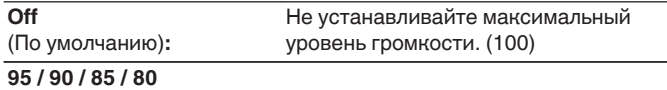

# **Low Pass Filter**

Установка фильтра низких частот для выхода сабвуфера. Задайте эту опцию в соответствии с имеющимися динамиками и сабвуфером. Частота выходного аудиосигнала ниже заданного значения.

**40 Hz / 60 Hz / 80 Hz / 100 Hz / 120 Hz** (По умолчанию: 80 Гц)

**[панель](#page-7-0)**

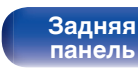

**[Передняя](#page-7-0)** 70 **[Пульт дистанционного](#page-13-0) [управления](#page-13-0)**

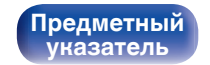

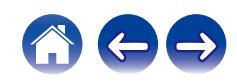

# <span id="page-70-0"></span>**TV**

# **TV Input**

Установите источник входного сигнала, который должен использоваться при проигрывании аудио с телевизора через данное устройство. Выберите настройку в соответствии с используемым разъемом для подключения к телевизору.

### **None / HDMI ARC / Optical / Coaxial**

(По умолчанию: HDMI ARC)

# **Auto-Play**

При подключении к аудиоисточнику телевизора данное устройство автоматически переключается на источник входного сигнала, установленный в "TV Input", и устанавливается функция "Auto-Play" для воспроизведения звука на данном устройстве с телевизора.

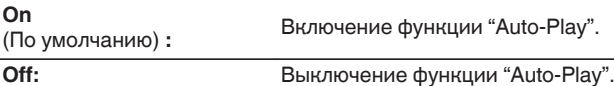

- 0 Функция "Auto-Play" не работает, если параметр "TV Input" установлен на "None". Установите "TV Input" заранее.
- 0 В зависимости от вашего телевизора функция "Auto-Play" может не работать.

# **HDMI Power Off Control**

Задайте функцию "HDMI Power Off Control", которая определяет алгоритм работы при выключении телевизора, подключенного через HDMI (для переключения устройства в режим ожидания).

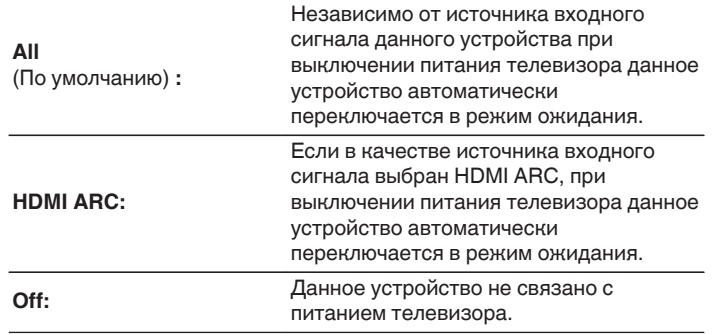

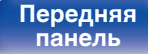

**[Передняя](#page-7-0)** 71 **[Пульт дистанционного](#page-13-0) [управления](#page-13-0)**

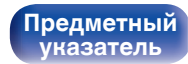

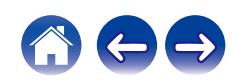

# <span id="page-71-0"></span>**General**

# **Lighting**

При регулировке яркости светодиода подсветки можно выбрать один из 4 уровней. Яркость также можно синхронизировать с яркостью дисплея.

Выключение дисплея устраняет один из источников шума, влияющих на качество звука, повышая качество воспроизведения звука.

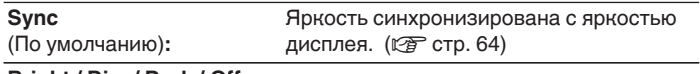

**Bright / Dim / Dark / Off**

• Если яркость дисплея отключить с помощью кнопки DIMMER, то светодиод подсветки выключается независимо от настройки яркости "Lighting". (СБ) [стр. 64\)](#page-63-0)

## **Auto-Standby**

Установите время, по истечении которого устройство автоматически перейдет в режим ожидания, если устройство не используется или отсутствует входной сигнал.

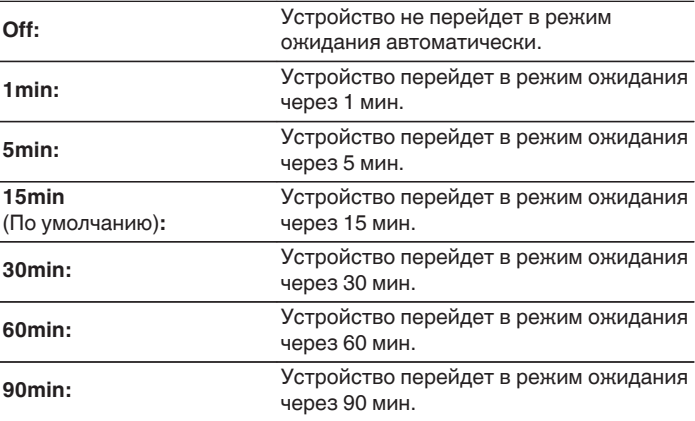

**[панель](#page-7-0)**

**[Передняя](#page-7-0)** 72 **[Пульт дистанционного](#page-13-0) [управления](#page-13-0)**

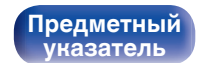

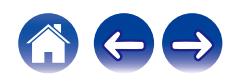
### <span id="page-72-0"></span>**Reset**

Выполните эту процедуру, если показания дисплея выглядят ненормально или в случае невозможности управления. Значение всех настроек сбрасывается до заводских значений. Восстановите желаемые параметры.

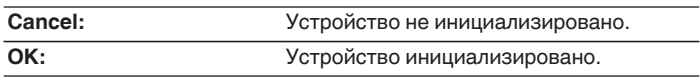

**[панель](#page-7-0)**

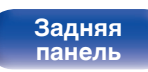

**[Передняя](#page-7-0)** 73 **[Пульт дистанционного](#page-13-0) [управления](#page-13-0)**

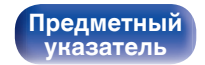

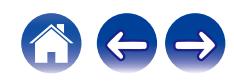

# <span id="page-73-0"></span>**Network**

# **Network & USB-A**

Сетевые функции и функции воспроизведения запоминающего устройства USB (USB-A) можно остановить для предотвращения воздействия помех на качество звука. Это позволяет воспроизводить звук высокого качества при использовании функций воспроизведения CD и цифроаналогового преобразователя.

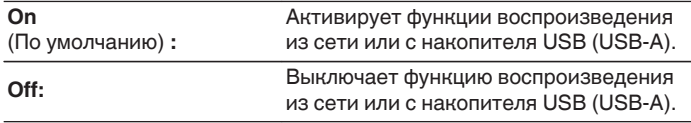

# **Wi-Fi**

Функцию Wi-Fi можно остановить для предотвращения воздействия помех на качество звука. Использование проводной ЛВС для подключения данного устройства к сети включает воспроизведение звука высокого качества.

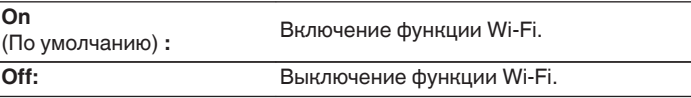

• При изменении настройки "Network & USB-A" будет выполнена перезагрузка устройства.

**[панель](#page-7-0)**

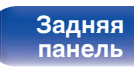

**[Передняя](#page-7-0)** 74 **[Пульт дистанционного](#page-13-0) [управления](#page-13-0)**

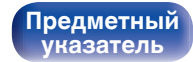

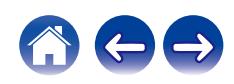

## <span id="page-74-0"></span>**Bluetooth**

### **Bluetooth**

Выключение функций приемника и передатчика Bluetooth устраняет один из источников шума, влияющих на качество звука, что повышает качество воспроизведения.

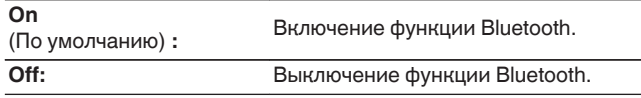

### ■ Headphone

Включение или отключение передатчика Bluetooth-наушников.

Настройте эти параметры при воспроизведении звука на данном устройства через Bluetooth-наушники.

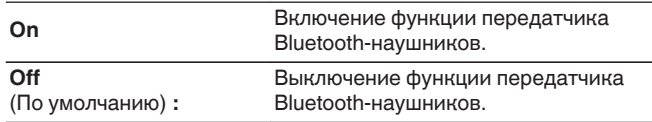

## $\blacksquare$  **Output Mode**

Выбор способа вывода звука.

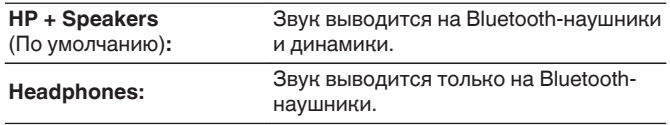

### Devices

- Доступные устройства отображаются в списке после запуска режима сопряжения на подключаемых Bluetooth-наушниках. Выберите Bluetooth-наушники из списка, чтобы выполнить их сопряжение.
- Данное устройство можно одновременно сопрягать только с одной парой Bluetooth-наушников. При этом можно зарегистрировать до 8 пар Bluetooth-наушников. Переключаться между зарегистрированными устройствами можно через список "Devices" в меню настроек "Bluetooth".
- Чтобы удалить сохраненное Bluetooth-устройство из списка, используйте кнопки  $\Delta \nabla$  выберите его, нажмите кнопку OPTION, а затем нажмите кнопку ENTER, когда на экране появится "Forget This Device".
- 0 Bluetooth-динамики, совместимые с профилем A2DP, можно подключить в том же порядке, что и Bluetooth-наушники.

### **ПРИМЕЧАНИЕ**

- 0 Одновременное использование функций Bluetooth-передатчика и Bluetoothприемника невозможно. Функция Bluetooth-передатчика недоступна при прослушивании музыки на устройстве Bluetooth.
- $\bullet$  Даже если параметр "Headphone" установлен на "On", нажмите Bluetooth на пульте ДУ, чтобы выбрать источник "Bluetooth" и включить функцию Bluetooth-приемника. Для прослушивания на данном устройстве музыки, хранящейся на таких устройствах Bluetooth, как смартфоны, нажмите Bluetooth на пульте ДУ, чтобы переключить источник входного сигнала на Bluetooth, а затем снова подключите устройство Bluetooth.
- 0 Настройки меню для передатчика Bluetooth-наушников недоступны, если данное устройство объединено в группу в приложении HEOS.
- 0 Bluetooth-наушники нельзя подключить, если встроенное устройство HEOS воспроизводит источник входного сигнала с данного устройства.

# **[панель](#page-7-0)**

**[Задняя](#page-10-0) [панель](#page-10-0)**

**[Передняя](#page-7-0)** 75 **[Пульт дистанционного](#page-13-0) [управления](#page-13-0)**

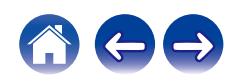

### <span id="page-75-0"></span>**Network Control**

Включение сетевого взаимодействия в режиме ожидания.

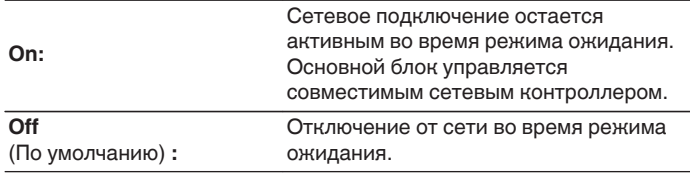

- При использовании HEOS App используйте настройку "Network Control", установленную на "On".
- Несмотря на то, что на момент покупки для настройки задано значение "Off", она автоматически переключается на значение "On" при выполнении следующей операции.
	- Сопряжение с устройством Bluetooth
	- 0 Беспроводное соединение LAN
	- Подключите кабель LAN к разъему NETWORK

После выполнения настроек в меню настроек указанная настройка не будет автоматически переключаться даже при выполнении описанных выше операций.

#### **ПРИМЕЧАНИЕ**

- При установке режима "Network Control" в положение "On" устройство потребляет больше электроэнергии, чем в обычном режиме ожидания.
- 0 Если в качестве источника входного сигнала выбран "PWR AMP" и данное устройство находится в режиме ожидания, сетевая функция данного устройства будет выключена на это время несмотря на то, что для параметра "Network Control" задано значение "On".

# **[панель](#page-7-0)**

**[Задняя](#page-10-0) [панель](#page-10-0)**

**[Передняя](#page-7-0)** 76 **[Пульт дистанционного](#page-13-0) [управления](#page-13-0)**

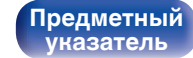

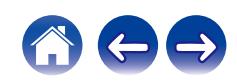

#### <span id="page-76-0"></span>**[Содержание](#page-1-0) [Соединения](#page-18-0) [Воспроизведение](#page-32-0) [Установки](#page-65-0) [Рекомендации](#page-78-0) [Приложение](#page-101-0)**

# **Совместное использование настроек и подключение к сети Wi-Fi устройства iOS**

Данное устройство поддерживает режим настройки "WAC (Wireless Accessory Configuration)" Apple Inc. В режиме настройки WAC используйте устройство iOS (iPhone/iPod/iPad) для подключения к сети. При подсоединении устройства iOS к данному устройству, последнее может быть автоматически подключено к той же сети.

### **1 Нажмите кнопку OPTION.**

Меню опций отображается на дисплее.

### **2 Выберите "AirPlay Setup" и нажмите ENTER.**

На дисплее отображается "Network Setup", и данное устройство переключается в режим настройки WAC.

- **3 В нижней части экрана настроек Wi-Fi для устройств iOS выберите "Marantz MODEL 40n" во вкладке "НАСТРОИТЬ АУДИОСИСТЕМУ AIRPLAY...".**
	- Убедитесь, что устройство iOS подключено к беспроводному маршрутизатору LAN (Wi-Fi).

### **4 Выберите сеть для подключения данного устройства и нажмите "Далее".**

**5 Следуйте инструкциям на экране для выполнения подключения.**

После установки подключения на дисплее отобразится "Connected".

#### **ПРИМЕЧАНИЕ**

- 0 Версия прошивки устройства iOS должна поддерживать iOS 10.0.2 или более поздние версии.
- 0 Режим настройки WAC длится около 15 минут. Если настройка не завершена в течение 15 минут, режим настройки WAC будет отменен автоматически. При отмене режима настройки WAC вручную нажмите кнопку BACK.

**[панель](#page-7-0)**

**[Передняя](#page-7-0)** 77 **[Пульт дистанционного](#page-13-0) [управления](#page-13-0)**

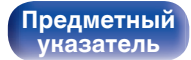

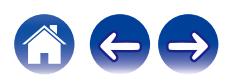

# <span id="page-77-0"></span>**Соединение с помощью кнопки WPS на маршрутизаторе**

При использовании беспроводного маршрутизатора, поддерживающего WPS (Wi-Fi Protected Setup™), выполните подключение к сети «методом кнопки». (Wi-Fi Protected Setup™ является товарным знаком Wi-Fi Alliance.)

### **1 Нажмите кнопку WPS на маршрутизаторе.**

### **2 В течение 2 минут нажмите кнопку CONNECT на пульте дистанционного управления и удерживайте в течение 5 секунд.**

На дисплее появится надпись "WPS Connecting", и начнется установка подключения.

0 После установки подключения на дисплее отобразится "WPS Connected".

**[панель](#page-7-0)**

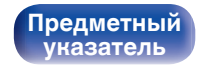

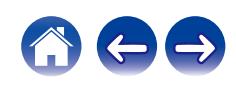

### <span id="page-78-0"></span>**[Содержание](#page-1-0)**  $\setminus$  [Соединения](#page-18-0)  $\setminus$  [Воспроизведение](#page-32-0)  $\setminus$  [Установки](#page-65-0) **Рекомендации** / [Приложение](#page-101-0)

### **• Содержание**

### **Рекомендации**

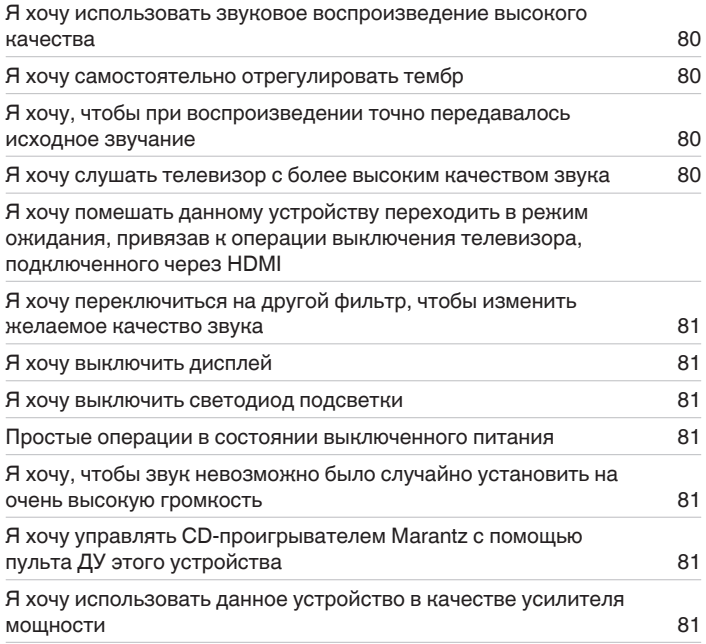

### **Устранение неполадок**

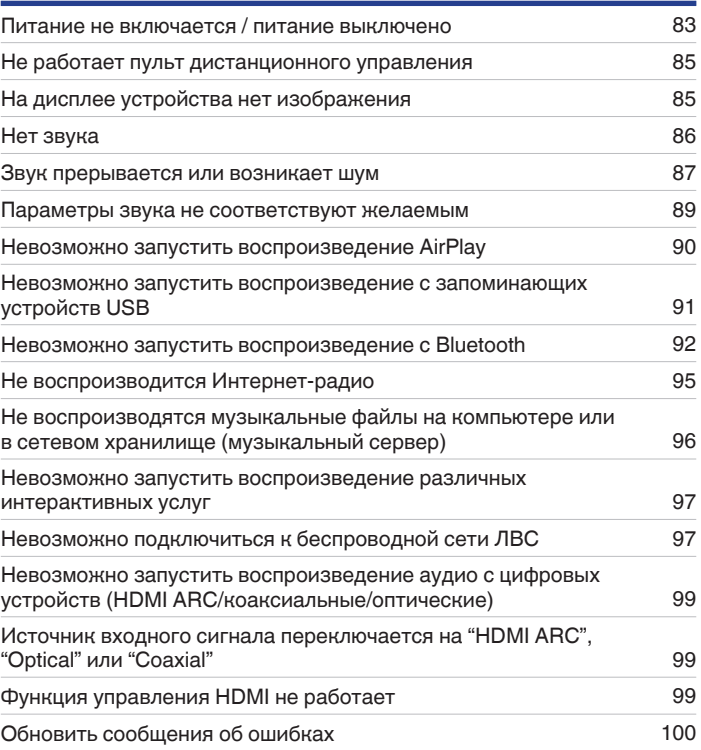

**[Передняя](#page-7-0)** 79 **[Пульт дистанционного](#page-13-0) [управления](#page-13-0)**

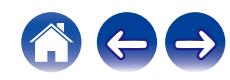

# <span id="page-79-0"></span>**Рекомендации**

#### **Я хочу использовать звуковое воспроизведение высокого качества**

- Функции воспроизведения устройства памяти USB (USB-A) можно остановить для предотвращения воздействия помех на качество звука. Установите для параметра меню "Network & USB-A" значение "Off". ( $\mathbb{Z}$  [стр. 74\)](#page-73-0)
- Функцию Wi-Fi можно остановить для предотвращения воздействия помех на качество звука. Установите "Off" на "Wi-Fi". ( $\mathbb{Q}_F^*$  [стр. 74\)](#page-73-0)
- Выключение функции Bluetooth устраняет один из источников шума, влияющих на качество звука, что повышает качество воспроизведения. Установите "Off" на "Bluetooth". (С [стр. 75\)](#page-74-0)

#### **Я хочу самостоятельно отрегулировать тембр**

• Чтобы отрегулировать звук согласно своим предпочтениям, воспользуйтесь регуляторами BASS, TREBLE и BALANCE. ( $\sqrt{p}$  [стр. 63\)](#page-62-0)

#### **Я хочу, чтобы при воспроизведении точно передавалось исходное звучание**

• Включите режим прямого источника. (С [стр. 63\)](#page-62-0)

#### **Я хочу слушать телевизор с более высоким качеством звука**

- 0 Подсоедините клемму HDMI телевизора, поддерживающего функцию ARC, к клемме HDMI ARC данного устройства, после чего переключите источник входного сигнала на HDMI ARC. ( $\mathbb{CP}$  [стр. 25\)](#page-24-0)
- При использовании телевизора, не поддерживающего функцию ARC или телевизора без клеммы HDMI, воспроизведение аудиосигнала телевизора данным устройством возможно через оптическое или коаксиальное соединение. ( $\mathbb{F}$  [стр. 25\)](#page-24-0)
- 0 В качестве цифрового аудиосигнала на это устройство можно подавать только 2-канальный линейный PCM-сигнал.

#### **Я хочу помешать данному устройству переходить в режим ожидания, привязав к операции выключения телевизора, подключенного через HDMI**

• Измените настройку параметра "HDMI Power Off Control" на значение "Off". ( $\mathbb{Z}$  [стр. 71\)](#page-70-0)

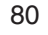

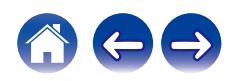

#### <span id="page-80-0"></span>**Я хочу переключиться на другой фильтр, чтобы изменить желаемое качество звука**

• Измените параметры фильтров.  $(\sqrt[p]{p} \text{ CTD. } 69)$ 

#### **Я хочу выключить дисплей**

• Нажмите кнопку DIMMER, чтобы выключить дисплей. ( $\mathbb{CP}$  [стр. 64\)](#page-63-0)

#### **Я хочу выключить светодиод подсветки**

• Установите настройку "Lighting" на "Off". ( $\sqrt{\epsilon}$  [стр. 72\)](#page-71-0)

#### **Простые операции в состоянии выключенного питания**

- Нажмите кнопку  $\mathbb{N}$ , чтобы автоматически включить питание устройства и начать воспроизведение последнего выделенного источника входного сигнала.
- 0 Если для функции "Network Control" выбрана настройка "On", для воспроизведения и выполнения других операций можно использовать AirPlay или HEOS App. ( $\sqrt{2}$  [стр. 76\)](#page-75-0)

#### **Я хочу, чтобы звук невозможно было случайно установить на очень высокую громкость**

• Установите верхний предел громкости в пункте меню "Volume Limit". Теперь, даже если случайно установить громкость на максимум, она повысится только до персонального комфортного предела. ( $\mathbb{F}$  [стр. 70\)](#page-69-0)

#### **Я хочу управлять CD-проигрывателем Marantz с помощью пульта ДУ этого устройства**

0 CD-проигрывателями Marantz можно управлять с помощью пульта ДУ данного устройства. Кроме того, прочтите руководство по эксплуатации CD-проигрывателя. (С [стр. 17\)](#page-16-0)

#### **Я хочу использовать данное устройство в качестве усилителя мощности**

• Подключите предусилитель к разъемам POWER AMP IN данного устройства, а затем переключите источник входного сигнала на "PWR АМР". (№ [стр. 30\)](#page-29-0)

[Передняя](#page-7-0) **Велика Велика (Гляндистанционного** 81 **[управления](#page-13-0)**

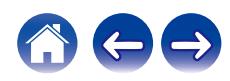

#### **[Содержание](#page-1-0) [Соединения](#page-18-0) [Воспроизведение](#page-32-0) [Установки](#page-65-0) [Рекомендации](#page-78-0) [Приложение](#page-101-0)**

# **Устранение неполадок**

В случае возникновения неполадок, прежде всего, проверьте следующее:

- **1.** Правильно ли выполнены подсоединения?
- **2.** Выполняется ли управление устройством в соответствии с руководством пользователя?
- **3.** Работает ли остальная аппаратура надлежащим образом?
- $\overline{\rightarrow}$

0 Если выполнение шагов 1–3 не решает проблему, может помочь перезагрузка устройства. Нажмите и удерживайте кнопку Ф на устройстве до тех пор, пока "Restart" (Перезапустите) не появится на дисплее, или извлеките и повторно вставьте шнур питания устройства.

Если данное устройство не работает надлежащим образом, проверьте соответствующие признаки в данном разделе.

Если признаки не соответствуют каким-либо из описанных здесь, обратитесь к своему дилеру, поскольку это может быть связано с неполадкой в данном устройстве. В таком случае, немедленно отсоедините устройство от электросети и обратитесь в магазин, в котором Вы приобрели данное устройство.

**[панель](#page-7-0)**

[Передняя](#page-7-0) **Веропания** Веропандистанционного 82 **[управления](#page-13-0)**

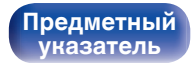

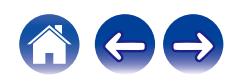

### <span id="page-82-0"></span>**Питание не включается/питание выключено**

#### **Устройство не включается.**

- Проверьте надежность подсоединения вилки сетевого шнура к розетке электросети. ( $\mathbb{Z}$  [стр. 32\)](#page-31-0)
- Данное устройство находится в режиме ожидания. Нажмите кнопку Ф на устройстве или кнопку AMP Ф на пульте ДУ. ( $\mathbb{Z}$  [стр. 34\)](#page-33-0)
- Если в качестве источника входного сигнала выбран "PWR AMP" и данное устройство находится в режиме ожидания, функция "Auto-Play" данного устройства будет выключена на это время. Даже при включении телевизора данное устройство не включится. Нажмите кнопку  $\Phi$ на устройстве или кнопку AMP  $\psi$  на пульте ДУ. ( $\mathbb{Z}$  [стр. 34\)](#page-33-0)

#### **Устройство автоматически выключается.**

- Установлен таймер сна. Снова включите питание. ( $\mathbb{Z}$  [стр. 64\)](#page-63-0)
- "Auto-Standby" установлено. "Auto-Standby" срабатывает, если не производится никаких действий в течении определенного промежутка времени. Чтобы отключить "Auto-Standby", установите "Auto-Standby" в меню на "Off". ( $\mathbb{Z}$ ) [стр. 72\)](#page-71-0)
- 0 Если данное устройство и аудиоустройство Marantz, поддерживающее функцию синхронизации питания, соединены с помощью кабеля для удаленного подключения, то питание данного устройства отключается (режим ожидания) одновременно с выключением питания подключенного к нему устройства. (С [стр. 31\)](#page-30-0)
- 0 Задана настройка "HDMI Power Off Control". Питание данного устройства выключается (режим ожидания) при настройке алгоритма его работы в соответствии с выключением подключенного телевизора с функцией HDMI. Для выключения "HDMI Power Off Control" задайте для параметра "HDMI Power Off Control" в меню значение "Off". ( $\sqrt{2}$  [стр. 71\)](#page-70-0)

#### **Будет выполнен автоматический перезапуск данного устройства.**

- Переключение "PWR AMP" на другой источник входного сигнала приводит к перезапуску данного устройства. ( $\mathbb{F}$  [стр. 65\)](#page-64-0)
- Включение/выключение параметра "Network & USB-A" в меню настроек приводит к перезапуску данного устройства. ( $\mathbb{F}$  [стр. 74\)](#page-73-0)

#### **Питание выключается, а индикатор схемы защиты мигает одним длинным и двумя короткими оранжевыми сигналами.**

- 0 Выключите воспроизведение на устройстве, с которого подается сигнал, затем выключите и снова включите питание.
- 0 Если проблему не удается решить, выключив питание, а затем включив его снова, то это указывает на сбой контура усилителя данного устройства. Отсоедините шнур питания и свяжитесь с нашим центром по обслуживанию клиентов.

#### **Питание выключается, а индикатор схемы защиты мигает одним длинным и тремя короткими оранжевыми сигналами.**

0 Сбой цепи питания данного устройства. Отсоедините шнур питания и свяжитесь с нашим центром по обслуживанию клиентов.

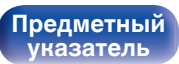

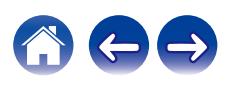

**Питание выключается, а индикатор схемы защиты мигает одним длинным и четырьмя короткими оранжевыми сигналами.**

- 0 Вследствие повышения температуры устройства произошла активация схемы защиты. Выключите питание, дайте устройству остыть в течение часа и снова включите его.
- Пожалуйста, переставьте данное устройство в место с хорошей вентиляцией.
- 0 Проверьте подсоединения акустической системы. Возможно, произошло соприкосновение сердечников проводов акустического кабеля, либо один из сердечников отсоединился от разъема и касается задней панели данного устройства, что привело к активации схемы защиты. Отключите питание и примите соответствующие меры — например, аккуратно скрутите сердечник провода повторно или проверьте разъем, а затем снова присоедините провода. (с тр. 20)
- 0 Выключите воспроизведение на устройстве, с которого подается сигнал, затем выключите и снова включите питание.

#### **Питание выключается, а индикатор схемы защиты мигает одним длинным и пятью короткими оранжевыми сигналами.**

- 0 Выключите воспроизведение на устройстве, с которого подается сигнал, затем выключите и снова включите питание.
- Если проблему не удается решить, выключив питание, а затем включив его снова, то это указывает на сбой контура усилителя или контура питания данного устройства. Отсоедините шнур питания и свяжитесь с нашим центром по обслуживанию клиентов.

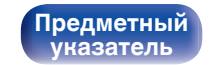

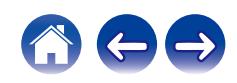

### <span id="page-84-0"></span>**Не работает пульт дистанционного управления**

#### **Не работает пульт дистанционного управления.**

- Батарейки разряжены. Замените батарейки новыми. ( $\mathbb{Q}$  [стр. 7\)](#page-6-0)
- Управляйте пультом ДУ с расстояния не более 7 м от данного устройства и под углом в пределах 30°. ( $\mathbb{Z}$  [стр. 7\)](#page-6-0)
- 0 Устраните любые препятствия между данным устройством и пультом ДУ.
- Вставьте батарейки в правильном направлении, следя за метками  $\oplus$  и  $\ominus$ . ( $\mathbb{F}\widehat{\mathbb{F}}$  [стр. 7\)](#page-6-0)
- Датчик дистанционного управления этого устройства засвечен сильным светом (прямой солнечный свет, свет люминесцентной лампы инверторного типа и т. п.). Переставьте устройство в место, в котором датчик ДУ не будет засвечиваться сильным светом.
- При использовании видеоаппаратуры 3D пульт ДУ данного устройства может перестать работать из-за помех, вызванных инфракрасной коммуникацией между устройствами (например, телевизором и 3D-очками). В этом случае отрегулируйте взаимное расположение устройств, использующих 3D, и расстояние между ними, чтобы устранить помехи.
- Нажмите кнопку REMOTE MODE AMP, чтобы переключить режим дистанционного управления на "AMP". ( $\mathbb{Z}_F^{\infty}$  [стр. 14\)](#page-13-0)

# **На дисплее устройства нет изображения**

#### **Дисплей выключен.**

• Нажмите кнопку DIMMER и выберите любое значение, кроме Выкл. ( $\mathbb{Z}$  [стр. 64\)](#page-63-0)

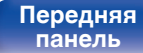

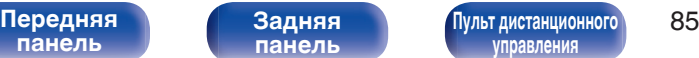

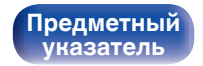

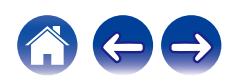

### <span id="page-85-0"></span>**Нет звука**

#### **В динамиках нет звука.**

- Проверьте подсоединения всех устройств. ( $\mathbb{C}$  [стр. 19\)](#page-18-0)
- Прочно подключите все соединительные кабели.
- Проверьте, не перепутаны ли местами подключения входных и выходных разъемов.
- Проверьте, не повреждены ли кабели.
- Проверьте прочность подключения акустических кабелей. Убедитесь, что не потерян контакт между сердечниками проводов и клеммами динамиков. (С [стр. 20\)](#page-19-0)
- Надежно закрепите разъемы динамиков. Проверьте, не разболтаны ли разъемы динамиков. ( $\mathbb{Z}$  [стр. 20\)](#page-19-0)
- Убедитесь, что выбран правильный источник входного сигнала. ( $\mathbb{Z}$  [стр. 35\)](#page-34-0)
- Регулировка уровня громкости.  $(\sqrt[p]{p})$  [стр. 35\)](#page-34-0)
- Отмените режим отключения звука. ( $\mathscr{F}$  [стр. 35\)](#page-34-0)
- При подаче аудиосигнала на это устройства от внешнего устройства убедитесь, чтоб выбран правильный источник сигнала. (СЭР [стр. 35\)](#page-34-0)
- 0 Проверьте настройки выхода цифрового звука на подключенном устройстве. Первоначальные настройки зависят от устройства и могут быть отключены.
- При подключении наушников звук не выводится через клеммы динамиков или разъем предварительного выхода. ( $\mathscr{C}$  [стр. 9\)](#page-8-0)
- Не следует подавать на вход сигналы, отличные от PCM, например Dolby Digital, DTS или AAC. Это приведет к возникновению шумов и возможному повреждению акустической системы.
- Для воспроизведения через Bluetooth выполните сопряжение между данным устройством и устройством Bluetooth. ( $\mathbb{Q}_F$  [стр. 37\)](#page-36-0)

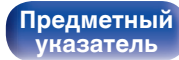

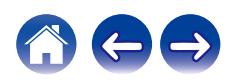

### <span id="page-86-0"></span>**Звук прерывается или возникает шум**

#### **Периодически прерывается воспроизведение Интернет-радио или звука с запоминающего устройства USB.**

- Прерывание звука может быть вызвано низкой скоростью передачи данных с запоминающего устройства USB.
- Скорость передачи данных по сети слишком мала, или радиостанция занята.

#### **Во время звонка с мобильного телефона на аудиовыходе данного устройства возникает шум.**

• Во время телефонного разговора держите мобильный телефон на расстоянии не менее 20 см от данного устройства.

#### **Звук прерывается при использовании Wi-Fi-соединения.**

- 0 Диапазон частот, используемый беспроводной ЛВС, также используется микроволновыми печами, беспроводными телефонами, беспроводными игровыми контроллерами и другими устройствами беспроводной ЛВС. Использование этих устройств одновременно с данным устройством может привести к прерываниях звука из-за электронных помех. Прерывания звука можно устранить следующими способами. (С [стр. 28\)](#page-27-0)
	- Установите устройства, вызывающие помехи, на расстоянии от данного устройства.
	- Выключите питание устройств, вызывающих помехи.
	- Измените настройки канала маршрутизатора, к которому подключено данное устройство. (Дополнительную информацию об изменении канала см. в инструкции по эксплуатации беспроводного маршрутизатора.)
	- Используйте проводное подключение ЛВС.
- 0 Особенно при воспроизведении больших музыкальных файлов, в зависимости от условий среды беспроводной ЛВС, звук воспроизведения может быть прерван. В этом случае, выполните подключение посредством проводной ЛВС. ( $\mathbb{Z}$  [стр. 74\)](#page-73-0)

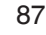

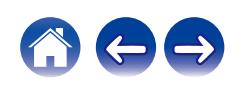

#### **Звук прерывается или возникает шум.**

0 Значение настройки "Lock Range" в меню слишком узкое. Расширяйте значение настройки "Lock Range" во время прослушивания музыки до момента, пока музыка не начнет звучать нормально. ( $\mathscr{C}$  [стр. 69\)](#page-68-0)

#### **При воспроизведении виниловых дисков звук искажен.**

- Отрегулируйте давление иглы.
- Проверьте состояние кончика иглы.
- Замените звукосниматель.

#### **При воспроизведении записи из динамиков раздается гудение.**

- Проверьте правильно ли подключен проигрыватель виниловых дисков. ( $\mathbb{Z}$  [стр. 23\)](#page-22-0)
- 0 Если рядом с проигрывателем расположен телевизор или другая аудио- и видеоаппаратура, эти устройства могут влиять на воспроизводимый звук. Располагайте проигрыватель как можно дальше от телевизора и другой аудио- и видеоаппаратуры.

#### **При воспроизведении записи с высокой громкостью из динамиков раздается гудение. (Явление "подвывания")**

- Установите проигрыватель и динамики на максимально возможное расстояние. ( $\mathbb{Z}$  [стр. 23\)](#page-22-0)
- 0 Вибрации от акустических систем передаются на проигрыватель через пол. Для поглощения вибраций акустических систем используйте демпфирующие подкладки.

**[панель](#page-7-0)**

**[Передняя](#page-7-0)** 88 **[Пульт дистанционного](#page-13-0) [управления](#page-13-0)**

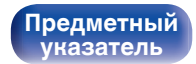

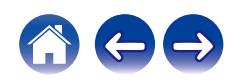

### <span id="page-88-0"></span>**Параметры звука не соответствуют желаемым**

#### **Не увеличивается громкость.**

0 Задан слишком низкий максимальный уровень громкости. Задайте в меню максимальный уровень с помощью настройки "Volume Limit". ( $\mathbb{C}$  [стр. 70\)](#page-69-0)

#### **Баланс громкости левого/правого громкоговорителей не сбалансирован.**

• Поверните регулятор BALANCE.  $(\mathbb{Z}^{\infty})$  [стр. 63\)](#page-62-0)

#### **Отсутствует звуковой сигнал сабвуфера.**

- Проверьте подсоединения сабвуфера. ( $\mathbb{C}$  [стр. 22\)](#page-21-0)
- 0 Включите сабвуфер.

#### **Настройки регуляторов BASS, TREBLE и BALANCE не применяются.**

- Настройки регуляторов BASS, TREBLE и BALANCE не применяются к выходу сабвуфера.
- Нажмите кнопку SOURCE DIRECT, чтобы выключить режим обхода схемы регулировки тембра. ( $\mathbb{Z}_F^\infty$  [стр. 63\)](#page-62-0)

#### **Левый и правый каналы стереофонического сигнала поменялись местами.**

• Проверьте, подключены ли левый и правый динамики к правильным клеммам динамиков. ( $\mathbb{Z}\bar{\mathbb{F}}$  [стр. 21\)](#page-20-0)

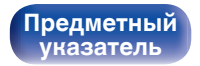

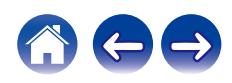

### <span id="page-89-0"></span>**Невозможно запустить воспроизведение AirPlay**

#### **Значок AirPlay не отображается в iTunes/iPhone/iPod touch/iPad.**

- Данное устройство и компьютер/ iPhone/iPod touch/iPad не подключены к одной и той же сети (ЛВС). Подключите их к сети, к которой подключено данное устройство. (С [стр. 28\)](#page-27-0)
- 0 Системное программное обеспечение iTunes/iPhone/iPod touch/iPad не поддерживает AirPlay. Установите самую новую версию системного программного обеспечения.
- 0 Установите "Network & USB-A" в меню на "On". Функция AirPlay не работает, если параметр "Network & USB-A" установлен на "Off".  $(\sqrt{p^2C}$  [стр. 74\)](#page-73-0)

#### **Отсутствует выходной звуковой сигнал.**

- Уровень громкости iTunes/iPhone/iPod touch/iPad установлен на минимум. Уровень громкости iTunes/iPhone/iPod touch/iPad связан с уровнем громкости данного устройства. Отрегулируйте громкость.
- Не запущено воспроизведение через AirPlay или данное устройство не выбрано из списка. Щелкните значок AirPlay на экране iTunes/ iPhone/iPod touch/iPad и выберите данное устройство. ( $\mathbb{C}\widehat{\mathbb{F}}$  [стр. 60\)](#page-59-0)

#### **При воспроизведении музыки с iPhone/iPod touch/iPad через AirPlay прерывается звук.**

- Закройте приложение, работающее в фоновом режиме на устройстве iPhone/iPod touch/iPad, и воспроизводите файлы с помощью AirPlay.
- 0 На работу беспроводного соединения влияют внешние помехи. Устраните внешние помехи например, уменьшите расстояние до точки доступа беспроводной ЛВС.

#### **Не удается запустить воспроизведение из iTunes с пульта ДУ.**

• Включите параметр "разреwить удаленной аудиосистеме управлять звуком в iTunes" в программе iTunes. Воспроизведение, пауза и пропуск треков будут доступны с пульта ДУ.

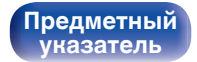

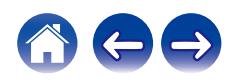

### <span id="page-90-0"></span>**Невозможно запустить воспроизведение с запоминающих устройств USB**

#### **Запоминающее устройство USB не распознано.**

- Отключите запоминающее устройство USB и подключите его заново. ( $\mathbb{Z}$  [стр. 27\)](#page-26-0)
- Поддерживаются запоминающие устройства USB, совместимые с классом накопителей.
- 0 Данное устройство не поддерживает подключения через USB-концентратор. Подключите запоминающее устройство USB напрямую к порту USB.
- Файловая система на запоминающем устройстве USB должна иметь формат FAT32 или NTFS.
- 0 Работа любых запоминающих устройств USB не гарантируется. Некоторые запоминающие устройства USB могут быть не распознаны. При использовании портативных жестких дисков с USB-соединением, к которым для подачи питания может подключаться адаптер переменного тока, воспользуйтесь адаптером, который шел в комплекте с диском.
- Установите "Network & USB-A" в меню на "On". Функция воспроизведения запоминающего устройства USB не работает, если для параметра "Network & USB-А" задано значение "Off". ( $\sqrt{P}$  [стр. 74\)](#page-73-0)

#### **Не отображаются файлы на запоминающем устройстве USB.**

- Файлы, тип которых не поддерживается данным устройством, не отображаются. ( $\mathbb{Z}$  [стр. 102\)](#page-101-0)
- 0 Это устройство может отображать файлы максимально с восьмью слоями папок. Для каждого слоя можно отобразить максимум 5 000 файлов (папок). Измените структуру папок запоминающего устройства USB.
- Если запоминающее устройство USB имеет несколько разделов, отображаются только файлы в первом разделе.

#### **Устройства iOS и Android не распознаются.**

• USB-порт данного устройства не поддерживает воспроизведение с устройств iOS и Android.

#### **Невозможно воспроизведение файлов на запоминающем устройстве USB.**

- Формат файлов не поддерживается данным устройством. Обратитесь к списку форматов, поддерживаемых данным устройством. ( $\mathbb{P}$  [стр. 102\)](#page-101-0)
- Вы пытаетесь воспроизвести файл, защищенный системой охраны авторских прав. Файлы на данном устройстве защищены системой охраны авторских прав, и их нельзя воспроизвести на данном устройстве.
- 0 Воспроизведение может быть недоступным, если размер файла обложки альбома превышает 2 Мб.

[Передняя](#page-7-0) **Раденяя [Пульт дистанционного](#page-13-0)** 91 **[управления](#page-13-0)**

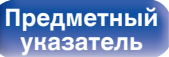

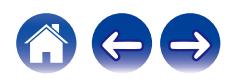

### <span id="page-91-0"></span>**Невозможно запустить воспроизведение с Bluetooth**

#### **Устройства Bluetooth не могут быть подключены к данному устройству.**

- 0 Функция Bluetooth устройства с Bluetooth не была включена. См. руководство пользователя устройства Bluetooth, чтобы включить функцию Bluetooth.
- Расположите устройство Bluetooth рядом с данным устройством.
- Устройство Bluetooth не может установить соединение с данным устройством, если оно несовместимо с профилем A2DP.
- Выключите питание устройства Bluetooth и включите его снова, а затем попробуйте еще раз.
- Установите "Bluetooth" в меню на "On". Функция Bluetooth не работает, если параметр "Bluetooth" установлен на "Off". ( $\mathbb{F}$ етр. 75)
- Установите "Network & USB-A" в меню на "On". Функция Bluetooth не работает, если параметр "Network & USB-A" установлен на "Off". (№ [стр. 74\)](#page-73-0)

#### **Подключить смартфоны и другие Bluetooth-устройства невозможно.**

0 Подключить смартфоны и другие Bluetooth-устройства невозможно, если для параметра "Headphone" установлено значение "On". Нажмите Bluetooth на пульте ДУ для переключения источника звука на Bluetooth, затем подключите устройство. ( $\mathbb{F}$  [стр. 75\)](#page-74-0)

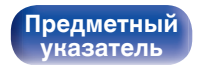

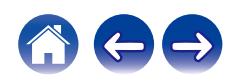

#### **Невозможно подключить Bluetooth-наушники.**

- Расположите Bluetooth-наушники рядом с данным устройством.
- $\bullet$  Выключите питание Bluetooth-наушников и включите его снова, затем попробуйте еще раз.
- Перейдите в "Network" "Bluetooth" и установите в меню настроек для параметра "Headphone" значение "On". ( $\mathbb{Z}$  [стр. 75\)](#page-74-0)
- 0 Убедитесь, что данное устройство еще не подключено к другим Bluetooth-наушникам. Проверьте подключенные Bluetooth-наушники в меню "Devices". ( $\sqrt{\epsilon}$  [стр. 75\)](#page-74-0)

Отсоедините подключенные Bluetooth-наушники, прежде чем подключать те, которые планируется использовать.

- 0 Подключение Bluetooth-наушников невозможно, если Bluetooth используется в качестве источника входного сигнала.
- Подключить Bluetooth-наушники невозможно, если это устройство включено в группу в приложении HEOS. Удалите это устройство из группы, чтобы можно было подключить Bluetooth-наушники.
- Bluetooth-наушники нельзя подключить, если встроенное устройство HEOS воспроизводит источник входного сигнала с данного устройства.
- 0 Bluetooth-наушники не могут установить соединение с данным устройством, если оно несовместимо с профилем A2DP.
- Подключение и работа гарантируются не для всех Bluetooth-устройств.
- К данному устройству единовременно можно подключить только одни Bluetooth-наушники. При этом можно зарегистрировать до 8 пар Bluetooth-наушников. Можно переключаться между зарегистрированными устройствами можно через список "Devices" в меню "Bluetooth". ( $\sqrt{2}$  [стр. 75\)](#page-74-0)

**[панель](#page-7-0)**

[Передняя](#page-7-0) **Раденяя [Пульт дистанционного](#page-13-0)** 93 **[управления](#page-13-0)**

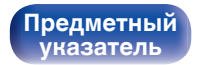

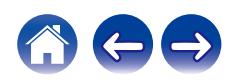

#### **Звук отключен.**

- Расположите устройство Bluetooth рядом с данным устройством.
- Удалите препятствия между устройством Bluetooth и данным устройством.
- Чтобы предотвратить электромагнитные помехи, расположите это устройство подальше от микроволновых печей, устройств беспроводной сети (LAN) и других устройств Bluetooth.
- Подключите устройство Bluetooth снова.

#### **При использовании Bluetooth-наушников отключается звук или возникает шум.**

- Переместите Bluetooth-наушники ближе к данному устройству.
- Удалите препятствия между Bluetooth-наушниками и данным устройством.
- Подключите Bluetooth-наушники заново.
- Чтобы предотвратить электромагнитные помехи, расположите это устройство подальше от микроволновых печей, устройств беспроводной сети (LAN) и других устройств Bluetooth.
- Рекомендуется использовать проводную сеть LAN для подключения этого устройства к другим устройствам.
- Bluetooth осуществляет передачу в диапазоне 2,4 гГц, что может создавать помехи для работы Wi-Fi в этом диапазоне. Подключайте это и другие устройства к сети Wi-Fi в диапазоне 5 гГц, если он присутствует на вашем маршрутизаторе Wi-Fi.

#### **Задержка звука в Bluetooth-наушниках.**

• Это устройство не регулирует задержку звука в Bluetooth-наушниках.

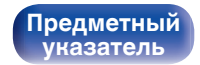

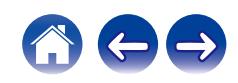

### <span id="page-94-0"></span>**Не воспроизводится Интернет-радио**

#### **Список радиостанций не отображается в приложении HEOS.**

• Кабель LAN не подключен как следует, или нет соединения с сетью. Проверьте правильность подключений. ( $\mathbb{Z}$  [стр. 28\)](#page-27-0)

#### **Интернет-радио не воспроизводится.**

- Формат вещания выбранной радиостанции не поддерживается данным устройством. Данное устройство поддерживает воспроизведение форматов WMA, MP3 и MPEG-4 AAC.  $(\mathbb{C}\widehat{F})$  [стр. 106\)](#page-105-0)
- На маршрутизаторе включен брандмауэр. Проверьте настройки брандмауэра.
- Убедитесь, что питание маршрутизатора включено.
- Некоторые радиостанции в определенное время прекращают вещание. В этом случае звуковой сигнал не выводится. Подождите некоторое время или переключитесь на другую радиостанцию. ( $\mathbb{Z}$  [стр. 56\)](#page-55-0)
- 0 Вещание выбранной радиостанции прервано по техническим причинам. Выберите радиостанцию, вещание которой идет без помех.

#### **Подключение к радиостанции, сохраненной в разделе Избранное приложения HEOS, недоступно.**

0 Вещание радиостанции прервано по техническим причинам. Внесите в избранное радиостанции, вещание которых идет без помех.

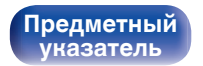

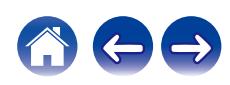

## <span id="page-95-0"></span>**Не воспроизводятся музыкальные файлы на компьютере или в сетевом хранилище (музыкальный сервер)**

#### **Сохраненные на компьютере файлы невозможно воспроизвести.**

- Файлы сохранены в несовместимом формате. Запишите файлы в поддерживаемом формате. ( $\mathbb{Z}$  [стр. 105\)](#page-104-0)
- 0 Файлы на данном устройстве защищены системой охраны авторских прав, и их нельзя воспроизвести на данном устройстве.
- Даже если подключить компьютер к USB-порту данного устройства, воспроизведение музыкальных файлов будет невозможно. Подключите ПК к данному устройству посредством сети. (С [стр. 28\)](#page-27-0)
- Настройки общего доступа к файлам мультимедиа на сервере или NAS делают данное устройство недоступным. Измените настройки, чтобы сделать данное устройство доступным. Подробнее см. в руководстве пользователя сервера или NAS.

#### **Сервер не найден, или подключение к серверу невозможно.**

- Брандмауэр компьютера или маршрутизатора активирован. Проверьте настройки брандмауэра компьютера или маршрутизатора.
- Питание компьютера не включено. Включите питание.
- 0 Сервер не запущен. Запустите сервер.

#### **В приложении HEOS на компьютере или сервере NAS не отображаются файлы.**

• Файлы, тип которых не поддерживается данным устройством, не отображаются. ( $\mathbb{F}_2^{\bullet\bullet}$  [стр. 105\)](#page-104-0)

#### **Сохраненные на NAS файлы невозможно воспроизвести.**

- Если Вы используете NAS совместимое с DLNA стандартом, включите функцию DLNA в настройках NAS.
- Если Вы используете NAS несовместимый с DLNA стандартом, восроизводите музыку с компьютера. Настройте функции общего доступа к медиафайлам в Windows Media Player и добавьте NAS в выбранную папку для воспроизведения музыки.
- Если подключение ограничено, установите звуковое оборудование в качестве цели подключения.

**[Передняя](#page-7-0)** 96 **[Пульт дистанционного](#page-13-0) [управления](#page-13-0)**

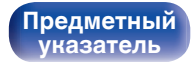

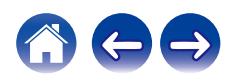

### <span id="page-96-0"></span>**Невозможно запустить воспроизведение различных интерактивных услуг**

**Невозможно запустить воспроизведение различных интерактивных услуг.**

• Обеспечение интерактивной услуги может быть отключено.

### **Невозможно подключиться к беспроводной сети ЛВС**

#### **Невозможно подключиться к сети.**

- Перед настройкой данного устройства убедитесь, что мобильное устройство подключено к беспроводной сети. ( $\mathcal{F}$  [стр. 46\)](#page-45-0)
- Можно подключить данное устройство к сетевому маршрутизатору с помощью кабеля Ethernet (приобретается отдельно). После подключения через Ethernet приложение HEOS должно распознать данное устройство, при этом можно вручную переместить его к беспроводной сети с помощью "Настройки" - "Мои Устройства" - ("Название устройства") - "Сеть".
- Уменьшите расстояние от точки доступа беспроводной ЛВС и удалите любые препятствия для улучшения доступа перед повторным подключением. Поместите устройство подальше от микроволновых печей и других сетевых точек доступа.
- Сконфигурируйте настройки канала точки доступа подальше от каналов, которые используются другими сетями.
- Данное устройство несовместимо с WEP (TSN).
- 0 Если в качестве источника входного сигнала выбран "PWR AMP", сетевая функция данного устройства будет выключена. При переключении на другой источник входного сигнала с "PWR AMP" будет выполнен перезапуск данного устройства, и сетевая функция будет включена. Включение сетевой функции может занять некоторое время. (CF [стр. 65\)](#page-64-0)

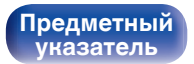

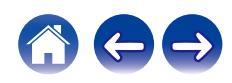

#### **Не удается подключиться к WPS роутер.**

- Убедитесь в том, что режим WPS маршрутизатора работает.
- После нажатия кнопки WPS на маршрутизаторе в течение двух минут нажмите кнопку CONNECT на пульте дистанционного управления на пять секунд или более. (С [стр. 78\)](#page-77-0)
- Требуется маршрутизатор/настройки, совместимые со стандартами WPS 2.0. Установите тип шифрования как "Нет" (отсутствует), WPA-PSK (AES) или WPA2-PSK (AES).
- 0 Если маршрутизатор использует способ шифрования WEP/WPA-TKIP/WPA2-TKIP, подключение с помощью кнопки WPS на маршрутизаторе невозможно. В этом случае выполните подключение с помощью приложения HEOS, или предоставив общий доступ для настроек Wi-Fi с устройства iOS.  $(\sqrt{2})$  [стр. 77\)](#page-76-0)

#### **Невозможно подключиться к сети при помощи iPhone/iPod touch/iPad.**

- 0 Обновите прошивку iPhone/iPod touch/iPad до последней версии.
- При конфигурации настроек с помощью беспроводного соединения необходима поддержка iOS 10.0.2 или более поздней версии.

#### **Невозможно подключиться к сети в режиме ожидания.**

- Установите параметр "Network Control" в меню настроек на значение "On". Если для параметра "Network Control" задано значение "Off", работа сетевой функции будет приостановлена на время, пока устройство находится в режиме ожидания. ( $\mathbb{Z}$  [стр. 76\)](#page-75-0)
- 0 Если в качестве источника входного сигнала выбран "PWR AMP" и данное устройство находится в режиме ожидания, сетевая функция данного устройства будет выключена на это время. (сот [стр. 65\)](#page-64-0)

**[панель](#page-7-0)**

**[Передняя](#page-7-0)** 98 **[Пульт дистанционного](#page-13-0) [управления](#page-13-0)**

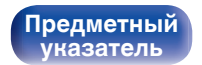

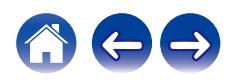

## <span id="page-98-0"></span>**Невозможно запустить воспроизведение аудио с цифровых устройств (HDMI ARC/коаксиальные/оптические)**

#### **Отображается индикация "Unlocked".**

• Когда цифровые аудиосигналы не могут быть определены должным образом, отображается "Unlocked". ( $\mathbb{F}$  [стр. 43\)](#page-42-0)

#### **Отображается индикация "Unsupported".**

- 0 Отображается "Unsupported", когда аудиосигналы, которые не поддерживаются при помощи этого устройства, являются входящими. Проверьте формат выходного цифрового звука с вашего цифрового устройства. ( $\mathbb{Z}$ ) [стр. 43\)](#page-42-0)
- Для воспроизведения звука от телевизора через функцию HDMI ARC может использоваться только 2-канальная настройка PCM. Установите "PCM 2ch" в качестве формата аудио в настройках телевизора.

## **Источник входного сигнала переключается на "HDMI ARC", "Optical" или "Coaxial"**

**Источник входного сигнала автоматически переключается на "HDMI ARC", "Optical" или "Coaxial" при включении подключенного к данному устройству телевизора.**

• Установите для параметра "Off" значение "Auto-Play". ( $\sqrt{\epsilon}$  [стр. 71\)](#page-70-0)

## **Функция управления HDMI не работает**

#### **Функция управления HDMI не работает.**

- 0 Управление устройствами, не поддерживающими функцию управления HDMI, невозможно. Кроме того, использование функции управления HDMI может быть невозможным из-за типа подключенного устройства или выбранных настроек. В этом случае следует управлять внешним устройством напрямую.
- 0 Убедитесь, что функция управления HDMI включена на телевизоре, подключенном к данному устройству.

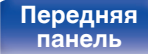

**[Передняя](#page-7-0)** 99 **[Пульт дистанционного](#page-13-0) [управления](#page-13-0)**

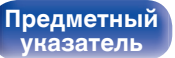

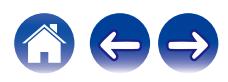

<span id="page-99-0"></span>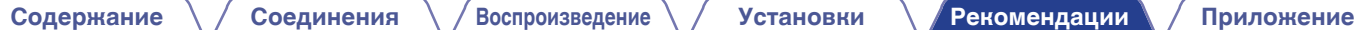

## **Обновить сообщения об ошибках**

Если обновление прерывается или дает сбой, появляется сообщение об ошибке.

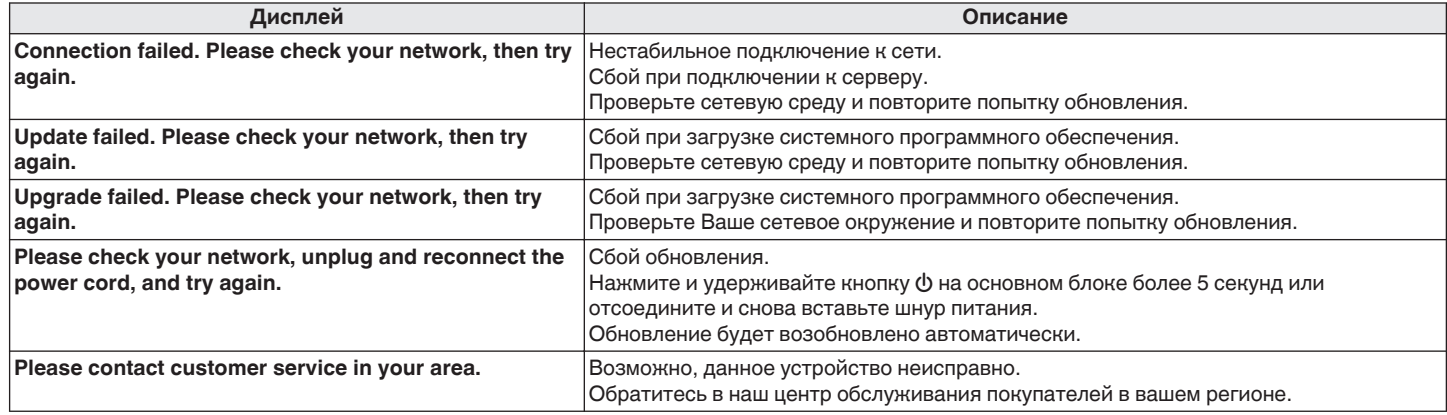

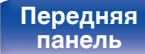

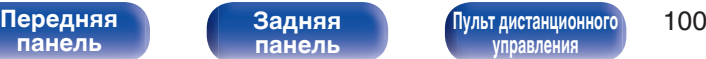

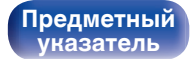

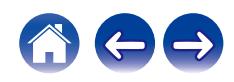

Если устройство или сеть не работают должным образом, проблему можно устранить, восстановив настройки встроенного ПО по умолчанию. Выполните данную операцию, если функция не работает после настройки параметра "General" - "Reset" в меню настроек. (CF [стр. 73\)](#page-72-0) После восстановления встроенного ПО различные настройки возвращаются к значениям по умолчанию. Настройте параметры и обновите встроенное ПО еще раз.

**Восстановление настроек встроенного ПО по умолчанию**

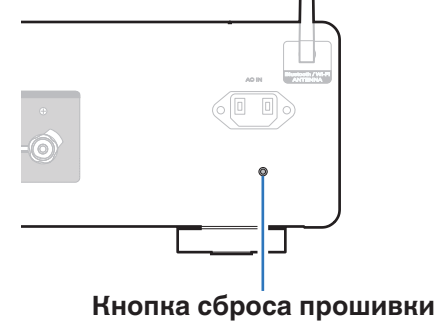

- **1 Отсоедините сетевой шнур от сетевой розетки.**
- **2 Подсоедините сетевой шнур, удерживая нажатой кнопку сброса прошивки на задней панели.**
- **3 Когда на экране появится сообщение "Factory Restore", отпустите кнопки.**

После завершения восстановления встроенного ПО на дисплее примерно на 5 секунд появится индикация "Restore Completed" и устройство автоматически перезагрузится.

- 0 Эта операция занимает некоторое время, так как требует подключения к сети, восстановления и обновления встроенного ПО.
- 0 Если эта операция не решила проблему, свяжитесь с нашим центром по обслуживанию клиентов.

#### **ПРИМЕЧАНИЕ**

• Не отключайте питание устройства до завершения восстановления встроенного ПО.

**[Задняя](#page-10-0) [панель](#page-10-0)**

**[Передняя](#page-7-0)** 101 **[Пульт дистанционного](#page-13-0) [управления](#page-13-0)**

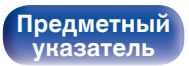

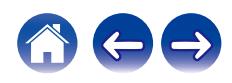

**[панель](#page-7-0)**

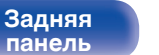

**[Передняя](#page-7-0)** 102 **[Пульт дистанционного](#page-13-0) [управления](#page-13-0)**

**[указатель](#page-117-0)**

# <span id="page-101-0"></span>**Воспроизведение с запоминающих устройств USB**

- Данное устройство совместимо со стандартом MP3 ID3-Tag (Ver. 2).
- 0 Данное устройство совместимо с тэгами WMA META.
- 0 В случае, если исходный размер оригинала (в пикселях) превышает 500 × 500 (WMA/MP3/Apple Lossless/DSD) или 349 × 349 (MPEG-4 AAC), возможно, неправильное воспроизведение звука.

### o **Характеристики поддерживаемых файлов**

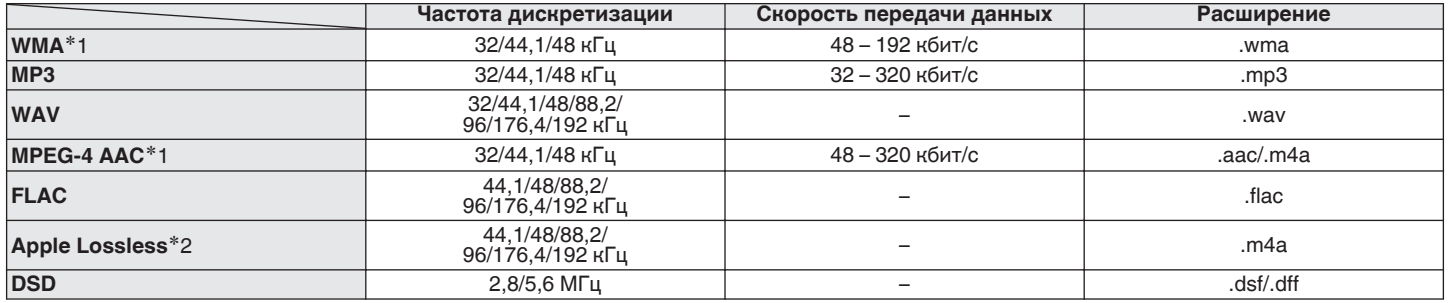

z1 На данном устройстве могут воспроизводиться только файлы, которые не защищены системой охраны авторских прав. Данные, загруженные с платных сайтов в интернете, защищены системой охраны авторских прав. Кроме того, закодированные в формате WMA при извлечении с CD и т. п. файлы на компьютере могут оказаться защищены системой охраны авторских прав — в зависимости от настроек компьютера.

z2 Декодер Apple Lossless Audio Codec (ALAC) распространяется под лицензией Apache, версия 2.0 (**http://www.apache.org/licenses/LICENSE-2.0**).

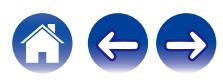

**[Содержание](#page-1-0) [Соединения](#page-18-0) [Воспроизведение](#page-32-0) [Установки](#page-65-0) [Рекомендации](#page-78-0) [Приложение](#page-101-0)**

### o **Максимальное количество воспроизводимых файлов и папок**

Существуют следующие ограничения на количество файлов и папок, которое данное устройство может отобразить на экране.

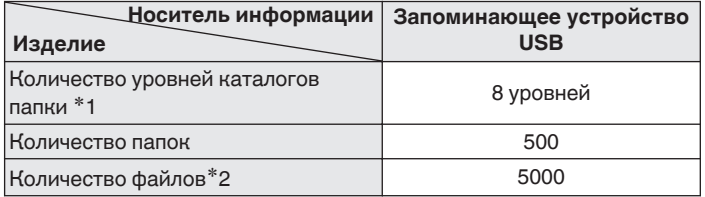

\*1 В корневой папке ограниченное число каталогов.

\*2 Допустимое число файлов зависит от их размера и емкости запоминающего устройства USB.

# **Цифро-аналоговый преобразователь**

### o **Технические характеристики поддерживаемых форматов аудио**

### n **HDMI ARC/коаксиальный/оптический**

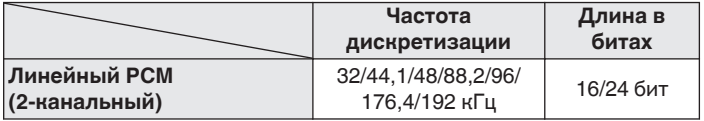

**[панель](#page-7-0)**

**[Передняя](#page-7-0)** 103 **[Пульт дистанционного](#page-13-0) [управления](#page-13-0)**

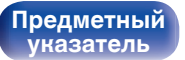

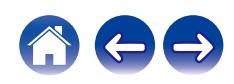

# **Воспроизведение с устройства Bluetooth**

Данное устройство поддерживает следующий профиль Bluetooth.

- A2DP (Advanced Audio Distribution Profile): Когда подключено Bluetooth-устройство, которое поддерживает этот стандарт, монофонические и стереофонические звуковые данные можно передавать в высоком качестве.
- AVRCP (Audio/Video Remote Control Profile): Когда подключено Bluetooth-устройство, которое поддерживает этот стандарт, устройством Bluetooth можно управлять с данного устройства.

### o **О соединениях Bluetooth**

Радиоволны, передаваемые с данного устройства, могут мешать работе медицинского оборудования. Обязательно выключите питание данного устройства и устройства Bluetooth в указанных ниже местах, так как радиопомехи могут привести к неисправности.

- 0 Больницы, поезда, самолеты, заправочные и места, где образуются легковоспламеняющиеся газы
- Вблизи автоматических дверей и пожарных сигнализаций

# **[панель](#page-7-0)**

**[Задняя](#page-10-0) [панель](#page-10-0)**

**[Передняя](#page-7-0)** 104 **[Пульт дистанционного](#page-13-0) [управления](#page-13-0)**

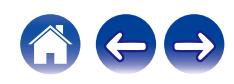

# <span id="page-104-0"></span>**Воспроизведение файлов, хранящихся на компьютере и сетевом хранилище**

- Данное устройство совместимо со стандартом MP3 ID3-Tag (версия2).
- Данное устройство совместимо с тэгами WMA META.
- 0 В случае, если исходный размер оригинала (в пикселях) превышает 500 × 500 (WMA/MP3/WAV/FLAC) или 349 × 349 (MPEG-4 AAC), возможно, неправильное воспроизведение звука.
- 0 Для воспроизведения музыкальных файлов посредством сети необходим сервер или программное обеспечение сервера, совместимые с распределением данных соответствующего формата.

Для воспроизведения упомянутых аудиоформатов через сеть необходимо установить на компьютер или NAS серверное программное обеспечение, например Twonky Media Server или jRiver Media Server, для обеспечения полной поддержки. Имеется также и другое серверное программное обеспечение. Проверьте поддерживаемые форматы.

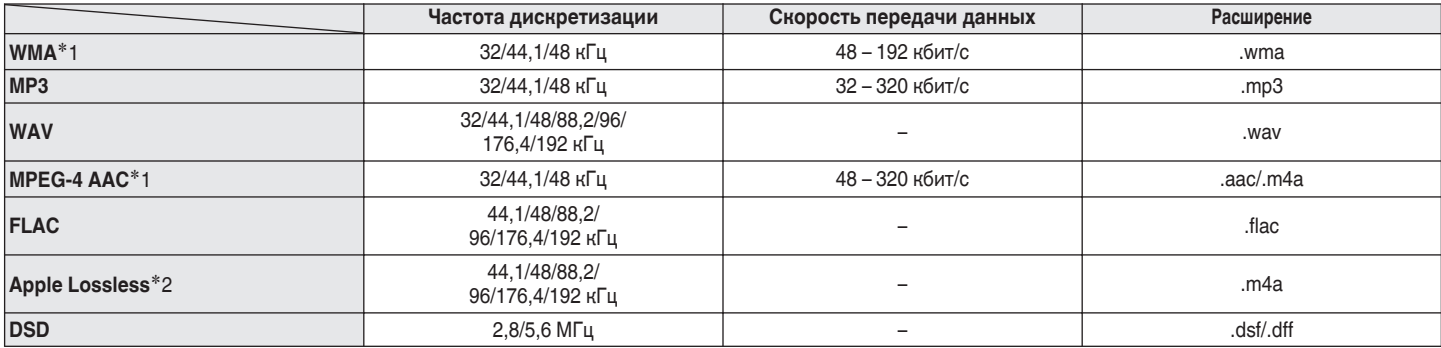

### o **Характеристики воспроизводимых файлов**

z1 На данном устройстве могут воспроизводиться только файлы, которые не защищены системой охраны авторских прав. Данные, загруженные с платных сайтов в интернете, защищены системой охраны авторских прав. Кроме того, на файлы формата WMA, извлеченные с CD и прочих дисков с помощью компьютера, также может распространяться закон об авторском праве – это зависит от настроек компьютера.

z2 Декодер Apple Lossless Audio Codec (ALAC) распространяется под лицензией Apache, версия 2.0 (**http://www.apache.org/licenses/LICENSE-2.0**).

**[Передняя](#page-7-0)** 105 **[Пульт дистанционного](#page-13-0) [управления](#page-13-0)**

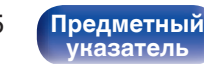

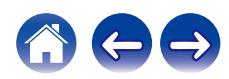

# <span id="page-105-0"></span>**Воспроизведение Интернет-**

# **радио**

### **• Технические характеристики воспроизводимой радиостанции**

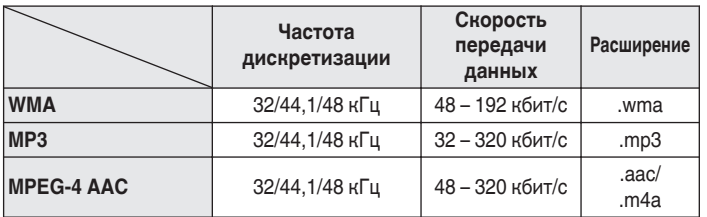

# **Режим запоминания настроек при выключении**

В данном режиме сохраняются настройки, которые были установлены на момент выключения устройства в режим ожидания.

**[панель](#page-7-0)**

**[Передняя](#page-7-0)** 106 **[Пульт дистанционного](#page-13-0) [управления](#page-13-0)**

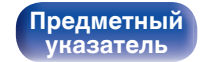

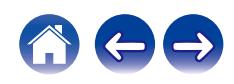

# **Сведения о HDMI**

Данное устройство поддерживает следующие возможности HDMI.

#### 0 **Функция ARC (Audio Return Channel)**

Смотрите фильмы и слушайте музыку и т. д. по телевизору, просто подключив совместимый с функцией ARC телевизор к этому устройству через HDMI-кабель.

#### 0 **Режим управления HDMI**

Соедините телевизор, поддерживающий функцию управления по HDMI, и данное устройство с помощью HDMI-кабеля и включите функцию управления по HDMI, чтобы разрешить осуществление управления с нескольких устройств.

- Переключение источников входного сигнала Если телевизор включен, данное устройство автоматически включается и переключает источник входного сигнала.
- Привязка отключения питания

Устройство привязано к функции выключения питания телевизора, поэтому тоже отключается.

• Регулировка громкости

Громкость воспроизведения звука на устройстве может регулироваться с пульта ДУ телевизора.

• Переключение пункта назначения аудиовыхода Если данное устройство включено, через него выводится аудиосигнал телевизора. Если данное устройство выключено, аудиосигнал телевизора выводится через динамики телевизора.

- Некоторые функции возможно не удастся использовать в зависимости от подключенного телевизора.
- Если в качестве источника входного сигнала выбран "HDMI ARC", можно использовать пульт дистанционного управления телевизора для регулировки громкости устройства.

**[Передняя](#page-7-0)** 107 **[Пульт дистанционного](#page-13-0) [управления](#page-13-0)**

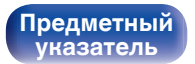

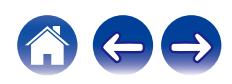

# **Словарь терминов**

### o **Аудио**

#### **Apple Lossless Audio Codec**

Этот кодек используется для сжатия звука без потерь методом уплотнения, разработанным компанией Apple Inc. Этот кодек может быть воспроизведен на iTunes, iPod или iPhone. Данные сжаты примерно до 60 – 70% и могут быть распакованы в исходное состояние.

#### **DSD (Direct-Stream Digital)**

Одним из методов записи аудиоданных является аспект сигнала, который используется для хранения звуковых сигналов на Super Audio CD, а также является Δ-Σ модулированным цифровым звуком.

#### **FLAC (Free Lossless Audio Codec)**

FLAC (сокращение от Свободный аудио кодек без потерь) является кодеком для сжатия аудио данных. "Без потерь" означает, что аудиоматериал сжимается без каких-либо потерь в качестве. Далее представлена лицензия FLAC.

Copyright (C) 2000, 2001, 2002, 2003, 2004, 2005, 2006, 2007, 2008, 2009 Josh Coalson

Распространение и использование в исходной и двоичной формах, с изменениями или без них, разрешается при выполнении следующих условий:

- Redistributions of source code must retain the above copyright notice, this list of conditions and the following disclaimer.
- Redistributions in binary form must reproduce the above copyright notice, this list of conditions and the following disclaimer in the documentation and/or other materials provided with the distribution.
- Neither the name of the Xiph.org Foundation nor the names of its contributors may be used to endorse or promote products derived from this software without specific prior written permission.

**[панель](#page-7-0)**

**[Передняя](#page-7-0)** 108 **[Пульт дистанционного](#page-13-0) [управления](#page-13-0)**

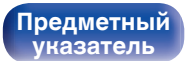

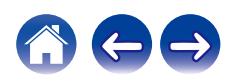
**[Содержание](#page-1-0) [Соединения](#page-18-0) [Воспроизведение](#page-32-0) [Установки](#page-65-0) [Рекомендации](#page-78-0) [Приложение](#page-101-0)**

THIS SOFTWARE IS PROVIDED BY THE COPYRIGHT HOLDERS AND CONTRIBUTORS "AS IS" AND ANY EXPRESS OR IMPLIED WARRANTIES, INCLUDING, BUT NOT LIMITED TO, THE IMPLIED WARRANTIES OF MERCHANTABILITY AND FITNESS FOR A PARTICULAR PURPOSE ARE DISCLAIMED. IN NO EVENT SHALL THE FOUNDATION OR CONTRIBUTORS BE LIABLE FOR ANY DIRECT, INDIRECT, INCIDENTAL, SPECIAL, EXEMPLARY, OR CONSEQUENTIAL DAMAGES (INCLUDING, BUT NOT LIMITED TO, PROCUREMENT OF SUBSTITUTE GOODS OR SERVICES; LOSS OF USE, DATA, OR PROFITS; OR BUSINESS INTERRUPTION) HOWEVER CAUSED AND ON ANY THEORY OF LIABILITY, WHETHER IN CONTRACT, STRICT LIABILITY, OR TORT (INCLUDING NEGLIGENCE OR OTHERWISE) ARISING IN ANY WAY OUT OF THE USE OF THIS SOFTWARE, EVEN IF ADVISED OF THE POSSIBILITY OF SUCH DAMAGE.

### **MP3 (MPEG Audio Layer-3)**

Это международный стандарт алгоритма сжатия звуковых данных, используемый стандартом сжатия видеосигналов "MPEG-1". Он сжимает объем данных примерно в 11 раз с сохранением качества звучания, эквивалентным музыкальному CD.

## **MPEG (Moving Picture Experts Group), MPEG-2, MPEG-4**

Это наименования стандартов цифрового сжатия, используемых для кодирования изображения и звука. Среди стандартов видео — "MPEG-1 Video", "MPEG-2 Video", "MPEG-4 Visual", "MPEG-4 AVC". Среди стандартов звука — "MPEG-1 Audio", "MPEG-2 Audio", "MPEG-4 AAC".

### **WMA (Windows Media Audio)**

Это технология сжатия аудиосигнала, разработанная корпорацией Майкрософт.

Данные в формате WMA можно закодировать с помощью Windows Media® Player.

Для прочтения файлов WMA используйте только рекомендуемые корпорацией Microsoft приложения. В противном случае,

использование нерекомендуемых приложений может привести к сбою в работе.

**[панель](#page-7-0)**

**[Передняя](#page-7-0)** 109 **[Пульт дистанционного](#page-13-0) [управления](#page-13-0)**

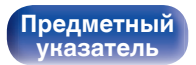

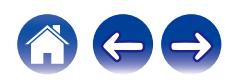

#### **Частота дискретизации**

Дискретизация подразумевает снятие отсчетов звуковой волны (аналогового сигнала) с регулярными интервалами и представление амплитуды каждого из отсчетов в цифровом формате

(формирование цифрового сигнала).

Количество отсчетов, снимаемых в течение секунды, называется "частота дискретизации". Чем выше это значение, тем ближе к исходному сигналу будет воспроизводящийся звук.

#### **Сопротивление акустической системы**

Это значение сопротивления переменного тока, выраженное в  $\Omega$ (Ом).

Чем ниже это значение, тем большей мощности можно достичь.

#### **Скорость передачи данных**

Это отображает количество записанных на диске аудио/видео данных, читаемых за 1 секунду. Большее число означает более высокое качество звука, но также означает больший размер файла.

# **■ Сеть**

### **AirPlay**

AirPlay позволяет передать (воспроизвести) контент, записанный на iTunes или на iPhone/iPod touch, по сети на совместимое устройство.

#### **Ключ WEP (ключ сети)**

Это ключевая информация, используемая для шифрования данных при выполнении передачи данных. На данном устройстве один и тот же ключ WEP используется для шифрования и расшифровки данных, таким образом один и тот же ключ WEP должен быть настроен на обоих устройствах для того, чтобы установить связь между ними.

#### **Wi-Fi®**

Сертификация Wi-Fi удостоверяет, что устройство испытано и признано полностью совместимым Wi-Fi Alliance, группой сертификации совместимости среди устройств беспроводной ЛВС.

#### **WPA (Wi-Fi Protected Access)**

Является стандартом безопасности, установленным Wi-Fi Alliance. В дополнение к обычному SSID (сетевому имени) и ключу WEP (ключу сети), он также использует функцию идентификации пользователя и протокол шифрования для более высокого уровня безопасности.

#### **WPA2 (Wi-Fi Protected Access 2)**

Это новая версия WPA, установленная Wi-Fi Alliance, совместимая с более безопасным шифрованием AES.

**[панель](#page-7-0)**

**[Задняя](#page-10-0) [панель](#page-10-0)**

**[Передняя](#page-7-0)** 110 **[Пульт дистанционного](#page-13-0) [управления](#page-13-0)**

**[Предметный](#page-117-0) [указатель](#page-117-0)**

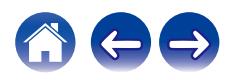

#### **WPA-PSK/WPA2-PSK (Pre-shared Key)**

Это простая система аутентификации для взаимной аутентификации, когда предустановленная строка символов совпадает с беспроводной точкой доступа ЛВС и клиентом.

#### **Сетевые имена (SSID: Service Set Identifier)**

При формировании беспроводных ЛВС группы формируются таким образом, чтобы не допустить вмешательства, кражи данных и т. д. Эти группы основаны на "SSID (сетевые имена)". Для повышенной безопасности, ключ WEP установлен так, чтобы соединение было недоступно, пока оба ключа "SSID" и WEP не совпадут. Подходит для создания упрощенной сети.

# **■ Прочее**

#### **Прямой источник**

Воспроизведение сигнала с максимальным качеством становится возможным, когда входные аудиосигналы выводятся в обход схем управления качеством звука (BASS/TREBLE/BALANCE).

#### **Сопряжение**

Сопряжение (регистрация) является действием, которое требуется для подключения устройства Bluetooth к данному устройству с помощью Bluetooth. При сопряжении устройства идентифицируют друг друга и могут подключаться без возникновения ошибочных соединений.

При использовании соединения Bluetooth в первый раз Вам необходимо выполнить процедуру сопряжения данного устройства с устройством Bluetooth для подключения.

#### **Схема защиты**

Это система предотвращения выхода из строя компонентов блока питания при таких отклонениях, как перегрузка, резкие перепады напряжения или перегрев.

**[панель](#page-7-0)**

**[Передняя](#page-7-0)** 111 **[Пульт дистанционного](#page-13-0) [управления](#page-13-0)**

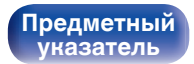

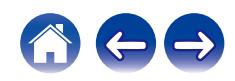

# **Сведения о торговых марках**

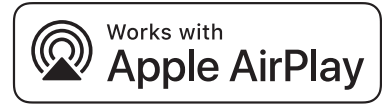

Apple, AirPlay, iPad, iPad Air, iPad Pro and iPhone are trademarks of Apple Inc., registered in the U.S. and other countries.

The trademark "iPhone" is used in Japan with a license from Aiphone K.K.

Use of the Works with Apple badge means that an accessory has been designed to work specifically with the technology identified in the badge and has been certified by the developer to meet Apple performance standards.

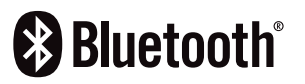

 $\overline{C}$  Словесный товарный знак Bluetooth® и логотипы являются зарегистрированными торговыми марками компании Bluetooth SIG, Inc., и любое использование этих знаков D&M Holdings Inc. осуществляется в соответствии с лицензией. Другие товарные знаки и торговые наименования являются собственностью соответствующих владельцев.

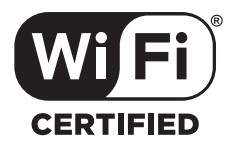

Логотип Wi-Fi CERTIFIED является зарегистрированным товарным знаком компании Wi-Fi Alliance.

Сертификация Wi-Fi гарантирует, что устройство прошло тест на совместимость, проведенный Wi-Fi Alliance, группой, которая сертифицирует совместимость среди устройств беспроводной ЛВС.

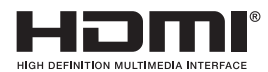

Термины HDMI и HDMI High-Definition Multimedia Interface и логотип HDMI являются товарными знаками или зарегистрированными товарными знаками HDMI Licensing, LLC в Соединенных Штатах и других странах.

**[панель](#page-7-0)**

**[Задняя](#page-10-0) [панель](#page-10-0)**

**[Передняя](#page-7-0)** 112 **[Пульт дистанционного](#page-13-0) [управления](#page-13-0)**

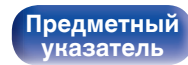

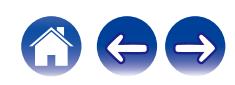

# **Технические характеристики**

# **• Аудиоусилитель**

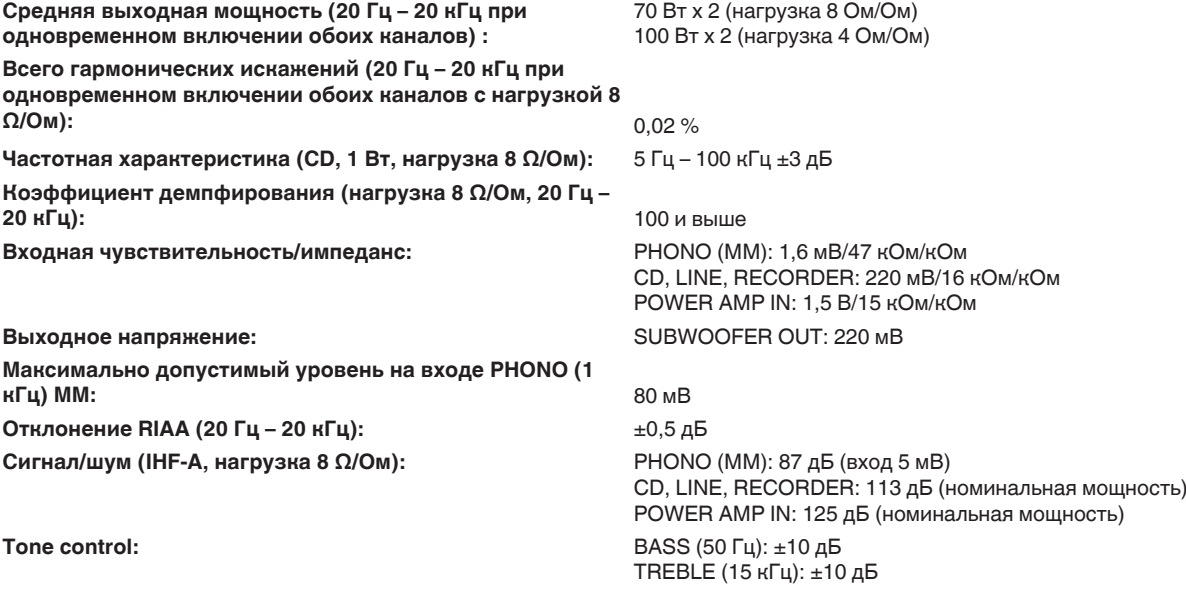

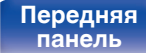

**[Передняя](#page-7-0)** 113 **[Пульт дистанционного](#page-13-0) [управления](#page-13-0)**

**[Предметный](#page-117-0) [указатель](#page-117-0)**

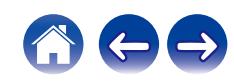

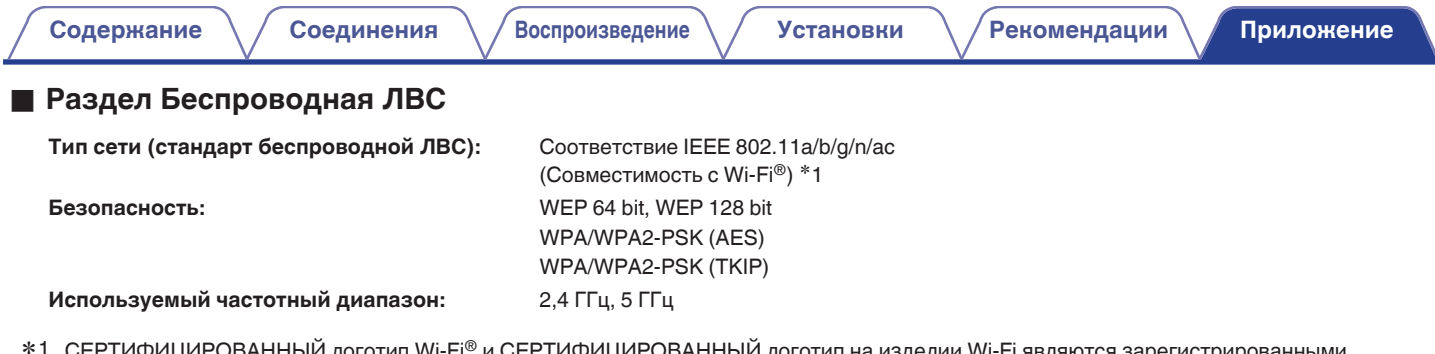

\*1 СЕРТИФИЦИРОВАННЫЙ логотип Wi-Fi® и СЕРТИФИЦИРОВАННЫЙ логотип на изделии Wi-Fi являются зарегистрированными товарными знаками компании Wi-Fi Alliance.

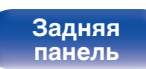

**[Передняя](#page-7-0)** 114 **[Пульт дистанционного](#page-13-0) [управления](#page-13-0)**

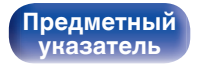

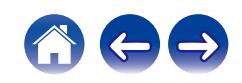

# **• Раздел Bluetooth**

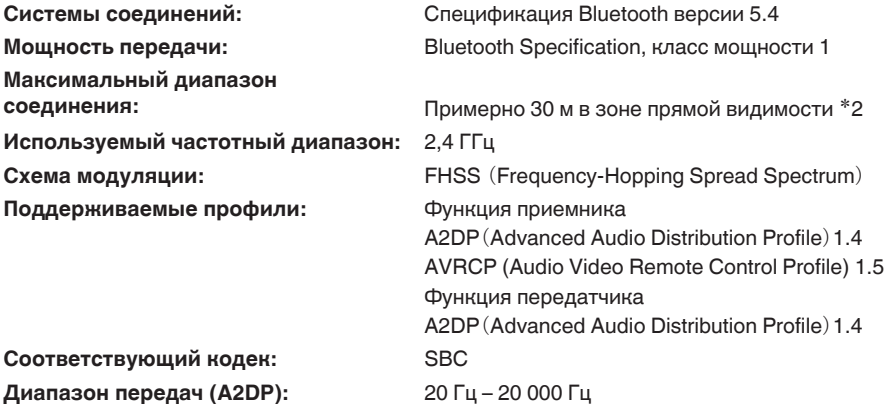

z2 Фактический диапазон соединения варьируется в зависимости от влияния таких факторов как препятствия между устройствами, электромагнитные волны от микроволновых печей, статическое электричество, беспроводные телефоны, чувствительность приема, производительность антенны, операционная система, приложение программного обеспечения и т.д.

**[Передняя](#page-7-0)** 115 **[Пульт дистанционного](#page-13-0) [управления](#page-13-0)**

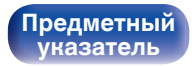

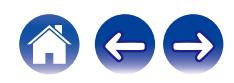

# **• Общие параметры**

**Рабочая температура:** +5 ℃ – +35 ℃

**Блок питания:** Переменный ток 230 В, 50/60 Гц

**Энергопотребление:** 220 Вт

**Энергопотребление в режимах ожидания :**

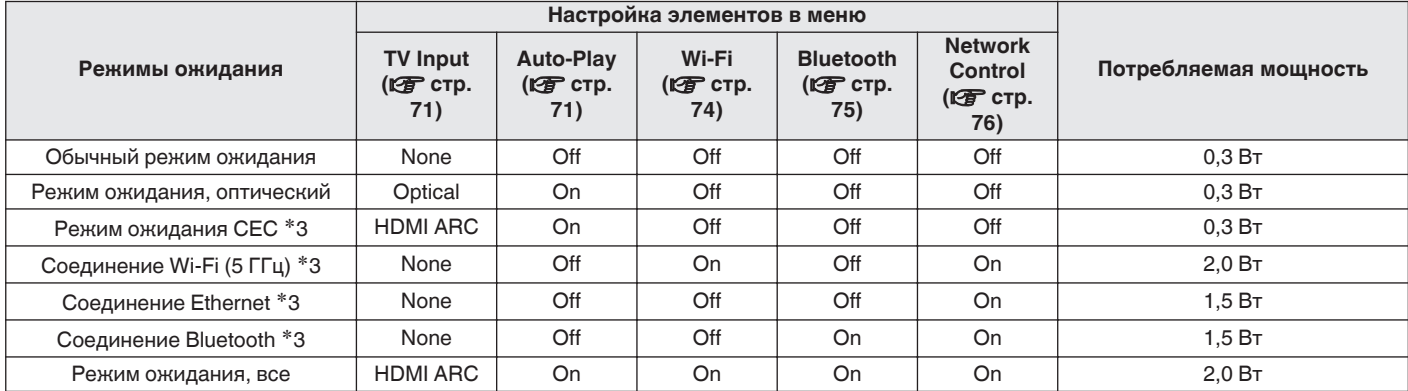

z3 Когда устройство переходит в режим ожидания после воспроизведения музыки с помощью функции, указанной в скобках.

• В целях усовершенствования технические характеристики и конструкция могут изменяться без уведомления.

**[Передняя](#page-7-0)** 116 **[Пульт дистанционного](#page-13-0) [управления](#page-13-0)**

**[Предметный](#page-117-0)**

**[указатель](#page-117-0)**

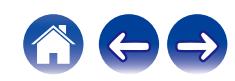

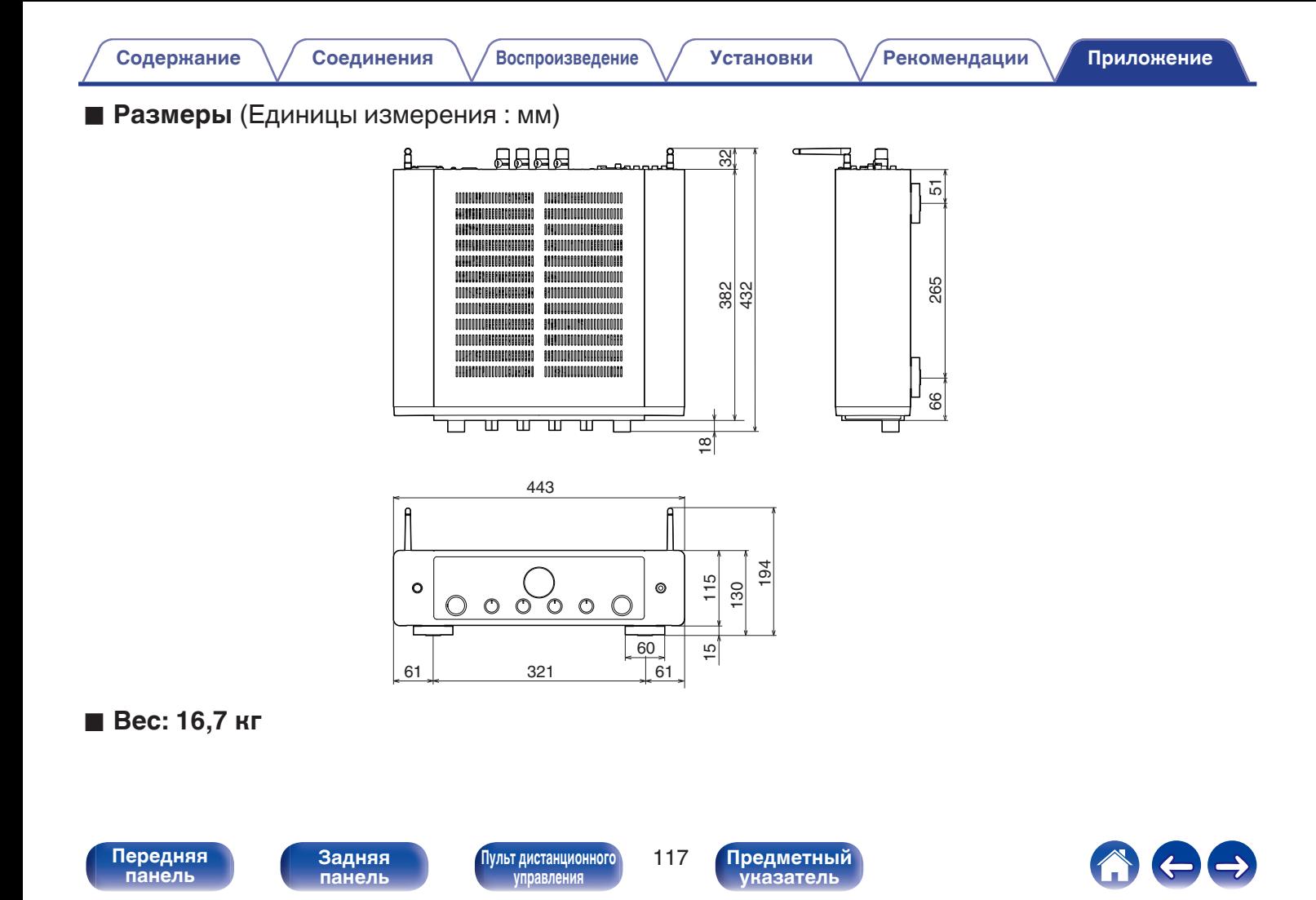

<span id="page-117-0"></span>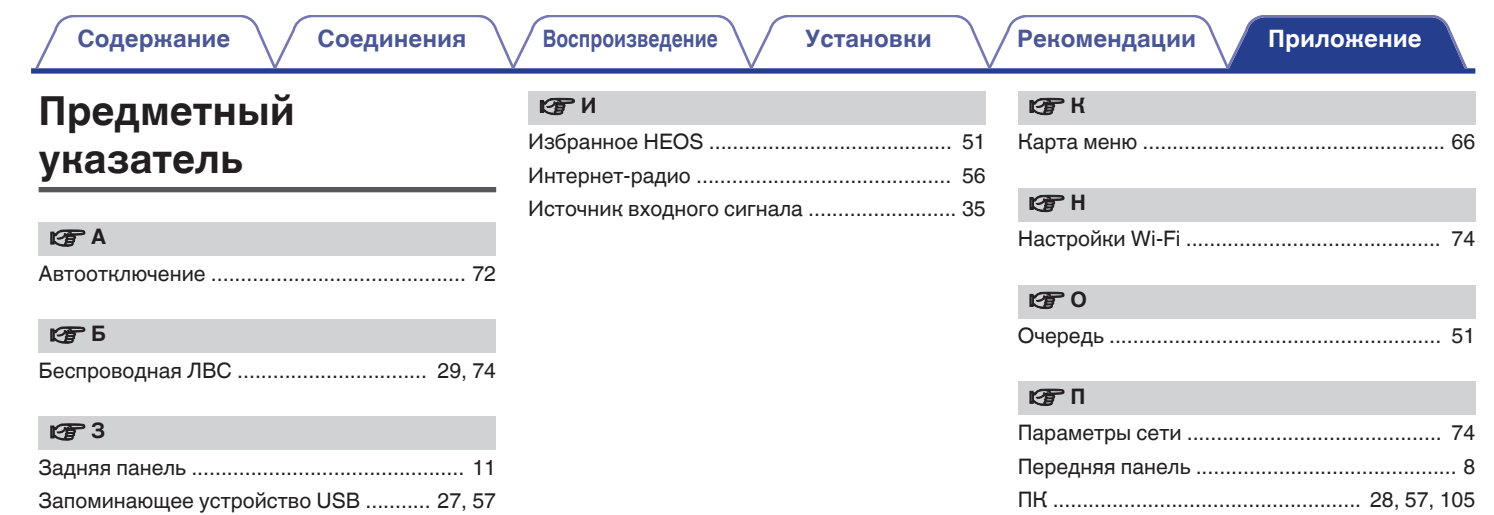

Передняя<br>панель

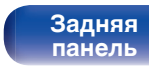

Пульт дистанционного управления

118

Предметный<br>Указатель

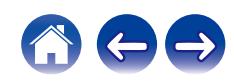

Пульт дистанционного управления ............ 14

呀P

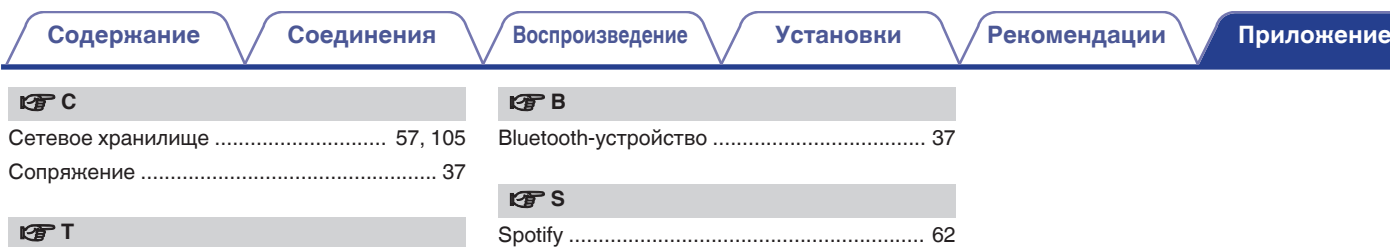

v **У** [Устранение неполадок ................................ 82](#page-81-0)

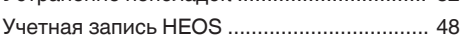

[Таймер сна .................................................... 64](#page-63-0)

## v **Я**

**[панель](#page-7-0)**

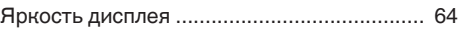

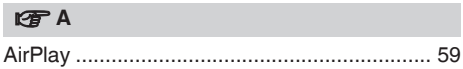

**[Задняя](#page-10-0) [панель](#page-10-0)**

**[управления](#page-13-0)**

**[Передняя](#page-7-0)** 119 **[Пульт дистанционного](#page-13-0)**

**[Предметный](#page-117-0) [указатель](#page-117-0)**

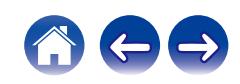

# www.marantz.com

You can find your nearest authorized distributor or dealer on our website.

marantz is a registered trademark.

3520 10832 00ASC ©2021 Sound United. All Rights Reserved.